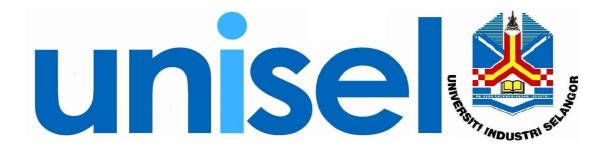

# **USER MANUAL** Student System

# FOR

Student Module

March, 2009

## **Table of Content**

| 1.  | Login                                       |    |
|-----|---------------------------------------------|----|
| 2.  | Main Menu                                   |    |
| 3.  | File                                        |    |
|     | 3.1. Change Password                        |    |
|     | 3.2. File                                   | 6  |
| 4.  | Setup                                       | 7  |
| 2   | 4.1. Faculty                                |    |
| 4   | 4.2.   Program Mode                         | 8  |
| 2   | 4.3. Subject Setup                          |    |
| 2   | 4.4.   Student Status List                  | 10 |
| 4   | 4.5. Country List                           | 11 |
| 4   | 4.6. Race List                              | 12 |
| 2   | 4.7. Religion List                          | 13 |
| 2   | 4.8. Branch List                            | 14 |
| 2   | 4.9. Institution Type                       | 15 |
| 2   | 4.10. Award                                 | 16 |
| 2   | 4.11. Designation List                      | 17 |
| 2   | 4.12. Relationship                          | 18 |
| 2   | 4.13. Intake Setup                          | 19 |
| 4   | 4.14. Organization Setup                    | 20 |
| 2   | 4.15. Job Status Setup                      |    |
| 2   | 4.16. Work Location Setup                   |    |
| 5.  | Admission                                   |    |
| 4   | 5.1. Application                            | 23 |
|     | 5.1.1. Local – Undergraduate                |    |
|     | 5.1.2. Local – Postgraduate                 |    |
|     | 5.1.3. International                        |    |
| 4   | 5.2. Update Application (Open Day)          |    |
| 4   | 5.3. Update Reject Application              |    |
|     | 5.4. Web Application                        |    |
|     | 5.4.1. Migrate Web Application to Admission |    |
|     | 5.4.2. Print Application Form               |    |
|     | 5.4.3. Revert Print Application Form        |    |
|     | 5.4.4. Query Reject Status.                 |    |
| 4   | 5.5. Offer Programme to Applicant           |    |
|     | 5.6. Revert Offer                           |    |
| -   | 5.7. Conditional Offer                      |    |
|     | 5.8. Reapply Applicant (Ex-Unisel)          |    |
| -   | 5.9. Setup Register Location                |    |
|     | 5.10. Print Offer Letter                    |    |
| -   | 5.11. Revert Print Offer Letter             |    |
|     | 5.12. Update Accepted Offer                 |    |
| -   | 5.13. Query Applicant Status                |    |
| -   | 5.14. Change Program                        |    |
|     | 5.15. Incomplete Data / Not Interested      |    |
| -   | 5.16. Reports                               |    |
| 6.  | 1                                           |    |
|     | 6.1. Registration New Student               |    |
| , c |                                             |    |

| 6.2.          | Student Registration                         |     |
|---------------|----------------------------------------------|-----|
|               | Update Student Status                        |     |
|               | Applicant Info                               |     |
| 6.5. I        | Reports                                      | 60  |
| 7. Stude      | nt Registration                              | 62  |
| 7.1. \$       | Student Profile                              | 62  |
| 7.2. 8        | Student Profile - Query                      | 65  |
| 7.3. A        | Auto Migration (New Student)                 | 66  |
|               | ABSENT and Drop Course                       |     |
| 7.5. 0        | Change Program.                              | 68  |
| 7.5.1.        | Entry                                        | 68  |
| 7.5.2.        | Approval                                     | 71  |
| 7.5.3.        | Verification                                 | 72  |
| 7.6. I        | Reports                                      | 73  |
| 8. Cours      | e Registration                               | 78  |
| 8.1. <b>C</b> | Create Update Course/Prerequisite/Equivalent | 78  |
|               | Offer Course for Semester                    |     |
| 8.3. <b>C</b> | Course Registration                          | 80  |
| 8.4. I        | Reports                                      |     |
| 9. Credi      | t Transfer                                   |     |
| 9.1. A        | Application                                  |     |
| 9.2. A        | Approval                                     |     |
| 9.3. (        | Query                                        |     |
| 9.4. I        | Reports                                      |     |
| 10. Exa       | amination                                    | 90  |
| 10.1.         | Assessment                                   | 90  |
| 10.2.         | Check Outstanding Balance                    | 91  |
| 10.3.         | Slip Printing                                | 92  |
| 10.4.         | Mark Distribution                            | 94  |
| 10.5.         | Update Special Grade                         | 96  |
| 10.6.         | Manual Entry Marks                           | 97  |
| 10.7.         | Generate Student's Grade                     | 98  |
| 10.8.         | Calculate GPA / CGPA                         | 100 |
| 10.9.         | Graduation                                   | 103 |
| 10.9.1        | 1. Transcript                                | 103 |
| 10.10.        | Reports                                      | 105 |
| 11. Leo       | cturer                                       | 106 |
| 11.1.         | Lecturer Profile                             | 106 |
| 11.2.         | Course Tagging                               | 107 |
| 11.3.         | Student Tagging                              | 108 |
| 12. PIC       | CT                                           |     |
| 12.1.         | Grade & GPA/CGPA Final Generate              | 111 |

### 1. Login

 Open the BESTARI system by typing the following URL <u>http://10.1.0.169:7778/forms/frmservlet?config=student</u> in Internet Explorer / Mozilla Firefox browser and click 'Go' or press 'Enter'.

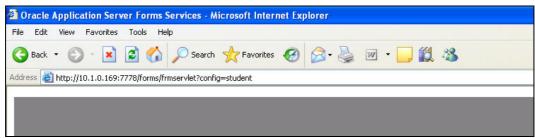

Picture 1.1: BESTARI address in IE / Firefox browser.

b) A login screen will pop up and you are required to login with your *Username*, *Password* and *Database* connects to **bestari**. (see picture 1.2)

| 🏀 Oracle Developer Forms Runtime - Web                                                                                                    |   |
|----------------------------------------------------------------------------------------------------|---|
| ₩indow                                                                                                    | 2 |
| WINDOW1                                                                                                    |   |
|                                                                                                    |   |
| Username                                                                                                    |   |
| Password                                                                                                    |   |
| Database bestari                                                                                                    |   |
| OK Cancel                                                                                                    |   |
| WINDOWH     LOGIN     Username   Password   Database   bestari   OK     Cancel     Username     Variabase     Database     Database </th |   |
|                                                                                                    |   |
|                                                                                                    |   |
|                                                                                                    |   |
|                                                                                                    |   |
| AT MOTATTA                                                                                                    |   |
|                                                                                                    |   |
| 104000 00000000                                                                                                    |   |
|                                                                                                    |   |
| T OTHE OAT LICAN                                                                                                    |   |
|                                                                                                    |   |
|                                                                                                    |   |

Picture 1.2: Login screen.

c) Click button 'OK' to login **OR** 'Cancel' to exit.

### 2. Main Menu

After successful login, Student Module main menu screen will appear. (Picture 2.1)

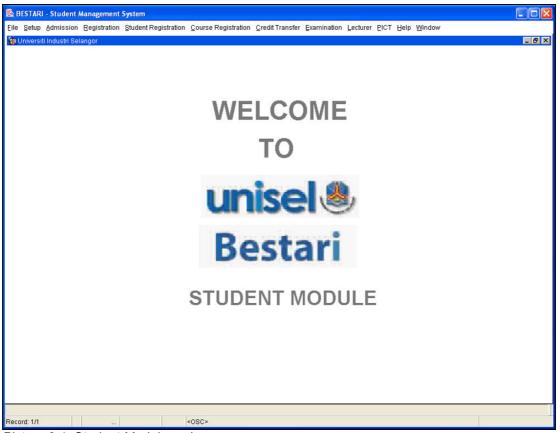

Picture 2.1: Student Module main menu screen.

| Menu                    | Description                                                                                                 |
|-------------------------|----------------------------------------------------------------------------------------------------|
| File                    | To change password or exit BESTARI system.                                                                  |
| Setup                   | Setup faculty, programme, academic subject etc.                                                             |
| Admission               | Admission module – Application, migration from online to BESTARI, offer letter, reports etc.                |
| Registration            | Registration day screen (for HEA only)                                                                      |
| Student<br>Registration | Student information, migration from application to student after registration, change program, reports etc. |
| Course<br>Registration  | Create / update course, offer course for semester, student course registration and reports.                 |
| Credit<br>Transfer      | Apply for CT / CE, approval and reports.                                                                    |
| Examination             | Slip printing, marks distribution, generate GPA/CGPA, reports etc.                                          |
| Lecturer                | Lecturer profile, course tagging and student tagging.                                                       |
| PICT                    | PICT Module.                                                                                                |

### 3. File

### 3.1. Change Password

**Purpose:** Change current password to a new password.

#### Steps:

i. Click on menu File > Change Password.

| Segment System |              |       |                      |                   |  |  |  |
|----------------|--------------|-------|----------------------|-------------------|--|--|--|
| Eile           | Setup Admiss | sion  | <u>R</u> egistration | <u>S</u> tudent I |  |  |  |
| <u>C</u> ha    | nge Password | i Sel | angor                |                   |  |  |  |
| ⊑xit           |              |       |                      |                   |  |  |  |
|                | 12           | 262   |                      |                   |  |  |  |

ii. Enter Old Password, New Password and Confirm Password.

| 👺 BESTARI - Student Manager              | ment System             |
|------------------------------------------|-------------------------|
| EILE <u>P</u> AYMENT <u>R</u> EGISTRATIO | N ADMISSION PICT Window |
| 🗑 WINDOW1                                | x                       |
| Changed                                  | I Password              |
| Old Password                             | *****                   |
| New Password                             | *******                 |
| Comfirm Password                         |                         |
| Comfirm                                  | Cancel                  |
|                                          |                         |
|                                          |                         |

iii. Click button 'Confirm' to change password **OR** 'Cancel' to cancel changing password.

### 3.2. File

Purpose: Exit system or exit current screen.

#### Steps:

i. Click on menu File > Exit.

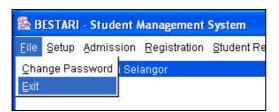

### 4. Setup

### 4.1. Faculty

Purpose: Setup faculty.

- i. From the menu, select Setup  $\rightarrow$  Faculty.
- ii. Click ID button to select ID
- iii. Click Parent button to select Parent
- iv. Click Building button to select Building
- v. Click Save button to add Faculty

| 🅵 Universiti Industri Unisel                                                                       |       |
|----------------------------------------------------------------------------------------------------|-------|
| Elle Setup Admission Registration Student Registration Course Registration Examination Help Window |       |
| 😨 Faculty                                                                                          | _ 8 × |
|                                                                                                    |       |
|                                                                                                    |       |
|                                                                                                    |       |
| Faculty Setup                                                                                      |       |
| Faculty Information                                                                                |       |
| r dowy mornation                                                                                   |       |
|                                                                                                    |       |
| ICEM_USER Level                                                                                    |       |
| 06-DBC-07 Parent                                                                                   |       |
| Zosm4014 Time                                                                                      |       |
| Zosm4/14 Type<br>Short Desc                                                                        |       |
| Building                                                                                           |       |
| Timetable                                                                                          |       |
| Pe Limit                                                                                           |       |
| Old Code           <                                                                               |       |
| < Status                                                                                           |       |
|                                                                                                    |       |
| <u>»</u>                                                                                           |       |
| Query                                                                                              |       |
| Add New                                                                                            |       |
| Save                                                                                               |       |
|                                                                                                    |       |
|                                                                                                    |       |
|                                                                                                    |       |
|                                                                                                    |       |
|                                                                                                    |       |
|                                                                                                    |       |
| FRM-40350: Query caused no records to be retrieved.                                                |       |
| Record: 1/1 <0300 >                                                                                |       |

### 4.2. Program Mode

Purpose: Setup programme mode.

- i. From the menu, select Setup  $\rightarrow$  Program Mode.
- ii. Click Level ID button to select Level ID
- iii. Click Owner button to select Owner
- iv. Click Save button to add program

| 🅵 Universiti Industri Selangor                                                                     |       |
|----------------------------------------------------------------------------------------------------|-------|
| Eile Setup Admission Registration Student Registration Course Registration Examination Help Window |       |
| tevel Setup                                                                                        | _ & × |
|                                                                                                    |       |
|                                                                                                    |       |
| Program Mode                                                                                       |       |
| Level Information 1. Select Level ID                                                               |       |
| Level Id Level Name                                                                                |       |
| 06.DEC.07<br>ICEM_USER Level Name (BM)                                                             |       |
| SM4008 Owner 2. Select Owner                                                                       |       |
|                                                                                                    |       |
|                                                                                                    |       |
|                                                                                                    |       |
| Query                                                                                              |       |
| Add New 3. Click Save button                                                                       |       |
| Belete                                                                                             |       |
| Clear                                                                                              |       |
|                                                                                                    |       |
|                                                                                                    |       |
|                                                                                                    |       |
|                                                                                                    |       |
| FRM-40350: Query caused no records to be retrieved.                                                |       |
| Record: 1/1 < <0SC>                                                                                |       |

### 4.3. Subject Setup

Purpose: Setup Subject.

- i. From the menu, select Setup  $\rightarrow$  Subject Setup.
- ii. Click Id button to select Id
- iii. Click select Level to select Level
- iv. Click Save button to add subject

| & Universiti Industri Selangor                                                                     |  |
|----------------------------------------------------------------------------------------------------|--|
| Eile Setup Admission Registration Student Registration Course Registration Examination Help Window |  |
| 🔯 Subject Setup                                                                                    |  |
|                                                                                                    |  |
|                                                                                                    |  |
| SUBJECT SETUP                                                                                      |  |
| Subject Information 1. Select Id                                                                   |  |
|                                                                                                    |  |
| Subject                                                                                            |  |
| 06-12-2007<br>ICEM_USER 2. Select Level                                                            |  |
| zosm4009                                                                                           |  |
|                                                                                                    |  |
|                                                                                                    |  |
|                                                                                                    |  |
|                                                                                                    |  |
| Query                                                                                              |  |
| Add New 3. Click Save button                                                                       |  |
| Bave J. CIICK Save bullon                                                                          |  |
| Clear                                                                                              |  |
| Exit                                                                                               |  |
|                                                                                                    |  |
|                                                                                                    |  |
|                                                                                                    |  |
|                                                                                                    |  |
| FRM-40350: Query caused no records to be retrieved.  Record: 1/1 <                                 |  |
|                                                                                                    |  |

### 4.4. Student Status List

Purpose: Setup Student Status.

- i. From the menu, select Setup  $\rightarrow$  Student Status List.
- ii. Click Id button to select Id
- iii. Click Save button to add student status

| 🎇 Universiti Industri Selangor                                                                                                    |       |
|----------------------------------------------------------------------------------------------------|-------|
| Eile Setup Admission Registration Student Registration Course Registration Examination Help Window                                                                                                    |       |
| 🙀 Student Status Setup                                                                                                    | _ @ × |
| Structure Status Information       1. Select Id         U       U         0:512:007       Type         2sentation       V         V       V         V       V        < |       |
| FRM-40350: Query caused no records to be retrieved.  Record: 1/1 < <> COSC>                                                                                                    |       |
| Record: 1/1 <usc></usc>                                                                                                    |       |

#### **Country List** 4.5.

Purpose: Setup Country List.

- i. From the menu, select Setup  $\rightarrow$  Country List ii. Click Id button to select Id
- iii. Click Save button to add country

| S Universiti Industri Selang                 | jor                             |                           |                                    |  |
|----------------------------------------------|---------------------------------|---------------------------|------------------------------------|--|
| <u>File Setup Admission Regis</u>            | stration Student Registration ( | Course Registration Exami | nation <u>H</u> elp <u>W</u> indow |  |
| 🙀 Country List Setup                         |                                 |                           |                                    |  |
| Count<br>06-12-2007<br>ICEM_USER<br>zosm4002 |                                 | 1. Select Id              |                                    |  |
| FRM-40350: Query caused no ra                | ecords to be retrieved.         |                           |                                    |  |
| Record: 1/1                                  |                                 | OSC>                      |                                    |  |

### 4.6. Race List

Purpose: Setup Race List.

- i. From the menu, select Setup  $\rightarrow$  Race List
- ii. Click Id button to select Id
- iii. Click Save button to add race

| 🏙 Univers                                                                                          | iti Industri                                                  | Selangor                                                    |                      |                     |             |        |                |  |       |
|----------------------------------------------------------------------------------------------------|---------------------------------------------------------------|-------------------------------------------------------------|----------------------|---------------------|-------------|--------|----------------|--|-------|
| <u>Eile S</u> etup                                                                                 | Admission                                                     | <u>R</u> egistration                                        | Student Registration | Course Registration | Examination | Help \ | <u>W</u> indow |  |       |
| 🙀 Race Se                                                                                          | tup                                                           |                                                             |                      |                     |             |        |                |  | _ & × |
| 06-13-2<br>ICEM_U<br>zosm40<br><<br><<br>><br>>><br>Quer<br>Add H<br>Save<br>Delet<br>Clea<br>Exit | 007<br>SER<br>04<br>9<br>9<br>9<br>9<br>9<br>9<br>9<br>9<br>9 | - Race Inform<br>Id<br>Race Desc<br>ace Desc (Eng)<br>Burni |                      | 1. Sel              | ect Id      |        |                |  |       |
|                                                                                                    | Query cause                                                   | ed no records t                                             |                      |                     |             |        |                |  |       |
| Record: 1/1                                                                                        |                                                               | L                                                           | List of Valu         | <osc></osc>         |             |        |                |  |       |

#### **Religion List** 4.7.

Purpose: Setup Religion List.

- i. From the menu, select Setup  $\rightarrow$  Religion List ii. Click Id button to select Id
- iii. Click Save button to add religion

| 🏙 Universiti I                                                                                                    | ndustri Selangor                      |                      |                     |               |                   |  |       |
|----------------------------------------------------------------------------------------------------|---------------------------------------|----------------------|---------------------|---------------|-------------------|--|-------|
| <u>Eile S</u> etup <u>A</u> o                                                                                         | mission <u>R</u> egistration          | Student Registration | Course Registration | Examination H | lp <u>W</u> indow |  |       |
| 🙀 Religion Se                                                                                                    | up                                    |                      |                     |               |                   |  | _ & × |
| 06-12-2007<br>ICEM_USEJ<br>zosm4005<br><<<br><<br><<br>><br>>><br>Query<br>Add New<br>Save<br>Delete<br>Clear<br>Exit | REI<br>Religion Inf<br>Id<br>Religion | IGION SP             | 1. Select           | ld            |                   |  |       |
| FRM-40350: Qu                                                                                                    | ery caused no records :               | to be retrieved.     |                     |               |                   |  |       |
| Record: 1/1                                                                                                    |                                       |                      | <osc></osc>         |               |                   |  |       |

### 4.8. Branch List

Purpose: Setup Branch List.

- i. From the menu, select Setup  $\rightarrow$  Branch List
- ii. Click Id button to select Id
- iii. Click State button to select state
- iv. Click Country button to select country
- v. Click select Status to Select status
- vi. Click select Category to select category

| Strain Constant Sector Sector | <mark>i Selangor</mark><br>n Registration ≦tudent Registration ⊈ourse Registration Examination Help <u>W</u> indow                                                                           |         |
|----------------------------------------------------------------------------------------------------|----------------------------------------------------------------------------------------------------|---------|
| ICEM_USER<br>06-12-2007<br>zosm4011                                                                                                    | ERANCE SETUE<br>Tranch Informatio<br>1. Select Id<br>1. Select Id<br>1. Select City<br>2. Select City<br>3. Select Country<br>4. Select Status<br>5. Select Category<br>6. Click Save button | <u></u> |
| Clear<br>Exit                                                                                                    | sed no records to be retrieved.                                                                                                    |         |

### 4.9. Institution Type

Purpose: Setup Institution Type.

- i. From the menu, select Setup  $\rightarrow$  Institution Type
- ii. Click Id button to select Id
- iii. Click select Institution Type to select institution type
- iv. Click State button to select state
- v. Click Country button to select country
- vi. Click Save button to save

| ۵.   | Jniversiti Industri Se                                                                                                    | langor                                   |                                 |                   |                     |       |                |       |
|------|----------------------------------------------------------------------------------------------------|------------------------------------------|---------------------------------|-------------------|---------------------|-------|----------------|-------|
| Eile | Setup Admission E                                                                                                    | egistration Stude                        | ent Registration <u>C</u> ourse | Registration Exam | ination Help Window |       |                |       |
|      | Department (Faculty)<br>Program Type<br>Subject Setup<br>Student Status List<br>Qountry List<br>Race List<br>Religion List |                                          |                                 |                   | inanon ⊟eib ⊼inoow  |       |                | _ & X |
|      | Branch List                                                                                                    | nstitution Informa                       | ntion                           | 1                 | Select Id           |       | ]              |       |
|      | Institution Type<br>Award                                                                                                  | ld                                       |                                 |                   |                     |       |                | ,     |
|      | Designation List<br>Relationship<br>Organization Setup                                                                     | Description<br>stitution Type<br>Address |                                 |                   | 2. Select           | t Ins | stitution Type | J     |
| 1    | Job Status Setup<br>Work Location Setup                                                                                    | Postcode<br>State<br>Country             |                                 | 4. S              | elect State         |       |                |       |
|      | × (                                                                                                    | Contact Person<br>Phone<br>Fax           |                                 | 3. S              | elect Countr        | v     |                |       |
|      | Query Add New Save                                                                                                    | Last Update                              |                                 |                   |                     |       |                |       |
|      | Delete<br>Clear<br>Exit                                                                                                    | 6. Click                                 | Save button                     |                   |                     |       |                |       |
|      |                                                                                                    |                                          |                                 |                   |                     |       |                |       |
| FRM  | -40350: Query caused (                                                                                                    | no records to be re                      | trieved.                        |                   |                     |       |                |       |
| Reci | ord: 1/1                                                                                                    | List of V                                | /alu <0SC>                      |                   |                     |       |                |       |

### 4.10. Award

Purpose: Setup Award.

- i. From the menu, select Setup  $\rightarrow$  Award
- ii. Click Id button to select Id
- iii. Click Save button to save

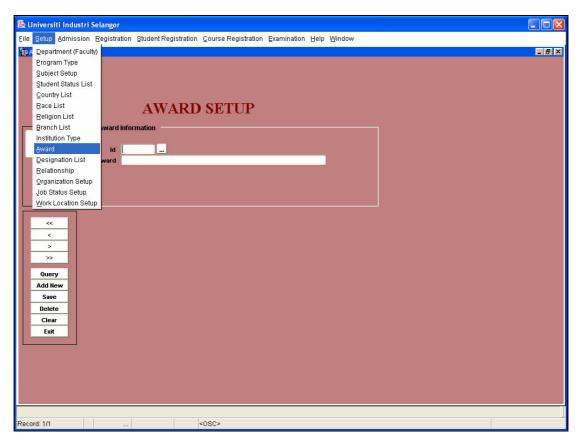

### 4.11. Designation List

Purpose: Setup Designation List

- i. From the menu, select Setup  $\rightarrow$  Designation List
- ii. Click Id button to select Id
- iii. Click Save button to save

| 😹 Universiti Industri Selangor                                                                     |  |
|----------------------------------------------------------------------------------------------------|--|
| Elle Setup Admission Registration Student Registration Course Registration Examination Help Window |  |
| Designation Setup                                                                                  |  |
| FRM-40350: Query caused no records to be retrieved.                                                |  |
| Record: 1/1 < <0SC>                                                                                |  |

### 4.12. Relationship

Purpose: Setup Relationship

- i. From the menu, select Setup  $\rightarrow$  Relationship
- ii. Click Id button to select Id
- iii. Click Save button to save

| 🍇 Universiti Industri Selangor                                                                                                    |  |
|----------------------------------------------------------------------------------------------------|--|
| Window                                                                                                    |  |
| Country List Setup                                                                                                    |  |
| RELATIONSHIP SETUP<br>Relationship Information 1. Select Id<br>06-12-2007 1C2R_0072 20sm4020<br>Cosm4020<br>Cosm402 |  |
|                                                                                                    |  |
| FRM-40350: Query caused no records to be retrieved.                                                                                                    |  |
| Record: 1/1                                                                                                    |  |

### 4.13. Intake Setup

Purpose: Setup academic intake.

- i. From the menu, select Setup  $\rightarrow$  Intake Setup
- ii. Click Intake button to select intake
- iii. Click Save button to save

| 🅾 E                   | IESTARI                                                                                                    | - Universi      | ti Industri Se                    | langor               |                             |                            |             |          |             |      |                |
|-----------------------|----------------------------------------------------------------------------------------------------|-----------------|-----------------------------------|----------------------|-----------------------------|----------------------------|-------------|----------|-------------|------|----------------|
| Eile                  | Setup                                                                                                    | Admission       | Registration                      | Student Registration | <u>C</u> ourse Registration | <u>C</u> redit Transfer    | Examination | Lecturer | <b>BICL</b> | Help | <u>W</u> indow |
| 1                     | ntake Se                                                                                                    | etup            |                                   |                      |                             |                            |             |          |             |      | _ 8 ×          |
|                       | ntake Se<br>CEM_US<br>22-MAR-<br>HANT<br>ZOSM4<br><<<br><<br>><br>Query<br>Add Ne<br>Save<br>Delete<br>Clear<br>Exit | BR<br>09<br>024 | Description (Er<br>Intak<br>Intak | Intake<br>n (BM)     | ntake Set                   | <b>:up</b><br>1. Select ir | ntake       |          |             |      |                |
| EDM                   | 40250                                                                                                    | Query cause     | ed no records t                   | o he retrieved       |                             |                            |             |          |             |      |                |
| and the second second | -40350:<br>ord: 1/1                                                                                                  | Guery cause     | ed no records t<br>               |                      | <0SC>                       |                            |             |          |             |      |                |

### 4.14. Organization Setup

Purpose: Setup Organization

- iv. From the menu, select Setup  $\rightarrow$  Organization Setup
- v. Click Id button to select Id
- vi. Click Save button to save

| 🎇 Universiti Industri Selangor                                                                                                    |       |
|----------------------------------------------------------------------------------------------------|-------|
| Eile Setup Admission Registration Student Registration Course Registration Examination Help Window                                                              |       |
| 🔯 Organization Setup                                                                                                    | _ 8 × |
| Organization Information<br>Organization Information<br>Organization Information<br>I. Select Id<br>Harne<br>Description<br>Last Update<br>C. Click Save button |       |
|                                                                                                    |       |
| FRM-40350: Query caused no records to be retrieved.                                                                                                    |       |
| Record: 1/1 < <0SC>                                                                                                    |       |

### 4.15. Job Status Setup

Purpose: Setup Job Status

- i. From the menu, select Setup  $\rightarrow$  Job Status Setup
- ii. Click Id button to select Jobstatus Id
- iii. Click Save button to save

| 🍇 Universiti Industri Selangor                                                                                                    |  |
|----------------------------------------------------------------------------------------------------|--|
| Eile Setup Admission Registration Student Registration Course Registration Examination Help Window                                                                                                    |  |
| 🙀 Job Status Information                                                                                                    |  |
| JOB STATUS SETUP<br>Job Status Information<br>Job Status Information<br>Job Status Informatio<br>Job Status Information<br>Job Status In |  |
| Record: 1/1 List of Valu <osc></osc>                                                                                                    |  |

### 4.16. Work Location Setup

Purpose: Setup Work Location

- i. From the menu, select Setup  $\rightarrow$  Work Location Setup
- ii. Click Id button to select Id
- iii. Click Save button to save

| 🥵 Universiti Industri Selangor                                                                                                    |       |
|----------------------------------------------------------------------------------------------------|-------|
| Elle Setup Admission Registration Student Registration Course Registration Examination Help Window                                                                                                    |       |
| Work Location Setup                                                                                                    | _ 8 × |
| Work Location Information 1. Select Id<br>Work Location Information 1. Select Id<br>Metabolic Constraints 2007<br>Committee Constraints 2007<br>Committee Constraints 2007<br>Commit |       |
|                                                                                                    |       |
| FRM-40350: Query caused no records to be retrieved.                                                                                                    |       |
| Record: 1/1 <0SC>                                                                                                    |       |

## 5. Admission

### 5.1. Application

Purpose: To insert applicant data into system from Unisel Application Form (hardcopy).

- i. Click on menu Admission > Application.
- ii. In Application for Admission screen, there are 3 button menus each for Local Undergraduate, Local – Post Graduate and International.
- iii. Click on either one button to enter their application data.
- iv. Click button 'Exit' to exit screen.

### 5.1.1. Local – Undergraduate

**Purpose:** To insert Malaysian undergraduate programme (Foundation Year, Diploma, and Degree) application data.

#### Steps:

Click menu button 'Local – Undergraduate'.

| Eile Setup Admissio | n <u>R</u> egistration <u>S</u> tudent Registrati<br>Jndergraduate | on _Course Registr | ation <u>C</u> redit Transfer <u>E</u> ) | amination Lecturer Pl | CT <u>H</u> elp <u>W</u> indow |                     |                 |
|---------------------|--------------------------------------------------------------------|--------------------|------------------------------------------|-----------------------|--------------------------------|---------------------|-----------------|
|                     | AP                                                                 | PLICATIO           | ON FORM - U                              | INDERGRAD             | UATE                           |                     |                 |
|                     | Personal Particulars                                               | Address            | Course Preference                        | Next-Of-Kin           | Educational Background         | General Information | Work Experience |
| ICEM_USER           | Record created by :                                                |                    | Status EN<br>Mode of Apply FO            |                       |                                |                     |                 |
| HANT                | Applicants Id                                                      |                    | Process Payment                          |                       |                                |                     |                 |
| zosa4003            | **Name                                                             |                    |                                          |                       |                                |                     |                 |
|                     | **New IC<br>**Intake                                               | 1                  | Old Ic                                   |                       |                                |                     |                 |
|                     | Address                                                            |                    |                                          |                       |                                |                     |                 |
|                     |                                                                    |                    |                                          |                       |                                |                     |                 |
| <                   | Post Code                                                          |                    | Town                                     |                       |                                |                     |                 |
|                     | State<br>Country                                                   |                    |                                          |                       |                                |                     |                 |
| Query               | Tel No. (House)                                                    | []                 | Office                                   |                       |                                |                     |                 |
| Clear               | H/Phone                                                            |                    | Fax                                      |                       |                                |                     |                 |
| Save                | Email                                                              |                    |                                          |                       |                                |                     |                 |
| Exit                |                                                                    |                    |                                          |                       |                                |                     |                 |
|                     | Personal Information                                               |                    |                                          |                       |                                |                     |                 |
|                     | Date Of Birth                                                      | eg.                | 29-02-1999                               |                       |                                |                     |                 |
|                     | Citizen                                                            |                    |                                          |                       |                                |                     |                 |
|                     | Race                                                               |                    |                                          |                       |                                |                     |                 |
|                     | Religion<br>Disability                                             |                    |                                          |                       |                                |                     |                 |
|                     | Gender                                                             |                    | Applied Date                             | -                     |                                |                     |                 |
|                     | Marital Status                                                     | *                  | Offer Date                               |                       |                                |                     |                 |
|                     | **Mandatory Field                                                  |                    |                                          |                       |                                |                     |                 |
|                     |                                                                    |                    |                                          |                       |                                |                     |                 |

Picture 5.1: Application Form – Undergraduate screen.

Consist of 7 applicant data tabs:

- i. Personal Particulars
- ii. Address
- iii. Course Preference
- iv. Next-Of-Kin
- v. Educational Background
- vi. General Information
- vii. Work Experience

#### Insert new data

i. Fill up all related fields in *Personal Particulars* tab especially mandatory fields (except for Applicant Id field). You may use button '...' to view list of values available.

|           | Personal Particulars | Address      | Course Prefere | nco       | Next-Of-Kin          | Educational Bac |
|-----------|----------------------|--------------|----------------|-----------|----------------------|-----------------|
|           |                      | Audress      |                |           | NEXFORM              |                 |
|           |                      |              |                |           |                      |                 |
|           |                      |              |                |           |                      |                 |
| ICEM_USER | Record create        | ed by :      | Sta            | tus ENTRY | /                    |                 |
|           |                      |              | Mode of Ap     | ply FORM  | S                    |                 |
| HANT      | Applicants Id        |              | Process Pa     | vment     |                      |                 |
| zosa4003  | **Name               | AZREEN       |                |           |                      |                 |
| 20584005  | **New IC             | 876543211234 | Old Ic         |           |                      |                 |
| J         | **Intake             |              | N 100000000000 |           |                      | 444444 ×        |
|           | Address              |              | 43             |           |                      |                 |
| <<        |                      |              | Find %         |           |                      |                 |
| <         | Post Code            |              | Find %         |           |                      |                 |
| <u> </u>  | State                |              | lq             | Intake    | 9                    |                 |
| >>>       | Country              |              | 3/07/08        | SEME      | STER 3/2007/2008 (ME | El 2008)        |
| Query     | Tel No. (House)      |              | 1/08/09        |           | STER 1/2008/2009 (JU |                 |
| Clear     | H/Phone              |              | 2/07/08        |           | STER 2/2007/2008 (DI | 12121           |
| Save      | Email                |              | 3/06/07        | SEME      | STER 3/2006/2007 (AP | RIL 2007        |
| Exit      |                      |              | 1/07/08        | SEME      | STER 1/2007/2008 (JU | JLAI 2007)      |
|           | Personal Inform      | ation        | 3/05/06        | SEME      | STER 3/2005/2006 (ME | El 2006)        |
|           | Date Of Birth        | 1            | 2/06/07        | SEME      | STER 2/2006/2007 (DI | SEMBER          |
|           | Citizen              |              | 1/06/07        | SEME      | STER 1/2006/2007 (JU | JLAI 2006)      |
|           | Race                 |              | 1/05/06        | SEME      | STER 1/2005/2006 (JU | JLAI 2005)      |
|           | Religion             |              | 3/04/05        | SEME      | STER 3/2004/2005 (M/ | AC 2005)        |
|           | Disability           |              | 2/05/06        | SEME      | STER 2/2005/2006 (DI | SEMBER          |
|           | Gender               | *            |                |           |                      |                 |
|           | Marital Status       |              |                | Eind      | QK Cancel            |                 |
|           | ** Mandatory Fig     | ald          |                |           |                      |                 |
|           | 1000 (1000)          |              |                |           |                      |                 |
|           |                      |              |                |           |                      |                 |

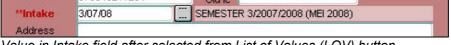

Value in Intake field after selected from List of Values (LOV) button.

ii. Click button 'Save'.

| HAM      | Applicants Id   |               |
|----------|-----------------|---------------|
| zosa4003 | **Name          | AZREEN        |
| 20001000 | **New IC        | 876543211234  |
|          | **Intake        | 3/07/08       |
|          | Address         | JALAN 14/62   |
| <<       |                 | SEKSYEN 14    |
| <        | Post Code       | 46100         |
| >        | State           | B00 SELANGOR  |
| >>       | Country         | 137 MALAYSIA  |
| Query    | Tel No. (House) | 03777777      |
| Clear    | H/Phone         | 01234801111   |
| Save     | Email           | abc@yahoo.com |
| Exit 🗸   |                 |               |
|          | Personal Inform | ation         |
|          | Data Of Birth   | 44.06.4090    |

iii. A message box indicate that data / record have been saved will appear. Click 'OK'.

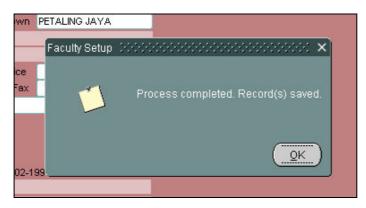

iv. Now you can see an Applicant ID is given automatically to this applicant. Use this ID to insert the rest of the data in other tabs by following **Query Data** and **Update Data** instruction.

| Personal Particulars | Address                 | Course Preference                       | Next-O |
|----------------------|-------------------------|-----------------------------------------|--------|
| Record create        | ed by : ICEM_USER       | Status ENTR                             | Ŷ      |
|                      |                         | Mode of Apply FORM                      | //S    |
| Applicants Id        | 161689<br>AZREEN        | Process Payment                         |        |
|                      |                         |                                         |        |
| **New IC<br>**Intake | 876543211234<br>3/07/08 | Old Ic<br>SEMESTER 3/2007/2008 (MEI 200 | 08)    |

#### **Query Data**

i. Click button 'Query' once.

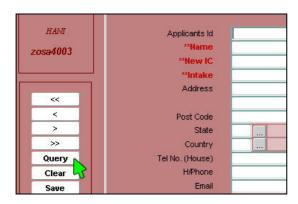

ii. Enter applicant ID to be queried (E.g: 161689) in *Applicants Id* field. Click button 'Query' again.

| HANI     | Applicants Id   | 161689 |
|----------|-----------------|--------|
| osa4003  | **Name          |        |
|          | **New IC        |        |
|          | **Intake        |        |
| 1        | Address         |        |
|          |                 |        |
| <        | Post Code       |        |
| >        | State           |        |
| >>       | Country         |        |
| Query    | Tel No. (House) |        |
| Closer 1 | H/Phope         |        |

iii. Queried data will be displayed.

|           |                            | APPLICATI                      | ON FOI                                                                                                    | RM - U           | NDERGRA     | DUA |
|-----------|----------------------------|--------------------------------|----------------------------------------------------------------------------------------------------|------------------|-------------|-----|
|           | Personal Particulars       | Address                        | Course P                                                                                                    | reference        | Next-Of-Kin | Ec  |
|           | The applicant he           | as 1 application(s) for 3/07/0 | 8 intake                                                                                                    |                  |             |     |
| ICEM_USER | Record create              | ed by: ICEM_USER               |                                                                                                    | Status ENT       | RY          |     |
|           |                            |                                | Mode                                                                                                    | of Apply FOR     | MS          |     |
| HANT      | Applicants Id              | 161689                         | Proc                                                                                                    | ess Payment      | <b>.</b>    |     |
| zosa4003  | **Name                     | AZREEN                         |                                                                                                    |                  |             |     |
|           | **New IC                   | 876543211234                   | Old Ic                                                                                                    |                  |             |     |
|           | **Intake                   | 3/07/08                        | SEMESTER 3/20                                                                                                    | 107/2008 (MEI 21 | 008)        |     |
|           | Address                    | JALAN 14/62                    |                                                                                                    |                  |             |     |
| <         |                            | SEKSYEN 14                     | and the second second se                                                                                                    |                  |             |     |
|           | Post Code                  | 46100                          | Town PETA                                                                                                    | LING JAYA        |             |     |
| >         | State                      | B00 SELANGOR                   |                                                                                                    |                  | _           |     |
| >>>       | Country                    | 137 MALAYSIA                   |                                                                                                    |                  |             |     |
| Query     | Tel No. (House)<br>H/Phone | 037777777 01234801111          | Office<br>Fax                                                                                                    |                  | <u> </u>    |     |
| Clear     | Email                      | abc@yahoo.com                  | Lax                                                                                                    |                  |             |     |
| Save      | Lindi                      | abc@yanoo.com                  |                                                                                                    |                  |             |     |
| Exit      |                            |                                |                                                                                                    |                  |             |     |
| LJ        | Personal Inform            | ation                          |                                                                                                    |                  |             |     |
|           | Date Of Birth              | 14-06-1980 eg                  | 1. 29-02-1999                                                                                                    |                  |             |     |
|           | Citizen                    | 137 MALAYSIA                   |                                                                                                    |                  |             |     |
|           | Race                       | 1 MELAYU                       |                                                                                                    |                  |             |     |
|           | Religion                   | 1 ISLAM                        |                                                                                                    |                  |             |     |
|           | Disability                 | N NO DISABILI                  | A CONTRACTOR OF A CONTRACTOR OF A CONTRACTOR O |                  |             |     |
|           | Gender                     | FEMALE                         | Applied Date                                                                                                    | 23-03-2009       |             |     |
|           | Marital Status             | SINGLE                         | Offer Date                                                                                                    |                  |             |     |
|           | ** Mandatory Fi            | eld                            |                                                                                                    |                  |             |     |

### Update Data

i. Query data using *Query Data* instructions. After data retrieved, insert data in other tabs or edit data accordingly.

|                                                                          | ulars                                                                   |                                                    | Address        | Course Pre | ference | Next-Of-Kin |
|--------------------------------------------------------------------------|-------------------------------------------------------------------------|----------------------------------------------------|----------------|------------|---------|-------------|
|                                                                          |                                                                         |                                                    |                |            |         |             |
| Corresp                                                                  | ondence                                                                 | Address                                            | •              |            |         |             |
|                                                                          | Same A                                                                  | ls Persona                                         | al Particulars |            |         |             |
| Address1                                                                 | JALAN 1                                                                 | 4/62                                               |                |            |         |             |
| Address2                                                                 | SEKSYE                                                                  | N 14                                               |                |            |         |             |
| Town                                                                     | PETALIN                                                                 | NG JAYA                                            |                |            |         |             |
| Postcode                                                                 | 46100                                                                   |                                                    |                |            |         |             |
| State                                                                    | B00                                                                     |                                                    |                |            |         |             |
| Country                                                                  | 137                                                                     |                                                    |                |            |         |             |
| Home Tel                                                                 | 037777                                                                  | 777                                                |                |            |         |             |
|                                                                          |                                                                         |                                                    |                |            |         |             |
| Handphone                                                                | 012348                                                                  | 01111                                              |                |            |         |             |
| Handphone<br>Office Tel                                                  | 012348                                                                  | 01111                                              |                |            |         |             |
|                                                                          | 012348                                                                  | 01111                                              |                |            |         |             |
| Office Tel                                                               | 012348                                                                  |                                                    |                |            |         |             |
| Office Tel                                                               | ent Addre                                                               |                                                    | ondence        |            |         |             |
| Office Tel                                                               | <b>ent Addre</b><br>Same A                                              | <b>SS</b><br>s Corresp                             | ondence        |            |         |             |
| Office Tel<br>Permano<br>Address1                                        | ent Addre<br>Same A<br>JALAN 1                                          | ss<br>s Corresp<br>4/62                            | ondence        |            |         |             |
| Office Tel<br>Permane<br>Address1<br>Address2                            | ent Addre<br>Same A<br>JALAN 1<br>SEKSYE                                | ss<br>s Corresp<br>4/62<br>EN 14                   |                |            |         |             |
| Office Tel<br>Permane<br>Address1<br>Address2<br>Town                    | ent Addre<br>Same A<br>JALAN 1<br>SEKSYE<br>PETALII                     | ss<br>s Corresp<br>4/62<br>EN 14                   |                |            |         |             |
| Address1<br>Address2<br>Town<br>Postcode                                 | ent Addre<br>Same A<br>JALAN 1<br>SEKSYE<br>PETALII<br>46100            | ss<br>s Corresp<br>4/62<br>EN 14                   |                |            |         |             |
| Address1<br>Address2<br>Town<br>Postcode<br>State                        | Same A<br>JALAN 1<br>SEKSYE<br>PETALII<br>46100<br>B00                  | ss<br>s Corresp<br>4/62<br>EN 14                   |                |            |         |             |
| Address1<br>Address2<br>Town<br>Postcode                                 | same A<br>JALAN 1<br>SEKSYE<br>PETALII<br>46100<br>B00<br>137           | ss<br>s Corresp<br>4/62<br>EN 14<br>NG JAYA        |                |            |         |             |
| Address1<br>Address2<br>Town<br>Postcode<br>State<br>Country<br>Home Tel | Same A<br>JALAN 1<br>SEKSYE<br>PETALII<br>46100<br>B00<br>137<br>037777 | ss<br>s Corresp<br>4/62<br>EN 14<br>NG JAYA<br>777 |                |            |         |             |
| Address1<br>Address2<br>Town<br>Postcode<br>State<br>Country             | same A<br>JALAN 1<br>SEKSYE<br>PETALII<br>46100<br>B00<br>137           | ss<br>s Corresp<br>4/62<br>EN 14<br>NG JAYA<br>777 |                |            |         |             |

#### Address tab.

| Personal Par | sonal Particulars Addre |         | Course Preference                | Next-Of-Kin | Educational Background |  |  |  |  |  |
|--------------|-------------------------|---------|----------------------------------|-------------|------------------------|--|--|--|--|--|
| Seq          | Degree                  |         |                                  |             |                        |  |  |  |  |  |
| 1            | AD301                   | DIPLOM/ | DIPLOMA SENI REKA GRAFIK DIGITAL |             |                        |  |  |  |  |  |
| 2            | AD302                   | DIPLOM  | DIPLOMA TEKNOLOGI FOTOGRAFI      |             |                        |  |  |  |  |  |
| 3            | BT301                   | DIPLOM/ | A INDUSTRI BIOTEKNOLOGI          |             |                        |  |  |  |  |  |
|              |                         |         |                                  |             |                        |  |  |  |  |  |
|              |                         |         |                                  |             |                        |  |  |  |  |  |

Course Preference

| Personal Particulars     | Address                | Course Preference | Next-Of-Kin |
|--------------------------|------------------------|-------------------|-------------|
|                          |                        |                   |             |
| PARTICULA                | RS OF PARENTS          |                   |             |
|                          | Same As Correspondence |                   |             |
| Name                     | NOORAINI KAMARUDIN     |                   |             |
| Address                  | JALAN 14/62            |                   |             |
|                          | SEKSYEN 14             |                   |             |
| Postcode                 | 46100                  |                   |             |
| Town                     | PETALING JAYA          |                   |             |
| State                    | B00                    |                   |             |
| Country                  | 137                    |                   |             |
| Tel. (House)             | 037777777              |                   |             |
| Tel. (H/P)               | 01234801111            |                   |             |
| Dependent                | 2                      |                   |             |
| Household Monthly Income |                        |                   |             |
|                          |                        |                   |             |
|                          |                        |                   |             |
| EMERGENCY                |                        |                   |             |
|                          | Same As Above          |                   |             |
| Name                     | RAHMAT AMEEN NOORA     | ZYZE              |             |
| Address                  | JALAN 14/62            |                   |             |
|                          | SEKSYEN 14             |                   |             |
| Postcode                 | 46100                  |                   |             |
| Town                     | PETALING JAYA          |                   |             |
| State                    | B00                    |                   |             |
| Country                  | 137                    |                   |             |
| Tel. (House)             | 037777777              |                   |             |
| Tel. (H/P)               | 01234801111            |                   |             |
| Relation                 | 1                      | ather             |             |

Next-Of-Kin

- ii. To insert data into *Educational Background* tab, follow these instructions.
  - a) Enter sequence number of 1, 2, 3 in Seq column.
  - b) Choose type of education at *Type* column using '...' button.
  - c) Fill ups Edu Year, Specialization, Institution Type, Institution Name, CGPA/Grade and LAN Status (for IPTA/IPTS or which ever institution type that UNISEL required LAN status)

| 615 | onair | Particulars | Address  | Course Preference      |            |      | Next-Of-Kin      | Eutrano | onal Background | General I | monnauo | ar i v  | VOIP | Experience         |
|-----|-------|-------------|----------|------------------------|------------|------|------------------|---------|-----------------|-----------|---------|---------|------|--------------------|
| Seq | Туре  |             | Edu Year | Specialization         | Institutio | n Ty | уре              |         | Institution Nam | e         | CGPA/Gr | ade LAN | Stat | us                 |
| 1   | 1     | SPM         | 1997     | ART                    | 02         |      | Sekolah Menengah | 9       | MP SRI AMAN     |           | 2       | LSNA    |      |                    |
| 2   | 4     | DIPLOMA     | 2001     | ELECTRONIC ENGINEERING | 04         |      | Politeknik       | F       | OLITEKNIK UNGKU | OMAR      | 3.16    | LS003   |      | Full Accreditation |

#### d) To fill SPM / STPM subjects data:

- 1. Click in row SPM / STPM Seq field.
- 2. Click Seq field in frame Subject, use button '...' to select Subject, enter Grade.
- 3. Click next row of Seq field in frame Subject to enter next data.

| F      | Perso    | sonal Particulars Address |    |         | Course Preferenc | e          |       | Next-Of-Kin       | Educational Background |          |                  |      |                  |
|--------|----------|---------------------------|----|---------|------------------|------------|-------|-------------------|------------------------|----------|------------------|------|------------------|
|        | )<br>Seq | Туре                      |    |         |                  | Edu Year   |       | Specialization    | Institutio             | n Ti     | /pe              |      | Institution Na   |
|        | 1        | 1                         |    | SPM     |                  | 1997       | ART   |                   | 02                     |          | Sekolah Menengah |      | SMP SRI AMAN     |
|        | 2        | 4                         |    | DIPLOMA | 1                | 2001       | ELECT | RONIC ENGINEERING | 04                     |          | Politeknik       |      | POLITEKNIK UNGKI |
|        |          |                           |    | 1       |                  |            | 1     |                   | 1                      |          |                  |      |                  |
|        |          |                           |    |         |                  | 1          | 1     |                   | 1                      | <b>1</b> |                  |      |                  |
|        |          |                           |    |         |                  | 1          | 1     |                   | 1                      |          |                  |      |                  |
|        |          |                           |    |         |                  |            |       |                   |                        |          |                  |      | đ                |
|        | De       | lete                      | R  |         |                  |            |       |                   |                        |          |                  |      |                  |
| 14     |          | Subje                     | :t |         |                  |            |       |                   |                        |          |                  | MUET | r                |
| (2     | 1        | Seq                       | S  | ubject  |                  |            |       |                   | Gra                    | de       |                  |      |                  |
| $\sim$ | 1        |                           | 17 |         | Bahasa           | a Melayu   |       |                   | A                      | 1        |                  | Year |                  |
| 6      | 1        | -                         | 14 |         | Bahasa           | a Inggeris |       |                   | B                      | 3        |                  | Band |                  |
| 6      | 1        |                           | 62 |         | Matem:           | atik       |       |                   | A                      | 2        |                  |      |                  |
|        |          |                           |    |         | 1                |            |       |                   |                        |          |                  |      |                  |
|        |          | 1                         |    |         |                  |            |       |                   |                        |          |                  |      |                  |
|        |          |                           | _  |         | -                |            |       |                   | _                      |          |                  |      |                  |

e) To delete one of the data row in either education type or subject, click in related row field and click button 'Delete'.

| Personal Particulars | Address         | Course Preference | Next-Of-Kin | Educational Background | General Information |
|----------------------|-----------------|-------------------|-------------|------------------------|---------------------|
|                      |                 |                   |             |                        |                     |
| FINANCIAL SUPPOR     | <b>F</b>        |                   |             |                        |                     |
| Support Type         | 1 Self Sponsor  |                   |             |                        |                     |
| Sponsor Name         | AZREEN          |                   |             |                        |                     |
| Address1             | JALAN 14/62     |                   |             |                        |                     |
|                      | SEKSYEN 14      |                   |             |                        |                     |
| Postcode             |                 | vn PETALING JAYA  |             |                        |                     |
|                      | B00 SELANGOR    |                   |             |                        |                     |
|                      | 137 MALAYSIA    |                   |             |                        |                     |
|                      | 03777777        |                   |             |                        |                     |
|                      | 0123481111      |                   |             |                        |                     |
| Tel (Office)         | F               | ax                |             |                        |                     |
|                      |                 |                   |             |                        |                     |
|                      |                 |                   |             |                        |                     |
| HEALTH INFORMATI     | ON              |                   |             |                        |                     |
|                      |                 |                   |             |                        |                     |
| Critical Disease     |                 |                   |             |                        |                     |
| Physical Disable     | N NO DISABILITY |                   |             |                        |                     |
| Colour Blind         | No              |                   |             |                        |                     |
|                      |                 |                   |             |                        |                     |
|                      |                 |                   |             |                        |                     |
| GENERAL              |                 |                   |             |                        |                     |
| Gen Criminal         | No 💌            |                   |             |                        |                     |
| Gen Discipline       | No              |                   |             |                        |                     |
|                      |                 |                   |             |                        |                     |

General Information

| Employment Status :       |                |          |                |                 |                   |  |  |
|---------------------------|----------------|----------|----------------|-----------------|-------------------|--|--|
| Seq                       | Organization   | Position | Position Desc  | Work D<br>Years | uration<br>Months |  |  |
|                           | ATIC SDN. BHD. | PGM000   | <br>PROGRAMMER |                 | 6                 |  |  |
|                           |                |          |                |                 |                   |  |  |
|                           |                |          |                |                 |                   |  |  |
|                           |                |          |                |                 |                   |  |  |
|                           |                |          |                |                 |                   |  |  |
|                           |                |          |                |                 |                   |  |  |
| Employment Details :      |                |          |                |                 |                   |  |  |
| Employment Status         |                |          |                |                 |                   |  |  |
| Current Position Category |                |          |                |                 |                   |  |  |
| Monthly Income            |                |          |                |                 |                   |  |  |
|                           |                |          |                |                 |                   |  |  |

Work Experience

iii. Click button 'Save' to save updated data.

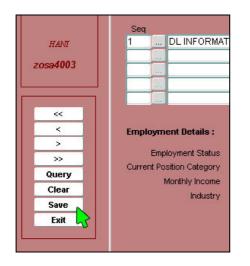

- iv. Use button 'Clear' to clear all fields.
- v. Use button 'Exit' to exit this screen or cancel query after the first 'Query' button clicked.

### 5.1.2. Local – Postgraduate

Purpose: To insert Malaysian post graduate programme (Master and PhD) application data.

#### Steps:

Click menu button 'Local - Post Graduate'.

| Eile Setup Admission Registration Student Registration Course Registration Credit Transfer Examination Lecturer PICT Help Window |                                 |                       |                          |                     |                          |          |  |  |  |  |  |
|----------------------------------------------------------------------------------------------------|---------------------------------|-----------------------|--------------------------|---------------------|--------------------------|----------|--|--|--|--|--|
| 🙀 Application Form for Po                                                                                                    | stgraduate Programme            |                       |                          |                     |                          |          |  |  |  |  |  |
|                                                                                                    |                                 |                       |                          |                     |                          |          |  |  |  |  |  |
|                                                                                                    |                                 |                       |                          |                     |                          |          |  |  |  |  |  |
|                                                                                                    |                                 |                       |                          |                     |                          |          |  |  |  |  |  |
|                                                                                                    | AP                              | PLICATION F           | ORM - POST               | GRADUATE            |                          |          |  |  |  |  |  |
|                                                                                                    | Personal Particulars Course F   | reference Emergency C | ontact Academic          | General Information | Work Experience          | Referees |  |  |  |  |  |
| ICEM_USER<br>HANT                                                                                                    |                                 |                       |                          |                     |                          |          |  |  |  |  |  |
|                                                                                                    |                                 |                       |                          |                     |                          |          |  |  |  |  |  |
|                                                                                                    |                                 |                       |                          |                     |                          |          |  |  |  |  |  |
| ICEM_USER                                                                                                    | Record created by :             |                       | Status ENTRY             |                     |                          |          |  |  |  |  |  |
|                                                                                                    | Program Applied For:            | Master OPhD           | Mode of Apply FORMS      |                     |                          |          |  |  |  |  |  |
| HANI                                                                                                    | Applicants Id                   |                       | Process Payment          |                     |                          |          |  |  |  |  |  |
| zosa4004                                                                                                    | **Name<br>**New NRIC No.        |                       | Old Ic                   |                     |                          |          |  |  |  |  |  |
|                                                                                                    | **Intake                        |                       | Uid IC                   |                     |                          |          |  |  |  |  |  |
|                                                                                                    | Form of Registration            | -                     |                          |                     |                          |          |  |  |  |  |  |
| ~                                                                                                    | Center                          |                       |                          |                     |                          |          |  |  |  |  |  |
| × •                                                                                                    |                                 |                       |                          |                     |                          |          |  |  |  |  |  |
| >>                                                                                                    | Postal Address                  |                       |                          | Contact Number Co   |                          |          |  |  |  |  |  |
| Query                                                                                                    | Address                         |                       |                          |                     | untry Area<br>ode Number |          |  |  |  |  |  |
| Clear                                                                                                    |                                 |                       |                          | House               |                          |          |  |  |  |  |  |
| Delete                                                                                                    | Postcode                        |                       | City                     | Office              |                          |          |  |  |  |  |  |
| Save<br>Exit                                                                                                    | State                           | LOT MALENSIS          |                          | Fax                 |                          |          |  |  |  |  |  |
| LAR                                                                                                    | Country                         | 137 Malaysia          |                          | H/Phone<br>Email    |                          |          |  |  |  |  |  |
|                                                                                                    | Personal Information            |                       |                          | Linda               |                          |          |  |  |  |  |  |
|                                                                                                    | Date Of Birth<br>Place Of Birth | eg. 01-               | 02-1999                  |                     |                          |          |  |  |  |  |  |
|                                                                                                    | Citizen                         | 137 Malaysian         |                          |                     |                          |          |  |  |  |  |  |
|                                                                                                    | Race                            |                       |                          |                     |                          |          |  |  |  |  |  |
|                                                                                                    | Religion                        |                       | 1 104 1000 Hall 11       |                     |                          |          |  |  |  |  |  |
|                                                                                                    | Gender                          |                       | reate Date<br>Offer Date |                     |                          |          |  |  |  |  |  |
|                                                                                                    | Marital Status                  |                       | eived Date               |                     |                          |          |  |  |  |  |  |
|                                                                                                    | Number of Dependents            |                       |                          |                     |                          |          |  |  |  |  |  |
|                                                                                                    | ** Mandatory Field              |                       |                          |                     |                          |          |  |  |  |  |  |

Picture 5.2: Application Form – Post Graduate screen.

Consist of 7 applicant data tabs:

- i. Personal Particulars
- ii. Course Preference
- iii. Emergency Contact
- iv. Academic
- v. General Information
- vi. Work Experience
- vii. Referees

#### Insert new data, query and update data

i. Please follow Local - Undergraduate instruction process.

### 5.1.3. International

**Purpose:** To insert international applicant application data.

#### Steps:

Click menu button 'International'.

| Eile Setup Admission | Registration Student Reg  | istration <u>C</u> ourse | Registration <u>C</u> redit Tra | nsfer Examinatio                                                                                                    | n Lecturer PICT | Help    | Window        |         |                 |
|----------------------|---------------------------|--------------------------|---------------------------------|----------------------------------------------------------------------------------------------------|-----------------|---------|---------------|---------|-----------------|
|                      | n                         |                          |                                 |                                                                                                    |                 |         |               |         |                 |
|                      |                           |                          |                                 |                                                                                                    |                 |         |               |         |                 |
|                      |                           |                          |                                 |                                                                                                    |                 |         |               |         |                 |
|                      |                           |                          |                                 |                                                                                                    |                 |         |               |         |                 |
|                      |                           | APPI                     | LICATION F                      | ORM - IN                                                                                                    | TERNAT          | ION/    | AL            |         |                 |
|                      |                           |                          |                                 |                                                                                                    |                 |         |               |         |                 |
|                      | Personal Particulars      | Address                  | Course Preference               | Next-Of-Kin                                                                                                    | Academic        |         | General Infor | mation  | Work Experience |
|                      |                           |                          |                                 |                                                                                                    |                 |         |               |         |                 |
|                      |                           |                          |                                 |                                                                                                    |                 |         |               |         |                 |
| ICEM_USER            |                           |                          |                                 |                                                                                                    |                 |         |               |         |                 |
| TCEM_OBER            | Record created by :       |                          |                                 | Status ENTRY                                                                                                    |                 |         |               |         |                 |
|                      |                           |                          | Mode of                         | Apply FORMS                                                                                                    |                 |         |               |         |                 |
| HAM                  | Applicants Id             |                          |                                 | Processing                                                                                                    | g Fee 🗌 📃       |         |               |         |                 |
| ZOSA4002             | **Name                    |                          |                                 |                                                                                                    |                 |         |               |         |                 |
|                      | **Passport No.            |                          | ***Passport Ex                  | and the second second se | dd/mm           | ууууу   |               |         |                 |
|                      |                           | -                        | Visa E                          | cpiry Date                                                                                                    | dd/mr           | ууууу   |               |         |                 |
| <<                   | **Intake                  | -                        |                                 |                                                                                                    |                 |         |               |         |                 |
| <                    | Sit for EPT               | □.                       | Арри                            | ant Mode                                                                                                    | *               |         |               |         |                 |
| >                    | Postal Address            |                          |                                 | c                                                                                                    | contact Number  |         |               |         |                 |
| >>                   | Address                   | 1                        |                                 |                                                                                                    |                 | Country | Area          |         |                 |
| Query                |                           |                          |                                 |                                                                                                    |                 | Code    | Number        | Phone I | Number          |
| Clear                | Postcode                  |                          | City                            |                                                                                                    | House           |         |               |         |                 |
| Save                 | County/Province/District  |                          |                                 |                                                                                                    | Office          |         |               |         |                 |
| Exit                 | Country                   |                          |                                 |                                                                                                    | Fax             |         |               |         |                 |
|                      |                           |                          |                                 |                                                                                                    | Handphone       |         |               |         |                 |
|                      | Personal Information      | -                        |                                 |                                                                                                    | Email           |         |               |         |                 |
|                      | Date Of Birth             |                          | dd/mm/yyyy                      |                                                                                                    |                 |         |               |         |                 |
|                      | Place Of Birth<br>Citizen |                          |                                 |                                                                                                    |                 |         |               |         |                 |
|                      | Race                      |                          |                                 |                                                                                                    |                 |         |               |         |                 |
|                      | Religion                  |                          |                                 |                                                                                                    |                 |         |               |         |                 |
|                      | Gender                    |                          | - Create Date                   |                                                                                                    |                 |         |               |         |                 |
|                      | Marital Status            |                          | Offer Date                      |                                                                                                    |                 |         |               |         |                 |
|                      | Number of Dependents      |                          | Received Date                   |                                                                                                    |                 |         |               |         |                 |
|                      | Number of Dependents      |                          |                                 |                                                                                                    |                 |         |               |         |                 |
|                      | ** Mandatory Field        |                          |                                 |                                                                                                    |                 |         |               |         |                 |

Picture 5.3: Application Form – International screen.

Consist of 7 applicant data tabs:

- i. Personal Particulars
- ii. Address
- iii. Course Preference
- iv. Next-Of-Kin
- v. Academic
- vi. General Information
- vii. Work Experience

#### Insert new data, query and update data

i. Please follow Local – Undergraduate instruction process.

### 5.2. Update Application (Open Day)

Purpose: To update existing applicant data on Unisel Open Day.

### Steps:

i. Click on menu Admission > Update Application (Open Day).

|                           | on <u>R</u> egistration <u>S</u> tudent Regi<br>Undergraduate (Open Day) | istration <u>C</u> ourse Registration. <u>C</u> redit Transfer Examination Lecturer PICT Help <u>W</u> indow                                                                                                    |
|---------------------------|--------------------------------------------------------------------------|----------------------------------------------------------------------------------------------------|
|                           | Personal Particulars                                                     | APPLICATION FORM - UNDERGRADUATE (Open Day)                                                                                                    |
| ICEM_USER                 | Status<br>Programme Offered<br>Date Offered                              | ki-mn-yyyy                                                                                                    |
| HAMI<br>ad4010            | Applicants Id<br><b>**Name</b><br>Address                                |                                                                                                    |
| <<br><<br>><br>Query<br>2 | Post Code<br>State<br>Country<br>"New IC<br>"Intake<br>Tel No. (House)   | Town       Image: Control of the control of the control o |
| Clear<br>Save<br>Exit     | H/Phone<br>Email<br><b>Personal Informa</b><br>Date Of Birth             |                                                                                                    |
|                           | Citizen<br>Race<br>Religion<br>Disability<br>Gender                      | jd-mm-yyyy                                                                                                    |
|                           | Marital Status<br>** <i>Mandatory Fiel</i>                               | Received Date                                                                                                    |

#### **Query Data**

- i. Click button 'Query' once.
- ii. Enter Applicant ID or New IC or Name.
- iii. Click button 'Query' again.
- iv. If records queried by name search, you may click button '>' to see the next record until you find your required data/record.

Note: You may search applicant name by typing as below instruction in the *Name* field: Example:

Name to search is NURSHAFARINA SOFIA BINTI AHMAD SAIFUL

| Filter Type | Туре     | Data displayed                           |
|-------------|----------|------------------------------------------|
| Start with  | NURSHA%  | All records which name start with NURSHA |
| Include     | %FARINA% | All records which name include FARINA    |
| Ends with   | %FUL     | All records which name ends with FUL     |

#### Update Data

- i. Query required record.
- ii. Edit / Update data.
- iii. Click button 'Save'.

### 5.3. Update Reject Application

Purpose: To reject undergraduate application. This will set applicant status to REJECTED.

### Steps:

i. Click on menu Admission > Update Reject Application.

| Eile Setup Admissio | on Registration Student Reg         | gistration Course Regist | tration <u>C</u> redit Transfer | Examination Lecturer | r EICT Help Window |
|---------------------|-------------------------------------|--------------------------|---------------------------------|----------------------|--------------------|
| Zitejeenspireant    | , noorgradaalo                      |                          |                                 |                      |                    |
|                     |                                     |                          |                                 |                      |                    |
|                     |                                     | REJECT AF                | PLICANT -                       | UNDERGR/             | ADUATE             |
|                     | Personal Particulars                | Course Preference        | Educational Backgrou            | und                  |                    |
|                     |                                     |                          |                                 |                      |                    |
|                     | Status<br>Reject Desc               | REJECTED                 | Reject Date                     | 23-MAR-2009          |                    |
| ICEM_USER           | . Rejoci Dese                       |                          |                                 |                      |                    |
| HAMI                | Applicants Id                       | ( <b>1</b>               |                                 |                      |                    |
|                     | **Name                              |                          |                                 |                      |                    |
| ad4005              | Address                             |                          |                                 |                      |                    |
|                     | Post Code                           |                          | Town                            |                      |                    |
| ~~                  | State                               |                          |                                 |                      |                    |
| <                   | **New IC                            |                          | Old Ic                          |                      |                    |
| >                   | ** <b>intake</b><br>Tel No. (House) |                          | Office                          |                      |                    |
| >>>                 | H/Phone                             |                          | Fax                             |                      |                    |
| Query               | Email                               |                          |                                 |                      |                    |
| Clear               |                                     |                          |                                 |                      |                    |
| Save<br>Reject      | Personal Infor                      | mation                   |                                 |                      |                    |
| Exit                | Date Of Birth<br>Citizen            |                          | . 29-02-1999                    |                      |                    |
|                     | Race                                |                          |                                 |                      |                    |
|                     | Religion                            |                          |                                 |                      |                    |
|                     | Disability                          |                          |                                 |                      |                    |
|                     | Gender                              |                          | Create                          | e Date               |                    |
|                     | Marital Status                      | <b></b>                  | 1.500110                        |                      |                    |
|                     | ** Mandatory I                      | Field                    |                                 |                      |                    |
|                     |                                     |                          |                                 |                      |                    |
|                     |                                     |                          |                                 |                      |                    |

- ii. Query required data.
- iii. Click button 'Reject'.

### **Query Data**

- i. Click button 'Query' once.
- ii. Enter Applicant ID.
- iii. Click button 'Query' again.

### 5.4. Web Application

**Purpose:** To manage UNISEL online application data.

### 5.4.1. Migrate Web Application to Admission

Purpose: To transfer UNISEL online application data into BESTARI for admission processing.

#### Steps:

i. Click on menu Admission > Web Application > Migrate Web Application to Admission. There are 3 frames; Undergraduate, International and Postgraduate.

| Eile Setup Admission Registra   | ation Student Registration C | ourse Registration | <u>C</u> redit Transfer | Examination      | Lecturer | BICT He | elp <u>W</u> indow |   |
|---------------------------------|------------------------------|--------------------|-------------------------|------------------|----------|---------|--------------------|---|
| 🙀 Auto Migration From Online Ap | plication (zosa4011)         |                    |                         |                  |          |         |                    |   |
|                                 |                              | Migration F        | rom Online              | e Applica        | tion     |         |                    |   |
| Unde                            | ergraduate                   | Intake             |                         |                  |          |         |                    |   |
|                                 |                              |                    |                         |                  |          |         |                    | _ |
| HANI                            |                              | Miç                | grate (Online App       | lication)        | ľ        |         |                    |   |
| zosa4011                        |                              |                    |                         |                  |          |         |                    |   |
|                                 | mational                     |                    |                         |                  |          |         |                    |   |
| Exit                            |                              | Intake             | L                       |                  |          |         |                    |   |
|                                 |                              |                    |                         |                  |          |         |                    |   |
|                                 |                              |                    |                         |                  |          |         |                    | _ |
|                                 |                              | Migrate (INT       | FERNATIONAL Onli        | ine Application  | )        |         |                    |   |
|                                 |                              |                    |                         |                  |          |         |                    |   |
| Post                            | graduate                     |                    |                         |                  |          |         |                    |   |
|                                 |                              |                    |                         |                  |          |         |                    |   |
|                                 |                              |                    |                         |                  |          |         |                    |   |
|                                 |                              | Migrate (PC        | STGRADUATE ON           | line Application | 1)       |         |                    |   |
|                                 |                              |                    |                         |                  |          |         |                    |   |

#### Undergraduate

- i. Enter *Intake* field. BESTARI will indicate how many undergraduate online applicants to be migrate.
- ii. Click button 'Migrate (Online Application)'.

| Undergraduate                  | Intake 20809                 |  |
|--------------------------------|------------------------------|--|
| You are about to migrate 14 or | line applicant               |  |
|                                | Migrate (Online Application) |  |

iii. On process complete, a message box indicate process has been completed will appear. Click button 'OK'. BESTARI will indicate total of applicant success and unsuccessful migration.

| Undergraduate                 |                                   |                                   |
|-------------------------------|-----------------------------------|-----------------------------------|
|                               | Intake 20809                      | -                                 |
| Migration Completed. Total Su | iccess = 0. Total Unsuccess = 14. | Forms 1000000000000000000000      |
| Completed                     |                                   | Furnis accesses accesses accesses |
|                               |                                   | Process Complete.                 |
|                               | Migrate (Online Applic            |                                   |
|                               |                                   |                                   |
|                               |                                   |                                   |
| International                 |                                   |                                   |

#### International

- i. Enter *Intake* field. BESTARI will indicate how many international online applicants to be migrate.
- ii. Click button 'Migrate (INTERNATIONAL Online Application)'.

| International                   |                                            |
|---------------------------------|--------------------------------------------|
|                                 | Intake 20809                               |
| You are about to migrate 2 into | ernational online applicant                |
|                                 |                                            |
|                                 |                                            |
|                                 | Migrate (INTERNATIONAL Online Application) |
|                                 | ų                                          |

#### Postgraduate

- i. Click button 'Migrate (POSTGRADUATE Online Application)' to migrate postgraduate online applications.
- ii. Once completed, BESTARI will indicate how many postgraduate applicants you have migrated.

| I. You have migrated total of 1 postgraduate applicant. |
|---------------------------------------------------------|
|                                                         |
|                                                         |
|                                                         |
| Migrate (POSTGRADUATE Online Application)               |
| :d                                                      |

#### 5.4.2. Print Application Form

**Purpose:** To print the online application form for admission vetting.

#### Steps:

- i. Click on menu Admission > Web Application > Print Application Form. There are 4 frames;
  - a) Print Individual UNDERGRADUATE Application Form
  - b) Print UNDERGRADUATE Online Application Form
  - c) Print INTERNATIONAL Online Application Form
  - d) Print POSTGRADUATE Online Application Form

| <u>File S</u> etup <u>A</u> dmissi | on Registration StudentRegistration CourseRegistration CreditTransfer Examination Lecturer PICT Help Window             |
|------------------------------------|----------------------------------------------------------------------------------------------------|
| 🧖 Print Web Applicati              | ion Screen (zosa2060)                                                                                                   |
|                                    | Print Application Form Print Individual UNDERGRADUATE Application Form ID Individual Form                               |
| zosa2060<br>Clear<br>Exit          | Print UNDERGRADUATE Online Application Form Intake Programme Total Applicants Print Total Print Online Application Form |
|                                    | Print Online Application Form - DEGREE ENGINEERING Print INTERNATIONAL Online Application Form Intake Passport No       |
|                                    | Print INTERNATIONAL Online Application Form                                                                             |
|                                    | Print POSTGRADUATE Online Application Form         Intake         Programme         Total Applicants                    |

#### Print Individual UNDERGRADUATE Application Form

i. Enter ID and click button 'Individual Form'.

| Print Individual UNDERGRADUATE Applic | ation Form      |  |
|---------------------------------------|-----------------|--|
|                                       | ID 161687       |  |
|                                       | Individual Form |  |
|                                       |                 |  |

ii. A new window screen with the application form will pop up. Print from the new window.

#### Print UNDERGRADUATE Online Application Form

- i. To print list of programme and total of applicant in it, choose Intake and Programme = ALL.
- ii. Click button 'Print Total'. A new window with list of programme and total applicant will be displayed. Print from the new window.

| Intake          | 3/07/08 | EMESTER 3/2007/2008 (MEI 2008)                     |
|-----------------|---------|----------------------------------------------------|
| Programme       | ALL     | ALL                                                |
| otal Applicants | 794     | Print Total                                        |
|                 |         |                                                    |
|                 |         | Print Online Application Form                      |
|                 |         | Print Online Application Form - DEGREE ENGINEERING |

- iii. To print the online application form, choose Intake and Programme to print.
- iv. Click button 'Print Online Application Form'. A new window with the online form will be displayed. Print from the new window.
- v. If there is applicant for Bachelor/Degree in Engineering, print the engineering programme by clicking on button 'Print Online Application Form DEGREE ENGINEERING'.

#### **Print INTERNATIONAL Online Application Form**

- i. Choose Intake and Programme.
- ii. Click button 'Print INTERNATIONAL Online Application Form'. A new window with the online form will be displayed. Print from the new window.

| Intake       | 3/07/08   | SEMESTER 3/2007/2008 (MEI 2008)             |  |
|--------------|-----------|---------------------------------------------|--|
|              |           |                                             |  |
| Passport No. | C 0135821 | NASIR ADAM MOHAMED ADAM                     |  |
|              |           |                                             |  |
|              |           |                                             |  |
|              |           | Print INTERNATIONAL Online Application Form |  |

#### Print POSTGRADUATE Online Application Form

- i. Choose *Intake* and *Programme*.
- ii. Click button 'Print POSGRADUATE Online Application Form'. A new window with the online form will be displayed. Print from the new window.

| PHD IN EDUCATION (BY RESEARCH)             |
|--------------------------------------------|
|                                            |
|                                            |
| Print POSTGRADUATE Online Application Form |
|                                            |

### 5.4.3. Revert Print Application Form

**Purpose:** To revert the printing of application form if printing process hang.

#### Steps:

i. Click on menu Admission > Web Application > Revert Print Application Form.

| <u>F</u> ile <u>S</u> eti | up <u>A</u> dmissior | n <u>R</u> egistration | Student Registration | <u>C</u> ourse Regi | istration <u>C</u> redit | t Transfer | Examination | Lecturer PICT F | ∃elp <u>W</u> indow |  |
|---------------------------|----------------------|------------------------|----------------------|---------------------|--------------------------|------------|-------------|-----------------|---------------------|--|
| 🧑 Rever                   | t Print Web App      | olication Screen (     | ad4012)              |                     |                          |            |             |                 |                     |  |
|                           |                      |                        |                      |                     |                          |            |             | ation Fo        |                     |  |
| <u> </u>                  | n i                  | – By Programi          | ne                   |                     |                          |            |             |                 |                     |  |
|                           |                      | Intak                  | ce 👘                 |                     |                          |            |             |                 |                     |  |
| -                         |                      | Programm               | ie 📃                 |                     |                          |            |             |                 |                     |  |
|                           |                      | Migration Da           | ite                  | dd/mm/yyyy          |                          |            |             |                 |                     |  |
|                           |                      |                        |                      |                     |                          |            |             |                 |                     |  |
| E                         | HAN∏                 |                        |                      |                     |                          | Revert     |             |                 |                     |  |
| ad                        | 14012                |                        |                      |                     |                          |            |             |                 |                     |  |
|                           |                      | - By Applicant         | ID                   |                     |                          |            |             |                 |                     |  |
| С                         | lear                 |                        |                      |                     |                          |            |             |                 |                     |  |
|                           |                      | Applicant              | ID                   |                     |                          | Revert     |             |                 |                     |  |
| 1                         | Exit                 |                        |                      |                     |                          |            |             |                 |                     |  |
|                           |                      |                        |                      |                     |                          |            |             |                 |                     |  |

- ii. Revert by Programme; in the *By Programme* frame; choose *Intake*, *Programme* and enter *Migration Date*. Click button 'Revert'.
- iii. Revert by Applicant ID; in the *By Applicant ID* frame; enter *Applicant ID* and click button 'Revert'.

### 5.4.4. Query Reject Status

**Purpose:** To query online application rejected status academic data.

#### Steps:

i. Click on menu Admission > Web Application > Query Reject Status.

|            |                  | Query Re | ject Applicant (0 | Online Applica | ation)             |  |
|------------|------------------|----------|-------------------|----------------|--------------------|--|
|            | List Of Applican | ts       |                   |                |                    |  |
|            | intake 307       | 708      |                   |                |                    |  |
| EM_USER    | ID               | IC       | Name              | Status         | Reject Description |  |
| HANI       | 99841            |          |                   |                |                    |  |
| rd4009     |                  |          |                   |                |                    |  |
|            |                  |          |                   |                |                    |  |
| <          |                  | 1.       |                   |                |                    |  |
| ><br>Clear |                  |          |                   |                |                    |  |
| Query      |                  |          | Qua Subject       |                | Qua Grade          |  |
| Detail     |                  |          |                   |                |                    |  |
|            |                  |          |                   |                |                    |  |
|            |                  |          |                   |                |                    |  |
|            |                  |          |                   |                |                    |  |

- ii. Choose Intake.
- iii. Click button 'Query' once.
- iv. Enter *ID* or *IC* or *Name* to query.
- v. Click button 'Query' again. Data queried displayed.

| Intake | 30708                                        |                                               |          |                                  |                 |   |
|--------|----------------------------------------------|-----------------------------------------------|----------|----------------------------------|-----------------|---|
| ю      | ю                                            | Name                                          | Status   | Reje                             | ect Description |   |
| 9841   | 900521145744                                 | SHEENA MARTHA STEPHEN                         | REJECTED | Rejected - less than 3 cr        | edit in spm     |   |
|        |                                              | Į                                             |          |                                  |                 |   |
|        |                                              |                                               |          |                                  |                 | C |
|        |                                              |                                               | _        |                                  |                 |   |
| _      |                                              | 1                                             |          |                                  |                 |   |
|        |                                              |                                               |          |                                  |                 |   |
|        | Dahaa                                        | Qua Subject                                   |          | Qua Grade                        |                 |   |
|        |                                              | a Melayu                                      |          | 5C                               |                 |   |
|        | Matem                                        | a Melayu<br>atik                              |          | 5C<br>7D                         |                 |   |
|        | Matem<br>Bahas                               | a Melayu<br>atik<br>a Inggeris                |          | 5C<br>7D<br>3B                   |                 |   |
|        | Matem<br>Bahas<br>Bahas                      | a Melayu<br>atik<br>a Inggeris<br>a Cina      |          | 5C<br>7D                         |                 |   |
|        | Matem<br>Bahas                               | a Melayu<br>atik<br>a Inggeris<br>a Cina<br>h |          | 5C<br>7D<br>3B<br>9G             |                 |   |
|        | Matem<br>Bahas<br>Bahas<br>Sejara            | a Melayu<br>atik<br>a Inggeris<br>a Cina<br>h |          | 6C<br>7D<br>3B<br>9G<br>8E       |                 |   |
|        | Matem<br>Bahas<br>Bahas<br>Sejara<br>Biologi | a Melayu<br>atik<br>a Inggeris<br>a Cina<br>h |          | 6C<br>7D<br>3B<br>9G<br>8E<br>9G |                 |   |

vi. For applicant details and programme preferred, click on button 'Detail'. Rejected applicant detail displayed.

| <u>E</u> ile <u>S</u> | etup <u>A</u> dmis | ssion <u>R</u> egis | tration <u>S</u> tudent F | Registratio | on <u>C</u> ourse Regi | stration | <u>C</u> redit Transfer | Examination | Lecturer | <u>P</u> ICT | Help | <u>W</u> indow |
|-----------------------|--------------------|---------------------|---------------------------|-------------|------------------------|----------|-------------------------|-------------|----------|--------------|------|----------------|
| 🙀 Que                 | ery Reject Ap      | plicant             |                           |             |                        |          |                         |             |          |              |      |                |
|                       |                    |                     |                           |             |                        |          |                         |             |          |              |      |                |
|                       | ſ                  |                     | ID 99841                  | -           | Statue                 | REJEC    | TED                     |             |          |              |      |                |
|                       |                    | Na                  |                           | RTHAST      |                        | REDEC    | 100                     |             |          |              |      |                |
|                       |                    |                     | Bex F                     |             |                        |          |                         |             |          |              |      |                |
|                       |                    | Date of B           |                           | 0           |                        |          |                         |             |          |              |      |                |
|                       |                    | NRICI               |                           |             |                        |          |                         |             |          |              |      |                |
| 1                     |                    | Telepho             | one 055982606             |             | Handphone              | 016593   | 75449                   |             |          |              |      |                |
| C                     | Close              | R                   | ace 3                     |             |                        | 10       |                         | 11.<br>11.  |          |              |      |                |
| 1                     |                    | Relig               | ion 3                     |             |                        |          |                         |             |          |              |      |                |
|                       |                    | Addre               | ss 378,KAMPU              | NG MUHI     | 31, BAH FASA 2B        | 00 SUNC  | GALSIPUT (U) PE         | ERAK        |          |              |      |                |
|                       |                    |                     |                           |             |                        |          |                         |             |          |              |      |                |
|                       |                    | Postco              |                           |             | City                   | IPOH     |                         |             |          |              |      |                |
|                       |                    |                     | ate A00                   | -           |                        |          |                         |             |          |              |      |                |
|                       |                    | Source D            |                           |             |                        |          |                         |             |          |              | -    |                |
|                       |                    | Program             | ate                       |             |                        |          |                         |             |          |              |      |                |
|                       |                    |                     | ate                       |             |                        |          |                         |             |          |              |      |                |
|                       |                    | Seq                 | Course Prefer             | 3           |                        |          | Programme D             | escription  |          |              |      |                |
|                       |                    | 1                   | MG302                     | DIPLON      | MA PERAKAUNAN          | 1        |                         |             |          |              |      |                |
|                       |                    | 2                   | ED301                     | DIPLON      | MA PENDIDIKAN (        | (PENGAJ  | IAN PRA SEKOL           | AH)         |          |              |      |                |
|                       |                    | 3                   | FS203                     | PENGA       | JIAN TAHUN ASA         | S (SAINS | 3)                      |             |          |              |      |                |
|                       |                    |                     |                           |             |                        |          |                         |             |          |              |      |                |
|                       |                    |                     |                           |             |                        |          |                         |             |          |              |      |                |
|                       |                    |                     |                           |             |                        |          |                         |             |          |              |      |                |
|                       |                    |                     |                           |             |                        |          |                         |             |          |              |      |                |

### 5.5. Offer Programme to Applicant

Purpose: Offer programme to successful applicants.

#### Steps:

i. Click on menu Admission > Offer Program to Applicant.

|          | OFFE           | ER PROGRAM T             | O APPLICANTS (MANUAL)                         |                  |
|----------|----------------|--------------------------|-----------------------------------------------|------------------|
|          | Offer Details  |                          |                                               |                  |
|          | Offer Date     | 23-03-2009 Language      | Malay                                         |                  |
|          | Programme      | IT304 DIPLOMA APLIK      | ASI KOMPUTER DALAM PERNIAGAAN                 |                  |
| N_USER   | List Of Studer | its                      |                                               |                  |
| 00004000 | ID No          | Name                     | Programme                                     | Offer<br>Course? |
| HANI     | 161689         | AZREEN                   | DIPLOMA APLIKASI KOMPUTER DALAM PERNIAGAAN    |                  |
| 5002     | 113961         | MUHAMMAD AFIQ BIN MUSTAF | FA DIPLOMA APLIKASI KOMPUTER DALAM PERNIAGAAN |                  |
|          |                |                          |                                               |                  |
|          |                |                          |                                               |                  |
| <        |                |                          |                                               |                  |
| >        |                |                          |                                               |                  |
| lear     |                | 1                        |                                               |                  |
| ar All   |                |                          |                                               |                  |
| ffer     |                |                          |                                               |                  |
|          |                |                          |                                               |                  |

ii. Choose *Programme*.

- iii. Fill *ID No* field and press Enter or click next row of *ID No* fields.
- iv. Click button 'Offer'.

### 5.6. Revert Offer

**Purpose:** Revert offered programme from applicant.

#### Steps:

i. Click on menu Admission > Revert Offer.

| e Setup Aamis<br>Revert Offer | sion <u>R</u> egi: | stration Student Re | gistration Course Registration | Qredit Transfer Examination Lecturer PICT Help  | window |
|-------------------------------|--------------------|---------------------|--------------------------------|-------------------------------------------------|--------|
|                               |                    |                     | Revert                         | Offer                                           |        |
|                               |                    |                     |                                |                                                 |        |
|                               | ID<br>161689       | IC<br>876543211234  | Name<br>AZREEN                 | Note<br>Offered course DIPLOMA APLIKASI KOMPUTI | Revert |
| ICEM_USER                     |                    |                     |                                |                                                 |        |
| HANI                          |                    |                     |                                |                                                 |        |
| zosa4009                      |                    |                     |                                |                                                 |        |
| ~                             |                    |                     |                                |                                                 |        |
| <                             |                    | 1                   | j                              |                                                 |        |
| >                             |                    | <u></u>             |                                |                                                 |        |
| >>                            |                    |                     |                                |                                                 |        |
| Query                         |                    | 1                   | 1                              |                                                 |        |
| Clear                         |                    | 1                   |                                |                                                 | . 🚽    |
| Revert                        |                    |                     |                                |                                                 |        |
|                               |                    |                     |                                |                                                 |        |

- ii. Click button 'Query' once.
- iii. Enter *ID* field.
- iv. Click button 'Query' again. Data displayed.
- v. Tick the *Revert* check box.

| R DALAM PERNI 🗹 . 👔 |
|---------------------|
| COALAM FLING        |
|                     |
|                     |
|                     |

vi. Click button 'Revert'.

### 5.7. Conditional Offer

Purpose: Offer next level programme to final year students of Foundation Year or Diploma.

#### Steps:

- i. Click on menu Admission > Conditional Offer.
  - Consist of 3 tabs:
  - a) Apply
  - b) Conditional Offer
  - c) Change to POL

#### Apply

- i. Select Intake.
- ii. Select NRIC/Passport No. and Programme Preference.

| Eile Setup Admission          | n Registration Stud       | lent Registration (          | ⊇ourse F | Registratio | n <u>C</u> redit Tran           | sfer ⊑xaminat | lion Lecturer | EICT Heit          | ) <u>W</u> indow    |                         |       |
|-------------------------------|---------------------------|------------------------------|----------|-------------|---------------------------------|---------------|---------------|--------------------|---------------------|-------------------------|-------|
|                               |                           |                              |          |             | Cond                            | ditional      | Offer         |                    |                     |                         |       |
|                               | Apply                     | Conditional Offer            |          | e to POL    | II. AI 2008)                    |               |               |                    |                     |                         |       |
| ICEM_USER<br>HANI<br>zosa4020 | Conditional Stu<br>ID No. | dent<br>NRIC / Passport No   | ).       |             |                                 | Name          | -             | Intake             | Active<br>Programme | Programme<br>Preference |       |
|                               |                           | 891210016417<br>870602026101 |          |             | HAIMIN BIN MUS<br>R A/L ATHINAR |               |               | 3/06/07<br>2/05/06 | LS201<br>EN301      | LS401<br>EN401          |       |
|                               |                           |                              |          |             |                                 |               |               |                    |                     |                         |       |
|                               |                           |                              |          |             |                                 |               |               |                    |                     |                         |       |
|                               |                           |                              |          |             |                                 |               |               |                    |                     |                         |       |
|                               |                           |                              |          |             |                                 |               |               |                    |                     |                         |       |
|                               |                           |                              |          |             |                                 |               |               |                    |                     |                         |       |
|                               |                           |                              |          |             |                                 |               |               |                    |                     |                         |       |
|                               |                           |                              |          |             |                                 |               |               |                    |                     |                         | <br>- |
|                               |                           | 1                            | ,        |             | Clear                           | Apply         | Exit          |                    |                     | 1                       |       |

- iii. Click button 'Apply'.
- iv. Applicants ID No will be given automatically after successful apply.

| Apply         | Conditional Offer C                 | han   | ge to POL                      |
|---------------|-------------------------------------|-------|--------------------------------|
| Intake 1      | /08/09 SEMESTE                      | R 1/2 | 2008/2009 (JULAI 2008)         |
|               |                                     |       |                                |
| Conditional S | Student                             |       |                                |
| Conditional S | Student<br>NRIC / Passport No.      |       | Ne                             |
|               |                                     |       | Na<br>Abdul Muhaimin Bin Musta |
| ID No.        | NRIC / Passport No.                 |       | ABDUL MUHAIMIN BIN MUSTA       |
| ID No.        | NRIC / Passport No.<br>891210016417 | -     | ABDUL MUHAIMIN BIN MUSTA       |

### **Conditional Offer**

- i. Select *Language*, *Programme* and *Intake*.
- ii. Enter *ID No* and press Enter or click next column.
- iii. Click button 'Offer'.

| Offer Date                    | 23-03-2009      | Language Malay                                               |                                                  |                  |
|-------------------------------|-----------------|--------------------------------------------------------------|--------------------------------------------------|------------------|
| Programme<br>Intake           |                 | ZAH SARJANA MUDA PENDIDIKAN<br>MESTER 3/2007/2008 (MEI 2008) | I (KEPUJIAN) (TESL)                              |                  |
| <b>.ist Of Stude</b><br>ID No | nts<br>NRIC No. | Name                                                         | Programme                                        | Offer<br>Course? |
| 16169                         | 891127146544    |                                                              | IJAZAH SARJANA MUDA PENDIDIKAN (KEPUJIAN) (TESL) |                  |
|                               | 1               |                                                              |                                                  |                  |
|                               |                 |                                                              |                                                  |                  |
|                               | 1               |                                                              |                                                  |                  |
|                               | ]               |                                                              |                                                  |                  |
|                               | 1               |                                                              |                                                  |                  |
|                               | 1               |                                                              |                                                  |                  |
|                               |                 |                                                              |                                                  |                  |
|                               | j               |                                                              |                                                  |                  |
|                               | ]               |                                                              |                                                  |                  |

### Change to POL

- i. Select Intake.
- ii. Fill up *NRIC No.* field and press Enter. Record displayed.
- iii. Click button 'POL'.

| Intake    | 1/08/09            | SEMESTER 1/2008/2009 (JULAI 2008) |
|-----------|--------------------|-----------------------------------|
| NRIC No.  | 890728075521       | ID 161347                         |
| Name      | MOHD FAIZ BIN MOHI | D RADZI                           |
| Programme | BACHELOR OF COMP   | PUTER SCIENCE (HONS)              |
| Status    | со                 |                                   |
|           |                    |                                   |
|           |                    |                                   |
|           |                    |                                   |

## 5.8. Reapply Applicant (Ex-Unisel)

**Purpose:** To extract existing data from UNISEL Record Unit for Ex-Unisel student who applied for admission again.

#### Steps:

- i. Click on menu Admission > Reapply Applicant (Ex-Unisel).
- ii. Select Intake for admission.
- iii. Select applicant NRIC / Passport No. and Programme Preference.

| Setup Admissio   | <mark>siti Industri Selan</mark><br>n <u>R</u> egistration <u>S</u> i | tudent Registration | Course   | Registration    | <u>C</u> redit Transfer | Examination | Lecturer | EICT Heit | o <u>W</u> indow |            |  |
|------------------|-----------------------------------------------------------------------|---------------------|----------|-----------------|-------------------------|-------------|----------|-----------|------------------|------------|--|
| eapply Applicant |                                                                       |                     |          |                 | Reapply                 | / Appli     | cant     |           |                  |            |  |
| ICEM_USER        | Intake 3/                                                             |                     | STER 3/2 | 008/2009 (MEI 1 | 2009)                   |             |          |           | Active           | Programme  |  |
|                  | ID No.                                                                | NRIC / Passport No  | ).       |                 | Name                    |             |          | Intake    | Programme        | Preference |  |
| HANI             |                                                                       | 880628565348        |          | INEZA HAFZA     | N BINTI NAZIER AHA      | MAD         |          | 1/06/07   | FS202            | MG401      |  |
| ad4014           |                                                                       | 900101066142        |          | AZIDA AZREE     | N BT ALA'UDDIN          |             |          | 1/08/09   | CM301            | IT304      |  |
|                  |                                                                       |                     |          |                 |                         |             |          |           | ļ                |            |  |
|                  |                                                                       |                     |          |                 |                         |             |          |           |                  |            |  |
|                  |                                                                       |                     |          |                 |                         |             |          |           | -                |            |  |
| Clear            |                                                                       | -                   | ***      |                 |                         |             |          |           | -                |            |  |
| Reapply          | -                                                                     |                     |          |                 |                         |             |          |           |                  |            |  |
| Exit             |                                                                       |                     |          |                 |                         |             |          |           | -                |            |  |
|                  |                                                                       |                     |          |                 |                         |             |          |           |                  |            |  |
|                  |                                                                       |                     |          |                 |                         |             |          |           |                  |            |  |
|                  |                                                                       |                     |          |                 |                         |             |          |           |                  |            |  |
|                  |                                                                       |                     |          |                 |                         |             |          |           |                  |            |  |
|                  |                                                                       |                     |          |                 |                         |             |          |           |                  |            |  |
|                  |                                                                       |                     | 111      |                 |                         |             |          |           |                  |            |  |
|                  |                                                                       |                     |          |                 |                         |             |          |           |                  |            |  |

iv. Click button 'Reapply'. Admission ID No. will be given.

|              |                   |    | :008/2009 (ME |
|--------------|-------------------|----|---------------|
| Reapply Stud | ent ———           |    |               |
| ID No.       | NRIC / Passport N | D. |               |
| 197516       | 880628565348      |    | INEZA HAFZ/   |
|              | 1                 |    | AZIDA AZRE    |
| 197517       | 900101066142      |    | ALIDA ALINE   |

#### 5.9. **Setup Register Location**

**Purpose:** To setup register location that will be printed on Offer Letter.

#### Steps:

- i. Click on menu Admission > Setup Register Location.
- ii. Click button 'New Loc'.
- iii. Fill up Intake, Campus, Register Place, Date, Start Time and End Time fields.
- iv. Click button 'Disp Prog'.
- v. Check / Tick related programme.

| 22       |            | Registration   | Student Re | gistration                                                                                                    | <u>Course</u> Registration            | <u>C</u> redit Transfer | Examination | Lecturer | EICT     | Help | ₩in |
|----------|------------|----------------|------------|----------------------------------------------------------------------------------------------------|---------------------------------------|-------------------------|-------------|----------|----------|------|-----|
| Register | r Location |                |            |                                                                                                    |                                       |                         |             |          |          |      |     |
|          |            |                |            |                                                                                                    |                                       |                         |             |          |          |      |     |
|          |            |                | Set        | tup F                                                                                                    | Register                              | Locatio                 | on          |          |          |      |     |
|          |            |                |            | and a second second second second second second second second second second second second second second second | -                                     |                         |             |          |          |      |     |
|          |            |                |            |                                                                                                    |                                       |                         |             |          |          |      |     |
|          |            |                |            |                                                                                                    |                                       |                         |             |          |          |      |     |
|          |            | Intake         | 3/08/09    | SEMES                                                                                                    | TER 3/2008/2009 (MEI 20               | 109)                    |             |          |          |      |     |
| ICEM_U   | SER        | Campus         | 01         | Kampu                                                                                                    | s UNISEL Shah Alam                    |                         |             |          |          |      |     |
| 10211-0  | 02/        | RegisterPlace  | DEWAN SER  | BAGUNA                                                                                                    |                                       |                         |             |          |          |      |     |
|          |            | Date           | 01 MAY 200 | 9                                                                                                    |                                       |                         |             |          |          |      |     |
| HAN      | °          | Start Time     | 9.00 AM    |                                                                                                    |                                       |                         |             |          |          |      |     |
| ad400    | )4         | End Time       | 5.00 PM    |                                                                                                    |                                       |                         |             |          |          |      |     |
|          |            |                | 10 A       |                                                                                                    |                                       |                         |             |          |          |      |     |
| <<       |            | ID             |            |                                                                                                    | P                                     | rogramme                |             |          |          |      |     |
|          |            | AD301          |            |                                                                                                    | GRAFIK DIGITAL                        |                         |             |          | <u> </u> |      | -   |
| <        |            | AD302          |            |                                                                                                    | H FOTOGRAFI                           |                         |             |          |          |      |     |
| >        |            | AD401          |            |                                                                                                    | UDA SENI REKA GRAFIK                  | DIGITAL (KEPUJIAI       | 1)<br>1)    |          |          |      |     |
| >>       |            | BT301          |            |                                                                                                    | NOTEKNOLOGI                           |                         |             |          |          |      |     |
| Quer     | у          | BT401          |            |                                                                                                    | UDA INDUSTRI BIOTEKNO                 |                         |             |          |          |      |     |
| Clea     | r S        | BT402          |            |                                                                                                    | UDA BIOINFORMATIK (KI                 |                         |             |          |          |      |     |
| New L    | oc         | BT601<br>BT701 |            |                                                                                                    | HNOLOGY (BY RESEAR)<br>I BIOTEKNOLOGI | .н)                     |             |          |          |      |     |
| Exit     |            | BT702          |            |                                                                                                    | OPHY (BIOTECHNOLOG)                   |                         |             |          |          | -    |     |
| v.       |            | CM301          |            |                                                                                                    | SI DAN MEDIA                          | ) (DT RESEARCH)         |             |          | -        | -    |     |
|          |            | ED101          |            | PRA SEKOL                                                                                                    |                                       |                         |             |          |          |      | _   |
|          |            | ED301          |            |                                                                                                    | N (PENGAJIAN PRA SEK)                 | OLAH)                   |             |          |          | F    |     |
|          |            | ED302          |            |                                                                                                    | N (PENGAJIAN ISLAM)                   |                         |             |          |          | F    |     |
|          |            | ED303          |            |                                                                                                    | N (PENGAJIAN ISLAM) -                 | SEPARUH MASA            |             |          |          | Г    |     |
|          |            | ED601          | SARJAN     |                                                                                                    | AN (PENGURUSAN DISIPL                 | .IN)                    |             |          |          |      |     |
|          |            | ED602          | SARJAN     | A PENDIDIKA                                                                                                    | AN (PENGURUSAN KOKL                   | RIKULUM DAN SUK         | AN)         |          |          | Г    |     |
|          |            | ED603          | SARJAN     | A PENDIDIKA                                                                                                    | AN (PENGURUSAN PENDI                  | DIKAN)                  |             |          |          | Г    |     |
|          |            | ED604          | M.ED IN C  | URRICULUM                                                                                                    | MANAGEMENT                            |                         |             |          |          |      |     |
|          |            | ED605          | M.ED IN P  | RINCIPALSH                                                                                                    | IIPS                                  |                         |             |          |          |      |     |
|          |            | ED606          | M.ED IN N  | ANAGEMEN                                                                                                    | NT TRAINING                           |                         |             |          |          |      | -   |
|          |            |                |            |                                                                                                    |                                       |                         |             |          |          |      |     |

#### Query and update/edit register location

- i. Select *Intake* and *Campus*.ii. Click button 'Query'.
- iii. Edit the programme tag to the location by check or uncheck the check box.

### 5.10. Print Offer Letter

Purpose: Print offer letter for offered applicant.

#### Steps:

- i. Click on menu Admission > Print Offer Letter.
- ii. Select *Student Intake* and *Programme*. (Leave *Applicant IC* blank to print all offer letter by selected programme)
- iii. Click button 'Print Offer Letter'. A new window with the offer letter will be displayed. Print from the new window.

| Eile | Setup     | Admission  | <u>R</u> egistration | Student Registratio                                          | n <u>C</u> ourse Regis | tration <u>C</u> redit Transfer        | Examination L   | _ecturer | EICT F | lelp <u>W</u> indow |
|------|-----------|------------|----------------------|--------------------------------------------------------------|------------------------|----------------------------------------|-----------------|----------|--------|---------------------|
| 🙀 P  | rint Offe | er Letter  |                      |                                                              |                        |                                        |                 |          |        |                     |
| ú    |           | 1          | - Offer Lett         | er for Undergradu                                            |                        | nt Offer Let                           | ter             |          |        |                     |
|      |           |            |                      |                                                              | ARCH 2009              |                                        |                 |          |        |                     |
|      |           |            |                      | ident Intake : 3/07/0                                        |                        | SEMESTER 3/2007/2008 (                 |                 |          |        |                     |
|      |           |            |                      | Programme : AD30<br>Applicant IC :                           | 1                      | DIPLOMA SENI REKA GRA                  | AFIK DIGITAL    |          |        |                     |
|      | HA        | 11/17      |                      |                                                              |                        |                                        |                 |          |        |                     |
|      | zosa      | 2057       |                      |                                                              |                        | Print Offer L                          | etter           |          |        |                     |
| T.   |           |            |                      |                                                              | Prir                   | nt List of Applicant w                 | ith Status 'POL | · .      |        |                     |
|      | Cle<br>Ex | ear<br>kit | Le                   | Mandatory fields.<br>eave programme fie<br>eave applicant ic |                        | all programme.<br>print all applicant. |                 |          |        |                     |

iv. To print the list of applicant that you just print their offer letter, click button 'Print List of Applicant with Status 'POL". A new window with the list will be displayed. Print from the new window.

### 5.11. Revert Print Offer Letter

**Purpose:** To reverse the process of indicating that the offer letter of a student has been printed. So that offer letter can be printed again.

#### Steps:

- i. Click on menu Admission > Revert Print Offer Letter.
- ii. Can revert by programme or by applicant IC.

| GR. | DISTAD           | Universit       | ti Industri Sel                |                      |                            |                         |             |          |             |      |                |
|-----|------------------|-----------------|--------------------------------|----------------------|----------------------------|-------------------------|-------------|----------|-------------|------|----------------|
| 1   |                  | SACE AN INC.    | Volation and a strength of the |                      |                            |                         |             |          |             |      |                |
| Ei  | le <u>S</u> etup | Admission       | Registration                   | Student Registration | <u>Course Registration</u> | <u>C</u> redit Transfer | Examination | Lecturer | <b>BICL</b> | Help | <u>W</u> indow |
| 8   | Revert P         | rint Offer Lett | ter (ad4013)                   |                      |                            |                         |             |          |             |      |                |
|     |                  |                 |                                |                      |                            |                         |             |          |             |      |                |
|     |                  |                 |                                |                      | D                          | evert P                 | 0           |          |             |      |                |
|     |                  |                 |                                |                      | D                          | eventr                  |             |          |             |      |                |
|     |                  |                 |                                |                      | (UND                       | ERGRAD                  | DUATE       | ÿ        |             |      |                |
|     |                  |                 |                                |                      | (                          |                         |             |          |             |      |                |
|     |                  |                 | - By Program                   | me                   |                            |                         |             |          |             |      |                |
|     |                  |                 | by i logian                    | inic                 |                            |                         |             |          |             |      |                |
|     |                  |                 | Inta                           | ke 2/08/09           | SEMESTER 2/2008/20         | 09 (DISEMBER 200        | 3)          |          |             |      |                |
|     | -                |                 | Program                        | ne AD301             | DIPLOMA SENI REKA          | GRAFIK DIGITAL          |             |          |             |      |                |
|     |                  |                 | Print C                        | ate 17/03/2009       | dd/mm/yyyy                 |                         |             |          |             |      |                |
|     |                  |                 |                                |                      |                            |                         |             |          |             |      |                |
|     | HAN              | π               |                                |                      |                            | Revert                  |             |          |             |      |                |
|     |                  |                 |                                |                      |                            |                         |             |          |             |      |                |
|     | ad40             | 13              |                                |                      |                            |                         |             |          |             |      |                |
|     |                  |                 | - By Applicar                  | nt IC                |                            |                         |             |          |             |      |                |
|     | Clea             | -               | Inte                           | ke 2/08/09           | SEMESTER 2/2008/20         |                         | 2)          |          |             |      |                |
|     | Clea             |                 | Applicant IC                   |                      |                            | US (DISLINDER 200       | ,,          |          |             |      |                |
|     | Exi              |                 | Applicant IC                   |                      |                            |                         | 1           |          |             |      |                |
|     |                  | •               |                                |                      | -                          | Revert                  |             |          |             |      |                |
|     |                  |                 |                                |                      |                            |                         |             |          |             |      |                |

#### By Programme

- i. Select Intake and Programme. Enter Print Date.
- ii. Click button 'Revert'.

#### **By Applicant IC**

- i. Select Intake and insert Applicant IC No.
- ii. Click button 'Revert'.

### 5.12. Update Accepted Offer

**Purpose:** Update applicant accepted offer.

- i. Click on menu Admission > Update Accepted Offer.
- ii. Click button 'Query' once.
- iii. Enter IC No.
- iv. Click button 'Query' again. Record displayed.
- v. Click button 'Accept'

| <u>F</u> ile <u>S</u> etup <u>A</u> dm | nission <u>R</u> egistratio    | on <u>S</u> tudent                  | l Registratio | n <u>C</u> ourse F      | Registra     | tion <u>C</u> redit Transf | er <u>E</u> xamination | Lecturer | <u>PICT</u> | Help <u>W</u> indov | / |
|----------------------------------------|--------------------------------|-------------------------------------|---------------|-------------------------|--------------|----------------------------|------------------------|----------|-------------|---------------------|---|
| 🤠 Update Accept                        |                                |                                     |               |                         | 210302910109 |                            |                        |          |             |                     |   |
|                                        |                                |                                     |               |                         |              |                            |                        |          |             |                     |   |
|                                        |                                |                                     | UDI           |                         |              |                            | EDTENCE                |          |             |                     |   |
|                                        |                                |                                     | UPL           |                         | FFLI         | CANT ACCI                  | EPTENCE                |          |             |                     |   |
|                                        | COURSE PREF                    | ERENCE                              |               |                         |              |                            |                        |          |             |                     |   |
|                                        |                                |                                     |               |                         |              |                            |                        |          |             |                     |   |
|                                        | Applied Course                 | FS201                               | FOUNDATIO     | ON YEAR (INF            | ORMATIC      | N TECHNOLOGY)              |                        |          |             |                     |   |
| ICEM_USER                              | (1st Choice)<br>Offered Course | FS201                               | FOUNDATIO     | ON YEAR (INF            | ORMATIC      | N TECHNOLOGY)              |                        |          |             |                     |   |
| HANI                                   | Intake                         | 1/07/08                             | SEMES         | TER 1/2007/20           | 008 (JUL/    | AI 2007)                   |                        |          |             |                     |   |
| 1000                                   |                                |                                     |               |                         |              |                            |                        |          |             |                     |   |
| ad4003                                 | PERSONAL PA                    | ARTICULARS                          | 6             |                         |              |                            |                        |          |             |                     |   |
|                                        | Applicants Id                  | 10136                               |               |                         |              |                            |                        |          |             |                     |   |
| <<                                     |                                | 89072807552                         |               | Status                  | MIGR.        | ATED                       |                        |          |             |                     |   |
| <                                      |                                | MOHD FAIZ B                         |               | \DZI                    |              |                            |                        |          |             |                     |   |
| ~~~                                    |                                | 5 JALAN US.<br>UEP SUBANC           |               |                         |              |                            |                        |          |             |                     |   |
|                                        | Postcode                       | a second and a second second second |               | SUBANG JAY              | A            |                            |                        |          |             |                     |   |
| Query                                  | State                          | SELANGOR                            | 100           | Country MAI             |              | Tel                        | 356214670              |          |             |                     |   |
| Clear                                  |                                |                                     |               | •                       |              |                            |                        |          |             |                     |   |
| Accept                                 | OTHERS                         |                                     |               |                         |              |                            |                        |          |             | -                   |   |
| EXIL                                   |                                | 28-07-1989                          |               | Race                    |              | MELAYU                     |                        |          |             |                     |   |
|                                        | Gender                         |                                     |               | Nationality<br>Religion |              | MALAYSIAN                  |                        |          |             |                     |   |
|                                        | Marital Status                 | 3                                   |               | Disability              | -            | ISLAM<br>NO DISABILITY     |                        |          |             |                     |   |
|                                        |                                |                                     |               | bisability              | -            |                            |                        |          |             |                     |   |

## 5.13. Query Applicant Status

Purpose: To view applicant status and details.

- i. Click on menu Admission > Query Applicant Status.
- ii. Click button 'Query' once.
- iii. Enter applicant ID into ID.
- iv. Click button 'Query' again.

| 8 | lci       | EMS             |                  |             |            |            |                     |                 |             |             |         |                                          |             |   |
|---|-----------|-----------------|------------------|-------------|------------|------------|---------------------|-----------------|-------------|-------------|---------|------------------------------------------|-------------|---|
| E | ile       | Setup Admis     | ssion <u>R</u> e | egistration | Student Re | gistration | ⊆ourse Registration | ⊆redit Transfer | Examination | Lecturer Pl | CT ∐elp | Window                                   |             |   |
| 4 | <u>وم</u> | Jery Applicant  | Status           |             |            |            |                     |                 |             |             |         |                                          |             |   |
|   | -         |                 | ר List 0         | f Applicant | s ———      | Que        | ry Applica          | nt Statu        | S           |             |         |                                          |             |   |
|   |           |                 | ID               |             | ю          |            | Name                |                 | Intake      | Status      |         | Course Offered                           | Source Data |   |
|   | 1         | CEM_USER        | 9766             | 86021       | 6015544    | SHALINI    | A/P CHANDRAN        |                 | 3/07/08     | CO          | IJAZAH  | I SARJANA MUDA SAINS KOMPUTER (KEPUJIAN) | CON         | - |
|   |           | HANI            |                  |             |            |            |                     |                 |             |             |         |                                          |             |   |
|   |           | ad4008          |                  |             |            |            |                     |                 | _           |             |         |                                          |             |   |
|   |           |                 | 1                |             |            | <u> </u>   |                     |                 |             |             |         |                                          |             |   |
|   | -         | <               |                  |             |            |            |                     |                 |             |             |         |                                          |             |   |
|   |           | Clear           |                  |             |            |            |                     |                 |             | Į.          | 1       |                                          | <u> </u>    |   |
|   |           | Query<br>Detail |                  |             |            |            |                     |                 |             |             |         |                                          |             |   |
|   |           | Exit            |                  |             |            |            |                     |                 |             |             |         |                                          |             |   |

- v. To view detail, click record to view detail.
- vi. Click button 'Detail'.

| 🅾 I  | CEMS     |               |                                                                                                    |                            |                   |                      |          |                        |              |          |      |      |        |
|------|----------|---------------|----------------------------------------------------------------------------------------------------|----------------------------|-------------------|----------------------|----------|------------------------|--------------|----------|------|------|--------|
| Eile | Setup    | Admission     | Registration                                                                                                    | Student Re                 | gistration        | <u>C</u> ourse Regis | stration | <u>C</u> redit Transfe | Examination  | Lecturer | FICT | Help | Window |
| 1    | Query Ap | plicant Statu | s                                                                                                    |                            |                   |                      |          |                        |              |          |      |      |        |
|      |          |               |                                                                                                    |                            |                   |                      |          |                        |              |          |      |      |        |
|      |          |               | ld 🛛                                                                                                    | 07666                      | Status            | CO                   |          |                        |              |          |      |      |        |
|      |          |               | Name                                                                                                    | SHALINI A/P                |                   |                      |          |                        |              |          |      |      |        |
|      |          |               | Gender                                                                                                    |                            |                   |                      |          |                        |              |          |      |      |        |
|      |          |               |                                                                                                    | 6-FEB-1986                 |                   |                      |          |                        |              |          |      |      |        |
|      |          |               |                                                                                                    | 36021601554                | 14                | - 62                 |          |                        |              |          |      |      |        |
|      | Close    |               | Telephone                                                                                                    | 10.0.101.0017              | 5 0 5 1 0 1 1 4 7 | Handphone            | 016-7    | 579834                 |              |          |      |      |        |
|      | Close    |               | and the second second second second second second second second second second second second second second second | NO 8 JALAN [<br>TAMAN DESA | Charles and the   |                      |          |                        |              |          |      |      |        |
|      |          | 6.)           | -                                                                                                    | AMAN DESA<br>31100         |                   | R BHARU              |          |                        |              |          |      |      |        |
|      |          |               | 1.0010000                                                                                                    | IOHOR                      | portor            |                      |          |                        |              |          |      |      |        |
|      |          | s             |                                                                                                    | CON                        | -                 |                      |          |                        |              |          |      |      |        |
|      |          | 6             | ourse Offep <sub>n</sub>                                                                                         | T403                       |                   | AH SARJANA N         | IUDA S   | AINS KOMPUTE           | R (KEPUJIAN) |          |      |      |        |
|      |          |               | Offer Date                                                                                                    | 5-APR-2008                 |                   |                      |          |                        |              |          |      |      |        |
|      |          |               | Seq Col                                                                                                    | urse Prefer                |                   |                      |          |                        |              |          |      |      |        |
|      |          | 1             | IT40:                                                                                                    |                            | IJAZAH SAF        | RJANA MUDA :         | SAINS K  | OMPUTER (KE            | PUJIAN)      |          |      |      |        |
|      |          |               |                                                                                                    |                            |                   |                      |          |                        |              |          |      |      |        |
|      |          |               |                                                                                                    |                            |                   |                      |          |                        |              |          |      |      |        |
|      |          |               |                                                                                                    |                            |                   |                      |          |                        |              |          |      |      |        |
|      |          |               |                                                                                                    |                            |                   |                      |          |                        |              |          |      |      |        |
|      |          | _             |                                                                                                    |                            |                   |                      |          |                        |              |          |      |      |        |

## 5.14. Change Program

**Purpose:** To change the applicant offered programme to another programme.

- i. Click on menu Admission > Change Program.
- ii. In Applicant Info tab, select Intake and insert Applicant ID or IC and press Enter.
- iii. In Change Program Info, select New Program and fill up other fields.
- iv. Click button 'Save'.

| ∰ B        | ESTARI   | 1            |                  |                                                                                                    |                                                                                                    |                         |             |          |             |      |        |   |
|------------|----------|--------------|------------------|----------------------------------------------------------------------------------------------------|----------------------------------------------------------------------------------------------------|-------------------------|-------------|----------|-------------|------|--------|---|
|            |          |              | Registration     | Student Registration                                                                                           | <u>Course</u> Registration                                                                                                    | <u>C</u> redit Transfer | Examination | Lecturer | <b>BICL</b> | Help | Window |   |
| <b>@</b> / | \pplican | t - Change P | rogram           |                                                                                                    |                                                                                                    |                         |             |          |             |      |        |   |
|            |          |              |                  | CHANGE PI                                                                                                    | ROGRAM - A                                                                                                    | PPLICAN                 | т           |          |             |      |        |   |
|            |          |              |                  |                                                                                                    |                                                                                                    |                         |             |          |             |      |        |   |
|            |          |              | C Applicant_info |                                                                                                    |                                                                                                    |                         |             |          |             |      |        |   |
|            |          |              | 1                | ntake 3/08/09                                                                                                  | SEMESTER 3/2008                                                                                                    |                         |             |          |             |      |        |   |
|            |          |              | Applic           | 1                                                                                                    | AZIDA AZREEN BT AL                                                                                                    | A'UDDIN                 |             |          |             |      |        |   |
|            | ICEM_    | USER         |                  | IC 900101066142                                                                                                | DIPLOMA TEKNOLO                                                                                                    |                         |             |          |             |      |        | 8 |
|            | HA       | M            | Offered Pro      | ogram IT301                                                                                                    | DIPLOWATERNOLO                                                                                                    | GIWARLOWAT              |             |          |             |      |        | 4 |
|            | ad40     | 006          | <u></u>          |                                                                                                    |                                                                                                    |                         |             |          |             |      |        |   |
| -          |          |              | Change Progra    | im Info                                                                                                    |                                                                                                    |                         |             |          |             |      |        |   |
|            | >        |              | 2226 3225        | The second second second second second second second second second second second second second second second s |                                                                                                    |                         |             |          |             |      |        |   |
|            | 4        |              | New Pr           |                                                                                                    | and the second second se | MA INDUSTRI KEJUR       | RUTERAAN    |          |             |      |        |   |
|            | Sav      | /e           | Date A           | Status APPROVED                                                                                                | (dd/mm/yyyy)                                                                                                    | (if applicable)         |             | (dd/mm/y | www)        |      |        |   |
|            | Clea     |              | Processir        |                                                                                                    | (dd/mm/yyyy)                                                                                                    | (ii applicable) -       |             | (damin') | ,,,,,       |      |        |   |
|            | Exi      | it           | Ren              | narks Approved to ch                                                                                           | nange program.                                                                                                    |                         |             |          |             |      |        |   |
| 8          |          |              |                  |                                                                                                    |                                                                                                    |                         |             |          |             |      | 0      |   |
|            |          |              |                  |                                                                                                    |                                                                                                    |                         |             |          |             |      |        |   |

### 5.15. Incomplete Data / Not Interested

**Purpose:** Change status to Incomplete Data for incomplete applicant data and status to Not Interested for applicant who reply the offer letter as not interested in admission to UNISEL.

- i. Click on menu Admission > Incomplete Data / Not Interested.
- ii. Click button 'Query' once.
- iii. Insert Applicant ID or IC No.
- iv. Click button 'Query' again.
- v. Change Status to NOT INTERESTED or INCOMPLETE DATA.
- vi. Click button 'Save'.

| 🅾 IC | EMS     |               |                           |                    |                       |                         |                   |                                |                  |
|------|---------|---------------|---------------------------|--------------------|-----------------------|-------------------------|-------------------|--------------------------------|------------------|
| Eile | Setup   | Admission     | Registration Stu          | ident Registration | Course Registration   | <u>C</u> redit Transfer | Examination Lectu | irer <u>P</u> ICT <u>H</u> elj | p <u>W</u> indow |
| 瘤し   | pdate / | Applicant Sta | itus to INCOMPLET         | E DATA / NOT INTE  | RESTED                |                         |                   |                                |                  |
|      |         |               |                           |                    |                       |                         |                   |                                |                  |
|      |         | LIPE          |                           |                    | TUS TO 'INCO          |                         |                   |                                | STED             |
|      |         |               |                           |                    |                       |                         |                   |                                | 0,20             |
|      |         |               | COURSE PREFE              | RENCE              |                       |                         |                   |                                |                  |
|      |         |               |                           |                    |                       |                         |                   |                                |                  |
| -    |         |               | Applied Co                |                    |                       |                         |                   |                                |                  |
|      | ICEM_U  | SER           | (1st Choice<br>Offered Co | urse 11301         | DIPLOMA IN INFORMATIO | N TECHNOLOGY            |                   |                                |                  |
|      | HAM     |               | In                        | take 3/08/09       |                       |                         |                   |                                |                  |
|      | ad400   | 3             | - PERSONAL PAR            |                    |                       |                         |                   |                                |                  |
| -    |         |               |                           | ts Id 197517       |                       |                         |                   |                                |                  |
|      |         |               | I                         | C No 900101066142  | Status                | POL                     |                   | -                              |                  |
|      | <<      |               | N                         | ame AZIDA AZREE    | N BT ALA'UDDIN        | POL                     |                   |                                |                  |
|      | <       |               | Add                       | ress 6297 JALAN K  | UDA KEPANG TAMAN RI   |                         |                   |                                |                  |
|      | >       |               |                           |                    |                       | NOT INTEREST            | ED                |                                |                  |
|      | >>      |               |                           |                    | SUNGAI PETANI         | INCOMPLETE D            | ATA               |                                |                  |
|      | Quer    | y 🛛           | 5                         | State KEDAH        | Country MAL           | A'                      |                   |                                |                  |
|      | Clear   | r_   _        |                           |                    |                       |                         |                   | 82.                            |                  |
|      | Save    |               | OTHERS                    | 1000 000 000000    |                       |                         |                   |                                |                  |
|      | Exit    |               |                           | DOB 01-01-1990     | Race                  |                         |                   |                                |                  |
| -    |         |               | Ge                        | nder F             | Nationality           | 137 MALAYS              | SIAN              |                                |                  |
|      |         |               | Marital S                 | tatus S            | Religion              | 1 ISLAM                 |                   |                                |                  |
|      |         |               |                           |                    | Disability            |                         |                   |                                |                  |
|      |         |               |                           |                    |                       |                         |                   |                                |                  |

### 5.16. Reports

Purpose: View admission reports.

### Steps:

i. Click on menu Admission > Report.

| <u>F</u> ile | Setup | Admission | <u>R</u> egistration | Student R    | egistration   | <u>C</u> ourse Registration | <u>C</u> redit Transfer | Examination ( |
|--------------|-------|-----------|----------------------|--------------|---------------|-----------------------------|-------------------------|---------------|
| <b>1</b>     |       |           |                      |              |               |                             |                         |               |
|              |       |           |                      |              |               |                             |                         |               |
| -            |       |           |                      |              | ADIVIIS       | SION REPOR                  | (15                     |               |
|              |       |           |                      |              | Intake        |                             |                         |               |
| 3            |       |           |                      |              |               | Applicant Status            |                         |               |
|              | H.    | AM        |                      |              |               |                             |                         |               |
|              | ad4   | 1001      | - Application        | ns Summa     | ry            |                             |                         |               |
| Г            |       |           |                      |              |               |                             | Details by              | _             |
|              |       |           | Intak                |              |               |                             | State                   |               |
|              | E     | kit       | Fernal<br>Mal        | 16           |               | -                           | Country                 |               |
|              |       |           | Tota                 |              |               |                             | Status                  |               |
| 0            |       |           |                      |              |               |                             | Faculty                 |               |
|              |       |           |                      |              |               |                             | Programme               |               |
|              |       |           | List of App          | licant       |               |                             |                         |               |
|              |       |           | Liot of hipp         |              |               |                             |                         |               |
|              |       |           | Intak                |              |               |                             | Deport                  |               |
|              |       |           | Statu                | s            |               |                             | Report                  | -             |
|              |       |           | NOTE                 | : Leave sta  | atus blank ti | o view report for all s     | tatus.                  |               |
|              |       |           | - List of App        | licant (Inte | ernational)   |                             |                         |               |
|              |       |           | Intak                | e            |               |                             |                         | -             |
|              |       |           | Statu                | s            |               |                             | Report                  |               |
|              |       |           | NOTE                 | : Leave sta  | atus blank ti | o view report for all s     | tatus.                  |               |

- ii. Consist of 4 report frames:
  - a) Applicant Status
  - b) Applications Summary
  - c) List of Applicant
  - d) List of Applicant (International)

#### **Applicant Status**

- i. Select Intake.
- ii. Click button 'Applicant Status'. A new window with the report will be displayed. Print from the new window.

#### **Applications Summary**

- i. Select Intake. BESTARI will indicate total of female and male in applications.
- ii. Click button in **Details by** for which report you would like to view. E.g. Applications Summary report by faculty, then click button 'Faculty'.

|        |         | Details by |
|--------|---------|------------|
| Intake | 1/08/09 | <br>State  |
| Female | 9439    | Country    |
| Male   | 7794    | Country    |
| Total  | 17233   | Status     |
|        |         | Faculty    |
|        |         | Programme  |

#### List of Applicant & List of Applicant (International)

- i. Select Intake and Status or you may leave the status field blank to view report for all status.
- ii. Click button 'Report'.

| 1/08/09         | <br>   |
|-----------------|--------|
| INCOMPLETE DATA | Report |
|                 |        |

| Intake | 1/08/09 | <br>       |
|--------|---------|------------|
| Status | ENTRY   | <br>Report |

List of Applicant (International)

# 6. Registration

### 6.1. Registration New Student

Purpose: To register UNISEL new student.

- i. Click on menu Registration > Registration New Student.
- ii. Click button 'Query' once.
- iii. Select *IC No*.
- iv. Click button 'Query' again.

| 🅾 ICEMS             |                                                                                                    |         |                          |          |                  |                                                                                                    |                  |          |
|---------------------|----------------------------------------------------------------------------------------------------|---------|--------------------------|----------|------------------|----------------------------------------------------------------------------------------------------|------------------|----------|
| EILE RECEIPT REGIS  | A SATE OF ALCE, AS CALLED AND ALL AND ALL AND ALL AND ALL AND ALL AND ALL AND ALL AND ALL AND ALL AND ALL AND A |         | Constraint April Carolis | ow       |                  |                                                                                                    |                  |          |
| BESTARI-Registratio | on New Student (ZC                                                                                              | SA4001) |                          |          |                  |                                                                                                    |                  |          |
|                     |                                                                                                    |         |                          |          |                  |                                                                                                    |                  |          |
|                     |                                                                                                    |         |                          |          |                  |                                                                                                    |                  |          |
|                     |                                                                                                    | D       | aietrati                 | on N     | ow Studo         | nt                                                                                                    |                  |          |
|                     |                                                                                                    | r.c     | syisu au                 | UH - N   | ew Stude         | in in the second second se |                  |          |
|                     |                                                                                                    |         |                          |          |                  |                                                                                                    |                  |          |
|                     | 185816                                                                                                    |         |                          |          |                  |                                                                                                    |                  |          |
|                     | NOT REGISTE                                                                                                    | :R      |                          |          |                  |                                                                                                    | Intake : 2/08/09 | }        |
|                     |                                                                                                    |         | ou want to ch            | -        | intake, please o | hange it 1st b                                                                                                    | efore making a q | uery.    |
| ICEM_USER           | Intake                                                                                                    | 2/08/09 |                          |          |                  |                                                                                                    |                  |          |
|                     | Name                                                                                                    | AASHAR  | ROH BINTI MA             | NSUR     |                  |                                                                                                    |                  |          |
| HANI                | IC No                                                                                                    | 900602  | 075100                   |          | Student id       |                                                                                                    |                  | 1        |
| VIEW                | Program                                                                                                    | ED301   | DIPLOMA F                | ENDIDIK  | AN (PENGAJIA)    | N PRA SEKOL                                                                                                    | AH)              |          |
|                     | Batch                                                                                                    |         | Other Batc               | h        |                  |                                                                                                    |                  |          |
| <                   |                                                                                                    |         |                          |          |                  |                                                                                                    |                  |          |
| >                   | Course Regis                                                                                                    |         |                          |          |                  |                                                                                                    |                  |          |
| Query               | Course (                                                                                                    | Code    | Course Des               | cription |                  |                                                                                                    |                  |          |
| Clear               |                                                                                                    |         | -                        |          |                  |                                                                                                    |                  |          |
| Save<br>Register    |                                                                                                    |         | -                        |          |                  |                                                                                                    |                  |          |
| Revert Register     |                                                                                                    |         |                          |          |                  |                                                                                                    |                  |          |
| Exit                |                                                                                                    |         |                          |          |                  |                                                                                                    |                  |          |
|                     |                                                                                                    |         |                          |          |                  |                                                                                                    |                  |          |
|                     |                                                                                                    |         |                          |          |                  |                                                                                                    |                  |          |
|                     |                                                                                                    |         | -                        |          |                  |                                                                                                    |                  |          |
|                     |                                                                                                    |         | -                        |          |                  |                                                                                                    |                  |          |
|                     |                                                                                                    |         |                          |          |                  |                                                                                                    |                  | <b>_</b> |
|                     | C Other Docume                                                                                                  | ent —   |                          |          |                  |                                                                                                    |                  |          |
|                     | Personal Deta                                                                                                   |         |                          |          |                  |                                                                                                    |                  |          |
|                     | Personal Deta                                                                                                   |         |                          |          |                  |                                                                                                    |                  |          |

- v. If *Batch* is empty, click button *Other Batch*.
- vi. Select **Batch ID** same with **Program**. (If batch ID does not exist, select next batch ID under same faculty and degree level). Click 'OK'.

| Batch                  |      | Other Batch   | List of Batch | 19          |           | 2 |
|------------------------|------|---------------|---------------|-------------|-----------|---|
| rse Regist<br>Course C |      | Course Descri | Find ed301    | %           |           |   |
|                        |      |               | Batch ID      | Course Code |           |   |
|                        |      |               | ED301         | ETD1143     |           |   |
|                        |      |               | ED301         | ETD1223     |           |   |
|                        |      |               | ED301         | ETD2152     |           |   |
|                        |      |               | ED301         | ETD2213     |           |   |
|                        |      |               | ED301         | MPW1143     |           |   |
|                        |      |               | ED301         | ZKU1112     |           |   |
|                        |      |               |               |             |           |   |
|                        |      |               |               |             |           |   |
|                        |      |               |               |             |           |   |
|                        |      |               |               |             |           |   |
| er Docume              | nt — |               | 2             | Eind        | OK Cancel |   |

vii. Click button 'Save'. Course Registration information will be displayed.

| se Registration<br>Course Code | Course Description                          |  |
|--------------------------------|---------------------------------------------|--|
| ETD1143                        | English Language                            |  |
| ETD1223                        | Falsafah dan Pendidikan Awal Kanak-Kanak    |  |
| ETD2152                        | Profesionalisme Guru Pendidikan Pra Sekolah |  |
| ETD2213                        | Bimbingan dan Kaunseling                    |  |
| MPVV1143                       | Pengajian Islam                             |  |
| ZKU1112                        | Ko-Kurikulum                                |  |
|                                |                                             |  |
|                                |                                             |  |
|                                |                                             |  |
|                                |                                             |  |

viii. Click button 'Register' to register the new student.

ix. A message box of information on registration appears. Click 'OK'.

| Information on registration        |
|------------------------------------|
| REGISTRATION AASHAROH BINTI MANSOR |
| <u>o</u> k                         |

#### Revert registration of new student

- i. Query new student.
- ii. Click button 'Revert Register' to undo the registration.

### 6.2. Student Registration

Purpose: For existing UNISEL student to register on attending a new semester.

#### Steps:

- i. Click on menu Registration > Student Registration.
- ii. Click button 'Query' once.
- iii. Select Student ID.

|                  | ent Management S           |                                             | - Window                                                                             |                |             |
|------------------|----------------------------|---------------------------------------------|--------------------------------------------------------------------------------------|----------------|-------------|
| Student Registra | 100                        | WIRESOLI EICI                               | <u>1</u> 111000                                                                      |                |             |
| olocontregiona   | uon.                       |                                             |                                                                                      |                |             |
|                  |                            |                                             | Student Registration                                                                 |                |             |
|                  | Student Inform             | nation                                      |                                                                                      |                |             |
|                  | NOT DECIST                 | rn.                                         |                                                                                      |                |             |
|                  | NOT REGIST                 |                                             |                                                                                      |                |             |
| TOPLE LICED      |                            | o <mark>te: If you want to</mark> (<br>0809 | change the semester, please change it 1st before m                                   | aking a query. |             |
| ICEM_USER        |                            | 30104125995                                 | - <mark></mark>                                                                      |                | ABSENT      |
| 10000000         | Contract Contract Contract | FADLEY DZULKAR                              | Status                                                                               | ADOLINI        |             |
| HAM              | Branch 02                  | 2 Kampus U                                  | INISEL Bestari Jaya                                                                  | Tel. Horne     | 016-8657615 |
| sr4001           | Programme IT               | 401 BACHELO                                 | R OF SCIENCE IN INFORMATION TECHNOLOGY (HONS)                                        | Handphone      | 016-8283700 |
|                  | Intake 2/                  | 06/07 SEMESTER                              | R 2/2006/2007 (DISEMBER 2006)                                                        | Office         | -           |
|                  | Course Regist              |                                             |                                                                                      |                |             |
| <                |                            |                                             |                                                                                      |                |             |
| >                | Semester                   |                                             | Course                                                                               |                |             |
| Query            | 20809                      | IPS4314<br>IPS4334                          | Analisis Sistem dan Merekabentuk Pangkalan Data<br>Gudang Data dan Perlombongan Data |                |             |
| Clear            | 20809                      | ITS4134                                     | Rekabentuk Maklumat Enterprais                                                       |                |             |
| Register         | 20809                      | ITS4144                                     | Perdagangan Elektronik(E-Dagang)                                                     |                |             |
| Assessment       |                            |                                             |                                                                                      |                |             |
| Exit             |                            |                                             |                                                                                      |                |             |
|                  |                            |                                             |                                                                                      |                |             |
|                  |                            |                                             |                                                                                      |                |             |
|                  |                            |                                             |                                                                                      |                |             |
|                  |                            |                                             |                                                                                      |                |             |

v. View student assessment for previous semester by clicking on button 'Assessment'.

| 👺 BESTARI - Student Management System |                                                                         |          |                                          |
|---------------------------------------|-------------------------------------------------------------------------|----------|------------------------------------------|
| EILE RECEIPT REGISTRATION EXAM RESULT | PICT Window                                                             |          |                                          |
| 🙀 Student Registration                |                                                                         |          |                                          |
|                                       | Student Assessment                                                      |          |                                          |
| Student Information                   |                                                                         |          |                                          |
| Student ID 8301041259                 | 95 A. FADLEY DZULKARNEIN BONGKASA                                       |          |                                          |
| Semester 10809                        | Semester Julai 2008                                                     |          |                                          |
| Student Assessment                    |                                                                         |          |                                          |
|                                       |                                                                         |          | le le le le le le le le le le le le le l |
|                                       | Standing                                                                |          |                                          |
| Student GPA 2.29                      | Student CGPA 2.46                                                       |          |                                          |
| Course ID                             | Course Desc                                                             | Grade    |                                          |
| ITS2334                               | Eksploitasi Dunia Maklumat                                              | C        |                                          |
| ITS3134                               | Sistem Pangkalan Data                                                   | C        |                                          |
| Back ITS4114                          | Rekabentuk Komputer, Rangkaian dan Sistem Operasi                       | C+       |                                          |
|                                       |                                                                         |          |                                          |
| ITS4124                               | Ekonomi Kejuruteraan Sistem dan Pengurusan Projek                       | C+       |                                          |
| ITS4124<br>MPVV2133                   | Ekonomi Kejuruteraan Sistem dan Pengurusan Projek<br>Pengajian Malaysia | C+<br>C+ | -                                        |
|                                       | -                                                                       |          |                                          |
|                                       | -                                                                       |          |                                          |
|                                       | -                                                                       |          |                                          |
|                                       | -                                                                       |          |                                          |
|                                       | -                                                                       |          |                                          |
|                                       | -                                                                       |          |                                          |

- vi. Click button 'Back' to go to the previous screen.
- vii. Click button 'Register' to register student.

### 6.3. Update Student Status

**Purpose:** To update student status from ACTIVE to GRADUATED on registration day for new student who will register to a higher level degree. (E.g.: From foundation to bachelor degree).

- i. Click on menu Registration > Update Student Status.
- ii. Click button 'Query' once.
- iii. Select previous degree level Stud ID.
- iv. Change Status to GRADUATED.
- v. Click button 'Save'.

| 🅾 ICEMS               |                                                                                                    |                                     |                            |                      |           |               |              |   |
|-----------------------|----------------------------------------------------------------------------------------------------|-------------------------------------|----------------------------|----------------------|-----------|---------------|--------------|---|
| EILE RECEIPT REGI     | STRATION EXA                                                                                                    | MRESULT P                           | ICT <u>W</u> indow         |                      |           |               |              |   |
| 🤹 Update Student Stat | tus                                                                                                    |                                     |                            |                      |           |               |              |   |
|                       |                                                                                                    |                                     | Upda                       | ate Student          | Status    | ;             |              |   |
|                       | Student Info                                                                                                    |                                     |                            |                      |           |               |              |   |
|                       | Stud Id                                                                                                    | 2071006691                          | Name PONN                  | I A/P SARANKAPANY    |           |               |              |   |
|                       | Branch Id                                                                                                    | 02                                  | Kampus UNISEL Bestari Jaya |                      |           |               |              |   |
|                       | NRIC                                                                                                    | 890806105360                        |                            |                      |           | Stat          | us ACTIVE 👻  |   |
|                       | Old IC                                                                                                    | [                                   |                            |                      | ۵         | cademic Stat  | ABSENT       | 1 |
| ICEM_USER             | Passport                                                                                                    |                                     |                            |                      |           | Intake Da     |              |   |
| HAM                   | Study Method                                                                                                    |                                     | -                          |                      | End       | Of Studies Da | te COMPLETED |   |
|                       | Discount (%)                                                                                                    |                                     |                            |                      | 0         | Graduation Da | te DEFER     |   |
| 1010                  | Degree                                                                                                    | LS201                               | PENGAJIAN TAHUN ASAS (PE   | NDIDIKAN - TESL)     |           |               | EXPELLED     |   |
| sr4010                | Faculty                                                                                                    | LS                                  | CLS                        |                      |           |               | GRADUATED    |   |
|                       | Program                                                                                                    | 1.                                  | Full Time                  |                      |           |               | LEAVE        |   |
| <                     | Permanent A                                                                                                    |                                     |                            | Corre                | spondence |               | QUIT 🚽       |   |
| >                     | and the second second sec | 371, JLN BUNGA                      |                            | Addres               |           | 1, JLN BUNG   |              | · |
| Query                 |                                                                                                    | BUNGA MELOR, B                      |                            | Addres               | -         | NGA MELOR,    |              |   |
| Clear                 | Postcode 471<br>State 800                                                                                                    |                                     | City PUCHONG               | Postco               |           | SELANGOR      | City PUCHONG |   |
| Save                  |                                                                                                    | and the second second second second |                            |                      |           | MALAYSIA      |              |   |
| Exit                  | ocontail i                                                                                                    | 30611177                            |                            | Cour<br>Tel No. (Hor |           |               | Office -     |   |
|                       | H/phone                                                                                                    | 2011-174-50-744-84                  |                            | H/pho                | 100       | 62646         | Office       |   |
|                       |                                                                                                    |                                     |                            |                      |           | _             |              |   |
|                       |                                                                                                    |                                     |                            |                      |           |               |              |   |
|                       |                                                                                                    |                                     |                            |                      |           |               |              |   |

### 6.4. Applicant Info

Purpose: To view applicant information.

#### Steps:

- i. Click on menu Registration > Applicant Info.
- ii. Click button 'Query' once.
- iii. Select **Program**.
- iv. Click button 'Query' again. List of applicant for selected program will be displayed.

| ery Applicant Da | ata                                         |              |         |               |               |
|------------------|---------------------------------------------|--------------|---------|---------------|---------------|
|                  | ata                                         |              |         |               |               |
|                  |                                             |              |         |               |               |
|                  |                                             |              |         |               |               |
|                  |                                             |              |         |               |               |
|                  | QUERY APP                                   | LICANT DA    | TA      |               |               |
|                  |                                             |              | ••••    |               |               |
|                  |                                             |              |         |               |               |
|                  | Program AD301 DIPLOMA SENI REKA GRAFIK DIGI | TAL          |         |               |               |
|                  | Program AD301 DIPLOMA SENI REKA GRAFIK DIGI |              |         |               |               |
| Ś.               | Name                                        | IC No.       | Address | Telephone No. | Handphone No. |
| EM_USER          | ABDUL FARIZ BIN IMAN                        | 880122135623 | Address | 082876115     | 0146938224    |
|                  | AHMAD FAISAL BIN MOHD ZAMRI                 | 900326146637 | Address |               | 0164382151    |
| HAM              | AHMAD FAIZ TAQIYUDDIN BIN KHUSHAIRI         | 900403086421 | Address | 044193077     | 0134531734    |
| 4009             | AHMAD SYAHMIR BIN ROSLAN                    | 900310086297 | Address | 05-5882387    | 0175004569    |
| 1005             | AMIRULSHAFIQ BIN ABD RAHIM                  | 881229355241 | Address |               | 0175160387    |
|                  | AZHARI BIN AHMAD                            | 900225086081 | Address |               | 0174208004    |
|                  | AZIAN BINTI AHMAD                           | 880105145416 | Address | 03-87688053   | 017-9776909   |
| Query            | AZIE IZZATIE BT MOHAMAD KHALIDI             | 880403145334 | Address |               | 017 9117590   |
| Clear            | AZREY SYAFRIE BIN RAHMAT                    | 900127145455 | Address |               | 0173859353    |
| Exit             | AZUBAYDIAH BINTI ZULKIFLI                   | 880218015554 | Address | 07-8961204    | 012-7369252   |
| 8                | CALVIN MASING ANAK IAN                      | 881211525177 | Address |               | 019-8982957   |
|                  | CHE WAN AHMAD SYAWAL BIN CHE WAN NORDIN     | 860612465731 | Address | 098444873     | 0139657374    |
|                  | EZZUNA HANNA BINTI HAMID                    | 900413045332 | Address |               | 0126086884    |
|                  | FAIZWAN SHAH B BAHARUDDIN                   | 900614105493 | Address | 1             | 0129277061    |
|                  | FATEN HERYANTI BINTI MOHD YATISAN           | 900609145116 | Address |               | 0173965205    |
|                  | FATIN FIFY FARHANA BINTI OMAR               | 900526145874 | Address |               | 0122479123    |
|                  | GARY STEVEN ANAK LAYANG                     | 900728137071 | Address |               | 0133731077    |
|                  | GERALD BALANG AK JACKSON                    | 900728137709 | Address |               | 0123923843    |
|                  | HAFIZ BIN NAZARUDIN                         | 900719125829 | Address | -             | 0172098173    |
|                  | HAMDAN BIN OMAR                             | 870420235009 | Address | -             | 0172098173    |

v. Click button 'Address' on applicant record to view applicant address.

| 🏝 ICEMS           |              |                                        |          |  |  |  |  |  |  |  |
|-------------------|--------------|----------------------------------------|----------|--|--|--|--|--|--|--|
| EILE RECEIPT      | REGISTRATIC  | ON EXAM RESULT PICT Window             | 22       |  |  |  |  |  |  |  |
| 🙀 Applicant Addre | ess          |                                        | ×        |  |  |  |  |  |  |  |
| Name              |              |                                        |          |  |  |  |  |  |  |  |
| IC No.            | 880122135623 | ABDUL FARIZ BIN IMAN<br>8801 221 35523 |          |  |  |  |  |  |  |  |
| IC 110.           | a            |                                        | P        |  |  |  |  |  |  |  |
| Address           | KAMPUNG RA   | KAMPUNG RANCHAN 94700 SERIAN SARAWAK   |          |  |  |  |  |  |  |  |
|                   |              |                                        | _        |  |  |  |  |  |  |  |
| Postcode          | 94700        | Town                                   |          |  |  |  |  |  |  |  |
| State             | 1000 C       | SARAWAK                                |          |  |  |  |  |  |  |  |
| Country           |              | MALAYSIA                               |          |  |  |  |  |  |  |  |
| Telephone         | 082876115    |                                        | N        |  |  |  |  |  |  |  |
| Handphone         | 0146938224   |                                        | 3        |  |  |  |  |  |  |  |
|                   |              | Close                                  | 4        |  |  |  |  |  |  |  |
|                   |              |                                        | -        |  |  |  |  |  |  |  |
|                   |              |                                        | 8        |  |  |  |  |  |  |  |
|                   | 0.841        |                                        | 00400000 |  |  |  |  |  |  |  |

### 6.5. Reports

Purpose: View registration day reports.

#### Steps:

- i. Click on menu Registration > Report.
- ii. 2 report frames:
  - a) Registered New Students
  - b) Registered Active Students.

| Se icems                               |                |         |                                                 |
|----------------------------------------|----------------|---------|-------------------------------------------------|
| EILE RECEIPT REGISTRATION PICT         | <u>M</u> indow |         |                                                 |
| 🙀 BESTARI-Report for New Student Regis | tration (SR    | 1003)   |                                                 |
|                                        |                | _       |                                                 |
|                                        | LIS            | 51 C    | OF REPORT                                       |
| Registered New Sto                     | udents —       |         |                                                 |
| Faculty                                | AD             |         | FAKULTI TEKNOLOGI SENILUKIS & SENIREKA INDUSTRI |
| Intake                                 | 2/08/09        |         | SEMESTER 2/2008/2009 (DISEMBER 2008)            |
| ICEM_USER                              |                |         |                                                 |
|                                        |                |         | View Statistic By Program                       |
| HAM                                    |                |         | View Listing By Program                         |
| sr1003                                 |                |         |                                                 |
| Registered Active S                    |                |         |                                                 |
| Faculty                                | AD             |         | FAKULTI TEKNOLOGI SENILUKIS & SENIREKA INDUSTRI |
| Semester<br>Exit                       | 20809          |         | Semester Disember 2008                          |
|                                        |                | а.<br>- |                                                 |
|                                        |                |         | View Statistic By Program                       |
|                                        |                | _       | View Listing By Program                         |
|                                        |                |         |                                                 |

### Registered New Students / Active Students

- i. Select *Faculty* and *Intake* or *Semester*.
- ii. Click button 'View Statistic By Program' or 'View Listing By Program'.

| 🗿 ht        | ttp://10.1.0.168:7778/reports/nwservlet/getjobid69553 - Microsoft Internet Explorer                                                                            |          |
|-------------|----------------------------------------------------------------------------------------------------|----------|
| File        | Edit Go To Favorites Help                                                                                                    | <b>A</b> |
| G           | Back - 🕥 - 🖹 🖻 🏠 🔎 Search 👷 Favorites 🤣 😥 - 🌺 🚍 🛄 🏭 🦓                                                                                                    |          |
| Addre       | ess 🕘 http://10.1.0.168:7778/reports/rwservlet/getjobid69553 🛛 💽 Go                                                                                            | Links »  |
|             | Save a Copy 🚔 🤮 🏟 🔀 Iselect 📷 🔍 - 🕻 🕶 😁 100% - 🕲 🎝 - 🐯 🔊 - 🖿 Search Web                                                                                        | Y!       |
| Pages       | REGISTERED STUDENT BY FACULTY & PROGRAM<br>For Intake 2/08/09 as at 27/03/2009 16:34                                                                           | ► <      |
|             | REGISTERED<br>UNDEFINED MALE FEMALE TOTAL                                                                                                    |          |
| Attachments | FAKULTI TEKNOLOGI SENILUKIS & SENIREKA INDUSTRI<br>Bachelor Of Art (Hons) In Digital Graphic Design 0 13 10 23<br>Diploma In Digital Graphic Design 0 24 17 41 |          |
| ents 📲 Atte | Diploma In Photographic Technology 0 12 12 24                                                                                                    |          |
| E           | Total by Faculty: 0 49 39 88                                                                                                    |          |
| ö           | Total Registered: 0 49 39 88                                                                                                    |          |
| Com         |                                                                                                    | ~        |
|             | 🛛 4 1 of 1 🕨 🕅 🔾 🖸                                                                                                    | HH 00    |
| Done        | Unknown Zone                                                                                                    |          |

Statistic by Program

| 🖨 http      | ://10.1.0.168:7778/reports/rwservlet/getjobid69559 - Microsoft Internet Explorer                                                                                                    |                          |                                                      |         |
|-------------|----------------------------------------------------------------------------------------------------|--------------------------|------------------------------------------------------|---------|
| File E      | dit Go To Favorites Help                                                                                                    |                          |                                                      |         |
| G Ba        | ick - 🕥 - 🖹 🖻 🐔 🔎 Search 📌 Favorites 🤣 🔗 👹 🛄 🌋                                                                                                    | 1 🚳                      |                                                      |         |
| Address     | ihttp://10.1.0.168:7778/reports/rwservlet/getjobid69559                                                                                                    |                          | 💌 🋃 Go                                               | Links » |
| 📔 🔚 Sa      | ave a Copy 🚔 🤮 🏟 🔣 🕩 Select 📷 🔍 - 🕻 🕂 😁 100% - 😨                                                                                                    | P;- 🛛 🥙 🔊 -              | Search Web                                           | ¥!      |
| Pages       | REGISTERED STUDENT BY FACULTY & PF<br>For Intake 2/08/09 as at 27/03/2009 16:3                                                                                                    |                          |                                                      |         |
| Attachments | FAKULTI TEKNOLOGI SENILUKIS & SENIREKA INDUSTRI<br>DIPLOMA SENI REKA GRAFIK DIGITAL<br>1 861106385119 Abdul Rahman Bin Mat Admara<br>2 890401146017 Abu Aizat B. Abu Samah<br>3 900820105443 Ahmad Fazli Bin Abdullah Sani | 03-40218605              | 012-3005004<br>0166902237<br>017-3648708             |         |
|             | 4 891209095058 Aimi Shahida Bt Ahmad Sukeri<br>5 891012045348 Ammera Fatiha Bte Yazid<br>6 870301025957 Arif Fadli Bin Latif<br>7 900725025509 Asyraf Bin Iskandar Miza                                                    |                          | 0127030107<br>0176369687<br>0124066735<br>0176928769 |         |
| Comments    | 8 890630055127 Dzulkhaini Bin Mohd Samat<br>9 900919145234 Farina Shazleen Binti Mohamad Jaafar<br>10 890912065788 Faten Syazana Binti Rohim<br>11 900829146479 Harith Az - Zuhdi Bin Anuar                                | 0126558065<br>0391721243 | 0176417702<br>0122212965<br>0179843155<br>0123392360 |         |
|             | 12 880912435989 Joey Lim Chiwei                                                                                                    | 55134169                 | 0122344562                                           | ~       |
|             | 1 of 3 🕨 🕅 🔘 🔘                                                                                                    |                          |                                                      | 8 00    |
| Done        |                                                                                                    |                          | Unknown Zone                                         |         |

Listing by Program

# 7. Student Registration

### 7.1. Student Profile

**Purpose:** To view and update student information such as personal details, relative, education and etc by authorized staff.

#### Steps:

i. Click on menu Student Registration > Student Profile.

| Setup Admissii<br>tudent Profile | on Registration S               | tudent Registration _Cou       | se Registration _Credit | Transfer Examin | ation Lecturer Pl                | CT Help Wind | low           | -              | -      | ORA         |
|----------------------------------|---------------------------------|--------------------------------|-------------------------|-----------------|----------------------------------|--------------|---------------|----------------|--------|-------------|
|                                  |                                 |                                | Studen                  | it Profile      | e                                |              |               |                |        |             |
|                                  | Student Info                    | Addresses Relat                | ives Research           | Education       | Work Exp.                        | Prof. Body   | Co-Curriculum | Hobbies/Skills | Awards | Publication |
| ICEM_USER                        | Stud Id<br>Branch Id<br>NRIC    |                                | . Name                  |                 | Status                           |              |               |                |        |             |
| HANI                             | Old IC<br>Passport              |                                |                         |                 | Academic Status<br>Intake Date   |              |               |                |        |             |
| sr4002                           | Study Method<br>Discount (%)    |                                |                         |                 | auit/Expelled Date               |              |               |                |        |             |
| ×<br>>                           |                                 |                                |                         | Fir             | nal/Last Semester<br>Defer Date  |              |               |                |        |             |
| Query<br>Clear                   | Degree<br>Major                 |                                |                         |                 |                                  |              |               |                |        |             |
| History<br>Save                  | Minor 1<br>Minor 2              |                                |                         |                 |                                  |              |               |                |        |             |
| Exit                             | Faculty<br>Program              |                                |                         |                 |                                  |              |               |                |        |             |
|                                  | Personal Infor                  |                                |                         | Official        | Information                      |              |               |                |        |             |
|                                  | Date Of Birth<br>Place Of Birth |                                |                         |                 | Advisor<br>Mba Scheme            |              |               |                |        |             |
|                                  | Gender<br>Marital Status        |                                |                         |                 | Staff Id<br>Previous Stud Id     |              | Research 🗌    |                |        |             |
|                                  | Religion<br>Race                |                                |                         | -               | Bank<br>Bank Acct No             |              |               |                |        |             |
|                                  | Disability<br>Citizenship       |                                |                         | -               | Mara Acct No<br>Convocation Date |              |               |                |        |             |
|                                  | Embassy<br>Blood Type           |                                |                         | <b>-</b>        | Intake Batch                     |              |               |                |        |             |
|                                  | Scheme Effective                |                                |                         |                 |                                  |              |               |                |        |             |
|                                  | Schenie Errective               |                                |                         |                 |                                  |              |               |                |        |             |
|                                  |                                 | History<br>Student ID          | Intake                  |                 | Program                          | me           |               | St             | atus   |             |
|                                  |                                 |                                |                         |                 |                                  |              |               |                |        |             |
|                                  |                                 |                                |                         |                 |                                  |              |               |                |        |             |
|                                  |                                 |                                |                         |                 |                                  |              |               |                |        |             |
|                                  |                                 | Semester History<br>Student ID | Semester                |                 | Program                          | me           |               | St             | atus   |             |
|                                  |                                 |                                |                         |                 |                                  |              |               |                |        |             |
|                                  |                                 |                                |                         |                 |                                  |              |               |                |        |             |
|                                  |                                 |                                |                         |                 |                                  |              |               |                |        |             |
|                                  |                                 |                                |                         |                 |                                  |              |               |                |        |             |

- ii. Consist of 11 information tabs.
  - a) Student Info
  - b) Addresses
  - c) Relatives
  - d) Research
  - e) Education
  - f) Work Exp.
  - g) Prof. Body
  - h) Co-Curriculum
  - i) Hobbies/Skills
  - j) Awards
  - k) Publication

### **Query Data**

- i. Click button 'Query' once.ii. Select *Stud ID* or enter *NRIC* or *Name*.
- iii. Click button 'Query' again. Data displayed and each tab has related data of the queried student.

| Student Info 📗               | Addresses         | Relatives   | Resear          | ch Education           | Work Exp.            | Prof. Body     | Co-Curriculum | Hobbies/Skills | Awards | Publication |
|------------------------------|-------------------|-------------|-----------------|------------------------|----------------------|----------------|---------------|----------------|--------|-------------|
|                              |                   |             |                 |                        |                      |                |               |                |        |             |
| Stud Id                      | 4071039081        |             | Name HA         | NI SURIANI BINTI AWANG | @ FAUZI              |                |               |                |        |             |
| Branch Id                    | 02                |             | EL Bestari Jaya |                        | 00000                |                |               |                |        |             |
| NRIC                         | 881123035362      |             |                 |                        |                      | ACTIVE         | -             |                |        |             |
| Old IC                       | -                 |             |                 |                        | Academic Status      |                |               |                |        |             |
| Passport                     |                   |             |                 |                        |                      | 27-07-2007     |               |                |        |             |
| Study Method<br>Discount (%) |                   | -           | l.              |                        | Quit/Expelled Date   |                |               |                |        |             |
| Discourii (%)                |                   |             |                 |                        | hal/Last Semester    |                |               |                |        |             |
|                              |                   |             |                 |                        | Defer Date           |                |               |                |        |             |
|                              |                   |             |                 |                        |                      |                |               |                |        |             |
| Degree                       | LS401             | IJAZAH SARJ | IANA MUDA PEN   | DIDIKAN (KEPUJIAN) (TE | SLI                  |                |               |                |        |             |
| Major                        |                   |             |                 |                        |                      |                |               |                |        |             |
| Minor 1                      |                   |             |                 |                        |                      |                |               |                |        |             |
| Minor 2                      |                   |             |                 |                        |                      |                |               |                |        |             |
| Faculty                      | LS                |             | AJIAN BAHASA    |                        |                      |                |               |                |        |             |
| Program                      | 1                 | FULL TIME   |                 |                        |                      |                |               |                |        |             |
|                              |                   |             |                 |                        |                      |                |               |                |        |             |
| Personal Inform              | nation            |             |                 | Official               | Information          |                |               |                |        |             |
| Date Of Birth                |                   |             |                 |                        | Advisor              |                |               |                |        |             |
| Place Of Birth               | -                 |             |                 |                        | Mba Scheme           |                |               |                |        |             |
| Gender                       | FEMALE            | -           |                 |                        | Staff Id             |                | Research 🗌    |                |        |             |
| Marital Status<br>Religion   | SINGLE            |             |                 |                        | Previous Stud Id     |                |               |                |        |             |
| Race                         | 1 ISLAN<br>1 MELA |             |                 |                        | Bank<br>Bank Acct No |                |               |                |        |             |
| Disability                   | i meers           | .10         |                 |                        | Mara Acct No         |                |               |                |        |             |
| Citizenship                  | 999 OTHE          | RS          |                 | _                      | Convocation Date     |                |               |                |        |             |
| Embassy                      |                   |             |                 |                        | Intake Batch         | 1/07/08        |               |                |        |             |
| Blood Type                   | х                 | *           |                 |                        |                      | la.            | -             |                |        |             |
| Scheme                       |                   |             |                 |                        |                      |                |               |                |        |             |
| cheme Effective              |                   |             |                 |                        |                      |                |               |                |        |             |
|                              |                   |             |                 |                        |                      |                |               |                |        |             |
|                              | History           |             |                 |                        |                      |                |               |                |        |             |
|                              | Studen            |             | ntake           |                        |                      | amme           |               |                | atus   | ×           |
|                              | 4071039081        |             |                 | AH SARJANA MUDA F      |                      |                |               |                |        |             |
|                              | 8811230353        | 62 1        | /06/07 PEN      | IGAJIAN TAHUN ASAS     | (PENDIDIKAN -        | TESL)          |               | GRAD           | UATED  | 2           |
|                              | -                 |             |                 |                        |                      |                |               |                |        |             |
|                              | -                 |             |                 |                        |                      |                |               |                |        |             |
|                              |                   |             |                 |                        |                      |                |               |                |        |             |
|                              |                   |             |                 |                        |                      |                |               |                |        |             |
|                              | Semester His      |             |                 |                        |                      |                |               |                |        |             |
|                              | Studen            |             | emester         |                        |                      | amme           |               |                | atus   | ×           |
|                              | 4071039081        |             |                 | AH SARJANA MUDA F      |                      |                |               |                |        |             |
|                              | 4071039081        |             |                 | AH SARJANA MUDA P      |                      |                |               |                | TIVE   |             |
|                              | 4071039081        | 1           | 10708 IJAZ      | AH SARJANA MUDA F      | ENDIDIKAN (KE        | POJIAN) (TESL) |               | AC             | TIVE   |             |
|                              | -                 |             |                 |                        |                      |                |               |                |        |             |
|                              |                   |             |                 |                        |                      |                |               |                |        | 10 C        |
|                              |                   |             |                 |                        |                      |                |               |                |        |             |

iv. You may view the status change history by clicking on button 'History'.

| No | Old Status | Remarks                  | Update Date<br>(dd-mm-yyyy) |
|----|------------|--------------------------|-----------------------------|
|    | ACTIVE     | Graduate her final year. | 24-03-2009                  |
|    |            |                          |                             |
|    |            |                          |                             |
| _  |            |                          |                             |
| _  |            |                          |                             |
| -  |            |                          |                             |
| -  |            |                          |                             |
|    |            |                          |                             |
|    |            |                          |                             |
|    |            | Close                    |                             |
|    |            |                          |                             |

#### Update Data

- i. Query student record.
- ii. Edit record / data in any tabs.
- iii. Click button 'Save'.

#### Notes!

i. On changing the *Status*, you will be prompt to fill up *Student's Updation Detail*. This is to store the history of status change. Please fill up the *Remarks* field. Click button 'Close'.

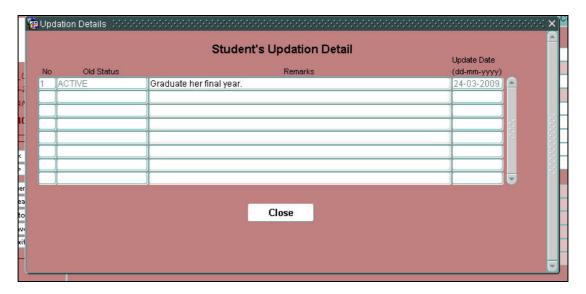

ii. Changing status to DEFER will prompt a 'Confirm DEFER' dialog box. The student course registration for current semester will be dropped if you continue. Click button 'Yes' to confirm status change or button 'No' to cancel.

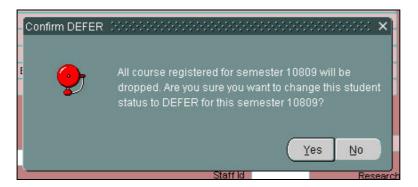

iii. You are not allowed to change the Student ID and Degree.

## 7.2. Student Profile - Query

**Purpose:** To view student information such as personal details, relative, education and etc. For staff that does not have the authorization to change data but can view data.

#### Steps:

i. Click on menu Student Registration > Student Profile - Query.

| Setup Admissi<br>udent Profile | on Registration                | Student Registrat     | ion Qourse Re | gistration ©redit | Transfer Examin | ation Lecturer Pl                      | CT <u>H</u> elp <u>W</u> inc | low           | -              | -      | OR/         |
|--------------------------------|--------------------------------|-----------------------|---------------|-------------------|-----------------|----------------------------------------|------------------------------|---------------|----------------|--------|-------------|
|                                |                                |                       |               | Student           | Profile (Q      | uery Only)                             |                              |               |                |        |             |
|                                | Student Info                   | Addresses             | Relatives     | Research          | Education       | Work Exp.                              | Prof. Body                   | Co-Curriculum | Hobbies/Skills | Awards | Publication |
|                                | Stud k                         |                       |               | Name              |                 |                                        |                              |               |                |        |             |
| CEM_USER                       | Branch Io<br>NRIC              |                       |               |                   |                 | Status                                 |                              |               |                |        |             |
| HANI                           | Old IC<br>Passpor              | Sec. 1.               |               |                   |                 | Academic Status<br>Intake Date         |                              |               |                |        |             |
| sr4002                         | Study Methor                   | d                     |               |                   |                 | auit/Expelled Date                     |                              |               |                |        |             |
|                                | Discount (%                    | )                     |               |                   |                 | d of Studies Date<br>nalALast Semester |                              |               |                |        |             |
| K                              |                                |                       |               |                   | rii.            | Defer Date                             |                              |               |                |        |             |
| Query                          |                                |                       |               |                   |                 |                                        |                              |               |                |        |             |
| Clear                          | Degree<br>Major                |                       |               |                   |                 |                                        |                              |               |                |        |             |
| History                        | Minor 1                        |                       |               |                   |                 |                                        |                              |               |                |        |             |
| Exit                           | Minor 2<br>Faculty             |                       |               |                   |                 |                                        |                              |               |                |        |             |
|                                | Program                        |                       |               |                   |                 |                                        |                              |               |                |        |             |
|                                |                                |                       |               |                   |                 |                                        |                              |               |                |        |             |
|                                | Personal Info<br>Date Of Birti |                       |               |                   | Official        | Information<br>Advisor                 |                              |               |                |        |             |
|                                | Place Of Birtl                 | h                     |               |                   |                 | Mba Scheme                             |                              | 18.8          |                |        |             |
|                                | Gende<br>Marital Statu:        |                       | *             |                   |                 | Staff ld<br>Previous Stud ld           |                              | Research      | ]              |        |             |
|                                | Religior                       |                       | M             |                   |                 | Bank                                   |                              |               |                |        |             |
|                                | Race                           |                       |               |                   |                 | Bank Acct No                           |                              |               |                |        |             |
|                                | Disabilit<br>Citizenshij       |                       |               |                   | _               | Mara Acct No<br>Convocation Date       |                              |               |                |        |             |
|                                | Embass                         | y 📃                   |               |                   |                 | Intake Batch                           |                              |               |                |        |             |
|                                | Blood Type<br>Scheme           |                       |               |                   |                 |                                        |                              |               |                |        |             |
|                                | Scheme Effective               |                       |               |                   |                 |                                        |                              |               |                |        |             |
|                                |                                |                       |               |                   |                 |                                        |                              |               |                |        |             |
|                                |                                | History<br>Studer     | tiD in        | take              |                 | Program                                | me                           |               | 0              | tatus  |             |
|                                |                                |                       |               |                   |                 | ogram                                  |                              |               |                | A Land | 2           |
|                                |                                |                       |               |                   |                 |                                        |                              |               |                |        |             |
|                                |                                |                       |               |                   |                 |                                        |                              |               |                |        |             |
|                                |                                |                       |               |                   |                 |                                        |                              |               |                |        |             |
|                                |                                |                       |               |                   |                 |                                        |                              |               |                |        |             |
|                                |                                | Semester Hi<br>Studer |               | nester            |                 | Program                                | me                           |               | s              | tatus  |             |
|                                |                                |                       |               |                   |                 |                                        |                              |               |                |        |             |
|                                |                                |                       |               |                   |                 |                                        |                              |               |                |        |             |
|                                |                                |                       | 1             |                   |                 |                                        |                              |               |                |        |             |
|                                |                                |                       |               |                   |                 |                                        |                              |               |                | 6      |             |
|                                |                                |                       |               |                   |                 |                                        |                              |               |                |        |             |
|                                |                                |                       |               |                   |                 |                                        |                              |               |                |        |             |

ii. To query, follow the Query Data instruction in Student Profile.

### 7.3. Auto Migration (New Student)

**Purpose:** To migrate new registered student data from admission to student profile. Student ID will be given automatically at this stage.

- i. Click on menu Student Registration > Auto Migration (New Student).
- ii. Select Intake (Data for which intake to migrate).
- iii. Click button 'Migrate New Student to Student Profile'.

| <u>F</u> ile | Setup          | Admission       | Registration                                                                                                    | Student Registration | Course Registration   | <u>C</u> redit Transfer | Examination | Lecturer | <b>BICL</b> | Ħ |
|--------------|----------------|-----------------|----------------------------------------------------------------------------------------------------|----------------------|-----------------------|-------------------------|-------------|----------|-------------|---|
| 🧟 L          | niversiti      | i Industri Sela | angor                                                                                                    |                      |                       |                         |             |          |             |   |
|              |                |                 |                                                                                                    | Auto Migr            | ation for New         | Student                 |             |          |             |   |
|              |                |                 | Intal                                                                                                    | <b>(e</b> 3/07/08    | SEMESTER 3/2007/.     | 2008 (MEI 2008)         |             |          |             |   |
|              | ICEM_U         | SER             | in provide the second second sec |                      |                       |                         |             |          |             |   |
|              | HANI           |                 |                                                                                                    | Migrate N            | lew Student To Studer | nt Profile              |             |          |             |   |
|              | sr4014         | 1               |                                                                                                    |                      |                       |                         |             |          |             |   |
|              | Report<br>Exit | t               |                                                                                                    |                      |                       |                         |             |          |             |   |

### 7.4. ABSENT and Drop Course

**Purpose:** To set unregistered student with status ACTIVE to status ABSENT and drop their registered courses for current semester.

- i. Click on menu Student Registration > ABSENT and Drop Subject.
- ii. **Semester** field will automatically show current semester. You can only process for current semester.
- iii. To set status to ABSENT; click button 'Set status to ABSENT for unregistered ACTIVE student'.
- iv. To drop the ABSENT student registered courses; click button 'Drop all the ABSENT student course registration'.

| <u>F</u> ile | <u>S</u> etup | Admission    | <u>R</u> egistration   | Student Registration                 | <u>Course</u> Registration | <u>C</u> redit Transfer | Exar |
|--------------|---------------|--------------|------------------------|--------------------------------------|----------------------------|-------------------------|------|
| 🝖 A          | BSENT         | & Drop Subje | ect                    |                                      |                            |                         |      |
|              |               |              | Set status to <i>I</i> | NT & Drop (<br>ABSENT for unregister | ed ACTIVE student          |                         |      |
|              | ICEM_U        | ISER         | 9804 u                 | nregistered ACTNE st                 | ident(s).                  |                         |      |
|              | 24-03-2       | 2009         | Set                    | status to ABSENT for                 | unregistered ACTIVE s      | student                 |      |
|              | HAN           | 49           |                        |                                      |                            |                         |      |
|              | sr40*         | 16           |                        |                                      |                            |                         |      |
|              | Exit          |              |                        | Drop all the ABSENT st               | udent course registra      | tion                    |      |

### 7.5. Change Program

**Purpose:** To change student's programme.

### 7.5.1. Entry

Purpose: To insert change program applicant data.

### Steps:

i. Click on menu Student Registration > Change Program > Entry.

|         | Student Information       |                 |                     |           |              |         |   |  |
|---------|---------------------------|-----------------|---------------------|-----------|--------------|---------|---|--|
|         |                           |                 |                     |           |              |         |   |  |
|         | Student ID                |                 |                     |           |              | _       |   |  |
|         | Current Programme         |                 |                     |           |              |         |   |  |
| EM_USER | Information               |                 |                     |           | Finance —    |         |   |  |
|         | New Programme             |                 |                     |           | Outstandir   | ng      |   |  |
| HANI    | *Sem Applied              |                 |                     |           |              |         |   |  |
|         | *Date Applied 24-03-2009  |                 |                     |           |              |         |   |  |
| :p1001  | *Status                   |                 |                     |           |              |         |   |  |
|         | Processing date           | COMMENT         |                     |           |              |         |   |  |
| >       | *Compulsory, if new entry |                 |                     |           |              |         |   |  |
| <       | · · · ·                   |                 |                     |           |              |         |   |  |
| >>      | Entry Document            | Credit Transfer | Course Registration | Education | Contact Info | Comment |   |  |
| <<      |                           | 1000            |                     |           |              |         |   |  |
| Query   | Change Programme Info     | rmation         |                     |           |              |         |   |  |
| Save    | Stud id                   |                 |                     |           |              |         | _ |  |
| Delete  | Status                    |                 |                     |           |              |         |   |  |
| Exit    | Sem Applied               |                 |                     |           |              |         |   |  |
|         | Date Applied              |                 |                     |           |              |         |   |  |
|         | Current Programme         |                 |                     |           |              |         |   |  |
|         | New Programme             |                 |                     |           |              |         |   |  |
|         | Processing date           |                 |                     |           |              |         |   |  |
|         | Processing date           |                 |                     |           |              |         |   |  |

ii. Fill up Student Information and Information frame.

| Student         | ID 40730000 | 71 | A.AVEN            | E A/P ATPUTHARAJ   |  |
|-----------------|-------------|----|-------------------|--------------------|--|
| Current Program | me LS401    | E  | ACHELOR OF EDUCA  | TION (HONS) (TESL) |  |
| Information     |             |    |                   |                    |  |
| New Programme   | MG402       |    | BACHELOR OF ACCO  | UNTANCY (HONS)     |  |
| *Sem Applied    | 30708       |    | Semester Mei 2008 |                    |  |
| *Date Applied   | 24-03-2009  |    |                   |                    |  |
| *Status         | ENTRY       | -  |                   |                    |  |
| Processing date | 17-03-2009  |    | COMMENT           |                    |  |

- iii. You may enter comment by clicking on button 'Comment'.iv. Click button 'Save'.v. Click button '<' to go back to the Entry screen.</li>

|        |                   |                 |                    | CHANGE                   | PRORAM EN      | NTRY         |         |
|--------|-------------------|-----------------|--------------------|--------------------------|----------------|--------------|---------|
|        | — Student Informa | tion            |                    |                          |                |              |         |
|        | * Date Record     | 24-MAR-2009     |                    |                          |                |              |         |
|        | * Comment         | student results | very low on LS401. | would like to change pro | ogramme to MG4 | D1.          |         |
|        |                   |                 |                    |                          |                |              |         |
| cp1001 |                   |                 |                    |                          |                |              |         |
|        |                   |                 |                    |                          |                |              |         |
| Save < |                   |                 |                    |                          |                |              |         |
|        | Entry             | Document        | Credit Transfer    | Course Registration      | Education      | Contact Info | Comment |

vi. Click button 'Save' in Entry screen.

|                  |                             |            | CHANGE PF            | OGRAM ENTI               | RY        |              |                        |           |
|------------------|-----------------------------|------------|----------------------|--------------------------|-----------|--------------|------------------------|-----------|
|                  | Student Inform              | nation     |                      |                          |           |              |                        |           |
|                  | Student ID                  | 4073000071 | A.AVENE              | A/P ATPUTHARAJ           |           |              |                        |           |
|                  | Current Programme           | LS401      | BACHELOR OF EDUCATIO | ON (HONS) (TESL)         |           |              |                        |           |
| ICEM_USER        | - Information -             |            |                      |                          |           | Finance -    |                        |           |
|                  | New Programme MG4           | 402        | BACHELOR OF ACCOU    | NTANCY (HONS)            |           | Outstan      | iding -2,690           | 0.00      |
|                  | *Sem Applied 307            | 08         | Semester Mei 2008    |                          |           |              |                        |           |
| HAM              | *Date Applied 24-0          |            |                      |                          |           | All fees fo  | r the current degree I | have beer |
| cp1001           | *Status ENT                 | 'RY 🔻      |                      |                          |           |              |                        |           |
| oproor           | Processing date 17-0        | 03-2009    | COMMENT              |                          |           |              |                        |           |
| <<br>>><br>Query | Entry<br>Comment<br>Date Re | Docume     | nt Credit Transfer   | Course Registration      | Education | Contact Info | Comment                | Re        |
| Save             | 24-MAR-200                  |            |                      | results very low on LS40 |           |              | to MG401.              | 67        |
| Clear 45         | 24-MAR-200                  |            |                      | results very low on LS40 |           |              |                        | 68        |
| Delete           |                             |            | j.                   |                          |           |              |                        |           |
| EXIL             |                             |            |                      |                          |           |              |                        |           |
|                  |                             |            |                      |                          |           |              |                        |           |
|                  |                             |            |                      |                          |           |              |                        |           |
|                  |                             |            |                      |                          |           |              |                        |           |
|                  |                             |            |                      |                          |           |              |                        |           |

vii. On successful save, the Entry tab will have data.

| 物 BESTARI - Change Programme (Entry)                                                          |                                   |
|-----------------------------------------------------------------------------------------------|-----------------------------------|
| CHANGE PROGRAM ENTRY                                                                          |                                   |
|                                                                                               |                                   |
| Student Information                                                                           |                                   |
| Student ID 4073000071 A.AVENE A/P ATPUTHARAJ                                                  |                                   |
| Current Programme LS401 BACHELOR OF EDUCATION (HONS) (TESL)                                   |                                   |
| ICEM USER Information Finance                                                                 |                                   |
| "New Programme MG402 BACHELOR OF ACCOUNTANCY (HONS) Outstanding                               | g -2,690.00                       |
| *Sem Applied 30708 Semester Mei 2008                                                          |                                   |
| HAM *Date Applied 24-03-2009 All fees for the                                                 | e current degree have been settle |
| cp1001 *Status ENTRY                                                                          |                                   |
| Processing date 17-03-2009 COMMENT                                                            |                                   |
| Compulsory, if new entry                                                                      |                                   |
|                                                                                               |                                   |
| Entry     Document     Credit Transfer     Course Registration     Education     Contact Info | Comment                           |
|                                                                                               |                                   |
| Query Change Programme Information                                                            |                                   |
| Save Clear Studid 4073000071 A.AVENE A.P.ATPUTHARAJ                                           |                                   |
| Delete Status ENTRY                                                                           |                                   |
| Exit Sem Applied 30708                                                                        |                                   |
| Date Applied 24-MAR-2009                                                                      |                                   |
| Current Programme LS401 BACHELOR OF EDUCATION (HONS) (TESL)                                   |                                   |
| New Programme MG402 BACHELOR OF ACCOUNTANCY (HONS)                                            |                                   |
| Processing date 17-MAR-2009                                                                   |                                   |
|                                                                                               |                                   |

#### **Query Data**

- i. Select Student ID.
- ii. Click button 'Query'.

#### **Delete Data**

- i. You may delete the data IF status in *Entry* tab IS NOT RESET.
- ii. Query student record.
- iii. Click button 'Delete'.
- iv. A prompt confirming deletion dialog box pop ups, click 'Yes' to delete or 'No' to cancel.

| Delete 🖓 |                                             |
|----------|---------------------------------------------|
| 9        | Are you sure you want to delete this entry? |
| r.       | Yes No                                      |

### 7.5.2. Approval

Purpose: To view change program applicant detail, and approve or reject applicant.

#### Steps:

- i. Click on menu Student Registration > Change Program > Approval.
- ii. Select Student ID. List contain all student applied for change program.
- iii. Click button 'Query'.

|                                             |                                                                                                    | СН                                                                                                    |                                                                                                    |                                                                                                    |                                                         |                       |                                                          |   |
|---------------------------------------------|----------------------------------------------------------------------------------------------------|----------------------------------------------------------------------------------------------------|----------------------------------------------------------------------------------------------------|----------------------------------------------------------------------------------------------------|---------------------------------------------------------|-----------------------|----------------------------------------------------------|---|
| 1                                           | Student Informati                                                                                                    | on ——                                                                                                    |                                                                                                    |                                                                                                    |                                                         |                       |                                                          |   |
|                                             | Student ID                                                                                                    | 407300007                                                                                                    | 1                                                                                                  | A.AVENE A/P ATPL                                                                                                    | THARAJ                                                  |                       |                                                          |   |
| EM_USER                                     | Current Programme                                                                                                    | LS401                                                                                                    |                                                                                                    | BACHELOR OF EDUCA                                                                                                    | ION (HONS) (TESL)                                       |                       |                                                          |   |
| 212_00224                                   | New Programme                                                                                                    | MG402                                                                                                    |                                                                                                    | BACHELOR OF ACCOU                                                                                                    |                                                         |                       |                                                          |   |
|                                             | Semester Applied                                                                                                    | 30708                                                                                                    |                                                                                                    | May 2008                                                                                                    |                                                         |                       |                                                          |   |
| HANI                                        | Status                                                                                                    | ENTRY                                                                                                    |                                                                                                    | ~                                                                                                    | A.                                                      |                       |                                                          |   |
| p1002                                       | Remarks                                                                                                    |                                                                                                    |                                                                                                    |                                                                                                    |                                                         |                       |                                                          |   |
| ><br><<br>>>                                | Credit Transfer                                                                                                    | Course R                                                                                                    | egistration                                                                                        | New Course                                                                                                    | Education                                               | Contact_Info          | COMMENT                                                  | _ |
| <                                           | Course Registra                                                                                                    | ation                                                                                                    |                                                                                                    |                                                                                                    |                                                         |                       |                                                          |   |
| <<br>>><br><<                               | Course Registra                                                                                                    | <b>ition</b><br>Sem Id                                                                                                    | Course Id                                                                                          | Course De                                                                                                    | sc                                                      | Contact_Info<br>Grade | COMMENT                                                  |   |
| <<br>>><br><<<br>Query                      | Course Registra                                                                                                    | ation                                                                                                    |                                                                                                    |                                                                                                    | sc<br>guistics                                          | Grade                 | Status                                                   |   |
| <<br>>><br>Query<br>SAVE<br>Clear           | Course Registra<br>Stud Id<br>4073000071                                                                                     | ition<br>Sem Id<br>10809                                                                                                    | Course Id<br>CES1123                                                                               | Course De<br>Introduction to General Lin                                                                                                    | sc<br>guistics<br>of Education Industry in              | Grade                 | Status                                                   |   |
| <<br>>><br>Query<br>SAVE<br>Clear           | Course Registra<br>Stud Id<br>4073000071<br>4073000071                                                                       | ation<br>Sem Id<br>10809<br>10809                                                                                                    | Course Id<br>CES1123<br>CPS1113                                                                    | Course De<br>Introduction to General Lir<br>Philosophy & Developmer                                                                                                    | sc<br>guistics<br>of Education Industry in              | Grade                 | Status                                                   |   |
| <<br>>><br>Query<br>SAVE<br>Clear<br>Delete | Course Registra<br>Stud Id<br>4073000071<br>4073000071<br>4073000071                                                         | tion<br>Sem Id<br>10809<br>10809<br>10809<br>10809                                                                                                    | Course ld<br>CES1123<br>CPS1113<br>CPS1213                                                         | Course De<br>Introduction to General Lir<br>Philosophy & Developmer<br>Computer & Technology in                                                                                                    | sc<br>guistics<br>of Education Industry in<br>Education | Grade                 | Status<br>•                                              |   |
| <<br>>><br>Query<br>SAVE<br>Clear<br>Delete | Course Registra<br>Stud Id<br>4073000071<br>4073000071<br>4073000071<br>4073000071<br>4073000071                             | Sem Id           10809           10809           10809           10809           10809           10809           10809           10809           10809           10809           10809                                                 | Course Id<br>CES1123<br>CPS1113<br>CPS1213<br>MPVV2133<br>ZEU1163<br>ZKU1112                       | Course Do<br>Introduction to General Lin<br>Philosophy & Developmer<br>Computer & Technology in<br>Pengajian Malaysia<br>Language Learning Strate<br>Ko-Kurikulum                                  | sc<br>guistics<br>of Education Industry in<br>Education | Grade                 | Status<br>v                                              |   |
| <<br>>><br>Query<br>SAVE<br>Clear<br>Delete | Course Registra<br>Stud la<br>4073000071<br>4073000071<br>4073000071<br>4073000071<br>4073000071<br>4073000071               | Sem Id           10809           10809           10809           10809           10809           10809           10809           10809           10809           10809           10809           10809           10809           10809 | Course Id<br>CES1123<br>CPS1113<br>CPS1213<br>MPVV2133<br>ZEU1163<br>ZKU1112<br>ZEU1222            | Course Di<br>Introduction to General Lir<br>Philosophy & Developmer<br>Computer & Technology in<br>Pengajian Malaysia<br>Language Learning Strate<br>Ko-Kurikulum<br>Mandarin I                    | sc<br>guistics<br>of Education Industry in<br>Education | Grade                 | Status<br>V<br>V<br>V<br>V<br>V<br>V<br>V<br>V<br>V<br>V |   |
| <<br>>><br>Query<br>SAVE<br>Clear<br>Delete | Course Registra<br>Stud la<br>4073000071<br>4073000071<br>4073000071<br>4073000071<br>4073000071<br>4073000071<br>4073000071 | Sem Id           10809           10809           10809           10809           10809           10809           10809           10809           10809           30708                                                                 | Course Id<br>CES1123<br>CPS1113<br>CPS1213<br>MPVV2133<br>ZEU1163<br>ZKU1112<br>ZEU1222<br>CES1133 | Course Dr<br>Introduction to General Lir<br>Philosophy & Developmer<br>Computer & Technology in<br>Pengajian Malaysia<br>Language Learning Strate<br>Ko-Kurikulum<br>Mandarin I<br>English Grammar | sc<br>guistics<br>of Education Industry in<br>Education | Grade                 | Status<br>V<br>V<br>V<br>V<br>V<br>V<br>V<br>V           |   |
| <<br>>><br>Query<br>SAVE<br>Clear<br>Delete | Course Registra<br>Stud la<br>4073000071<br>4073000071<br>4073000071<br>4073000071<br>4073000071<br>4073000071               | Sem Id           10809           10809           10809           10809           10809           10809           10809           10809           10809           10809           10809           10809           10809           10809 | Course Id<br>CES1123<br>CPS1113<br>CPS1213<br>MPVV2133<br>ZEU1163<br>ZKU1112<br>ZEU1222            | Course Di<br>Introduction to General Lir<br>Philosophy & Developmer<br>Computer & Technology in<br>Pengajian Malaysia<br>Language Learning Strate<br>Ko-Kurikulum<br>Mandarin I                    | sc<br>guistics<br>of Education Industry in<br>Education | Grade                 | Status<br>V<br>V<br>V<br>V<br>V<br>V<br>V<br>V<br>V<br>V |   |

iv. After viewing the applicant information, you may change the status by clicking on the *Status* list.

| Student ID        | 4073000071 |   | A.AVE    |
|-------------------|------------|---|----------|
| Current Programme | LS401      |   | BACHELOR |
| New Programme     | MG402      |   | BACHELOR |
| Semester Applied  | 30708      |   | May 2008 |
| Status            | ENTRY      | - |          |
| Remarks           | APPROVED   |   |          |
|                   | REJECT     |   |          |
|                   | RESET      |   |          |

v. Click button 'SAVE'.

#### 7.5.3. Verification

**Purpose:** To verify approved change programme applicant and reset to new programme and new student ID.

- i. Click on menu Student Registration > Change Program > Verification.
- ii. Select Student ID. List only contain approved applicant.
- iii. Click button 'Query'. Student information displayed.

|                                | CHANGE PROGRAM - VERIFICATION                                                                                                    |
|--------------------------------|----------------------------------------------------------------------------------------------------|
|                                | Student Information                                                                                                    |
|                                | Studid 4073000071 AAVENE A/P ATPUTHARAJ                                                                                                    |
| M_USER                         | Current Degree LS401 BACHELOR OF EDUCATION (HONS) (TESL)                                                                                                    |
|                                | New Degree M0402 BACHELOR OF ACCOUNTANCY (HONS)                                                                                                    |
| HANI                           | Sem Applied 30708<br>Status APPROVED                                                                                                    |
| o1003                          | adaus AFFROVED                                                                                                    |
| Query<br>SAVE<br>Clear<br>Exit | Verification     Finance Status       Please enter the new intake and branch :     Outstanding       NEW INTAKE     All fees for the current degree have been settled |
|                                | Reset                                                                                                    |
|                                |                                                                                                    |

- iv. In *Reset* tab, select **NEW INTAKE** (can only be current or future intake).
- v. Click button 'Reset'.

|                | the new man | e and branch :                  |
|----------------|-------------|---------------------------------|
| NEW INTAKE     | 3/07/08     | SEMESTER 3/2007/2008 (MEI 2008) |
|                |             | Reset                           |
|                |             | TRESEL                          |
| NEW STUDENT ID |             |                                 |

vi. Upon completion, a *NEW STUDENT ID* will be given.

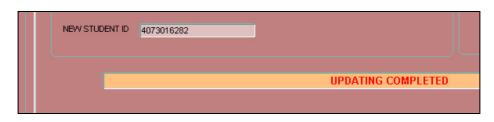

## 7.6. Reports

**Purpose:** View student registration reports.

#### Steps:

i. Click on menu Student Registration > Reports.

| <u>File S</u> etup <u>A</u> dmissi | on <u>R</u> egistration <u>S</u> tude | nt Registration Course  | Registration <u>C</u> redit Transfer <u>E</u> xam | ination Lecturer PICT Help Window |
|------------------------------------|---------------------------------------|-------------------------|---------------------------------------------------|-----------------------------------|
| 🙀 Student Registratio              | on - Reports (sr4000)                 |                         |                                                   |                                   |
|                                    |                                       |                         |                                                   |                                   |
|                                    | _                                     | 4                       | internations - Domonto                            |                                   |
|                                    | 5                                     | tudent Reg              | istration - Reports                               |                                   |
|                                    |                                       |                         |                                                   |                                   |
|                                    | List of Student by                    | Status                  |                                                   |                                   |
|                                    | Intake                                |                         |                                                   |                                   |
|                                    | Status                                |                         |                                                   |                                   |
|                                    | Programme                             |                         |                                                   |                                   |
| ICEM_USER                          |                                       |                         |                                                   |                                   |
|                                    |                                       |                         | View Report                                       |                                   |
| HANI                               |                                       |                         |                                                   |                                   |
| sr4000                             | List of Registered                    | Student                 |                                                   |                                   |
|                                    | Semester                              |                         |                                                   |                                   |
|                                    | Branch                                |                         |                                                   |                                   |
| Exit                               | Programme                             |                         |                                                   |                                   |
| :[ <b></b> ]:                      | Date From<br>Date To                  | dd/mm/yyyy              |                                                   |                                   |
|                                    | Date TO                               | dd/mm/yyyy              |                                                   |                                   |
|                                    |                                       |                         | View Report                                       |                                   |
|                                    | Mater Very may loav                   | a tha data Gald black   |                                                   |                                   |
|                                    | Mote. Tou may icas                    | e the date field blank. |                                                   |                                   |
|                                    | - List of Unregistere                 | ed Student              |                                                   |                                   |
|                                    | Semester                              |                         |                                                   |                                   |
|                                    | Branch                                |                         |                                                   |                                   |
|                                    | Programme                             |                         |                                                   |                                   |
|                                    |                                       |                         |                                                   |                                   |
|                                    |                                       |                         | View Report                                       |                                   |
|                                    |                                       |                         |                                                   |                                   |
|                                    | r Registration From                   | desk Summary            |                                                   |                                   |
|                                    |                                       |                         |                                                   |                                   |
|                                    | Semester<br>Status                    |                         |                                                   |                                   |
|                                    | Intake                                |                         |                                                   |                                   |
|                                    |                                       |                         |                                                   |                                   |
|                                    |                                       |                         | View Report                                       |                                   |
|                                    |                                       |                         |                                                   |                                   |
|                                    |                                       |                         |                                                   |                                   |

- ii. Consist of 4 report frames:
  - a) List of Student by Status

  - b) List of Registered Studentc) List of Unregistered Studentd) Registration Frontdesk Summary

#### List of Student by Status

- i. Select Intake, Status and Programme.
- ii. Click button 'View Report'.

| List of Studer | nt by Status <sup>-</sup> |              |                 |           |  |  |  |  |
|----------------|---------------------------|--------------|-----------------|-----------|--|--|--|--|
| Intake         | 3/07/08                   | <br>SEMESTER | 3/2007/2008 (ME | 8 2008)   |  |  |  |  |
| Status         | DEFER                     |              |                 |           |  |  |  |  |
| Programme      | ALL                       | <br>ALL      |                 |           |  |  |  |  |
|                |                           |              |                 |           |  |  |  |  |
|                |                           |              | Vie             | ew Report |  |  |  |  |
|                |                           |              |                 |           |  |  |  |  |

| Edit Go To               | Favorites Help                      | -                        |                                                       |                    |                                                                                                    |           |
|--------------------------|-------------------------------------|--------------------------|-------------------------------------------------------|--------------------|----------------------------------------------------------------------------------------------------|-----------|
| Back - 🕑                 | ) - 💌 🖻 🏠 ,                         | 🔎 Search 🤺               | Favorites 🚱 🔗 😓 📴 🛄 🎎 🦓                               |                    |                                                                                                    |           |
| ess 🙆 http://1           | 10.1.0.169:7778/reports/rv          | vservlet/getjobid4(      | 05783                                                 |                    | Image: A start and a start a start | Go        |
| Save a Copy              | 🚔 🤮 🎁 Search                        | Seler                    | ct 📷 🔍 - 📜 💀 😁 100% - 🛞 🏳 -                           | 🛛 🐯 🔊 •            |                                                                                                    | earch Wel |
|                          |                                     |                          |                                                       |                    |                                                                                                    |           |
|                          |                                     |                          | List of Student by Status                             |                    |                                                                                                    |           |
|                          |                                     |                          | 24 March 2009                                         |                    |                                                                                                    |           |
|                          |                                     |                          |                                                       |                    |                                                                                                    |           |
|                          |                                     |                          |                                                       |                    |                                                                                                    |           |
| Sta                      | tus: DEFER                          |                          |                                                       |                    |                                                                                                    |           |
|                          |                                     |                          |                                                       |                    |                                                                                                    |           |
|                          |                                     |                          | I REKA GRAFIK DIGITAL                                 |                    |                                                                                                    |           |
| a contract of the second | NRIC / Passport No.                 |                          | Name                                                  | Intake             | Status                                                                                                    |           |
| 1                        | 890320025117<br>900722016893        | 3073012781<br>3073005111 | Mohd Hafez Bin Mohd Said<br>Shafiq Izwan Bin Md Elias | 3/07/08<br>3/07/08 | DEFER                                                                                                    |           |
| 2                        | 300122010893                        | 3073005111               | Shany (2wdi) Dili Iwu Elids                           | 3/07/08<br>Total : | DEFER                                                                                                    | 2         |
|                          |                                     |                          |                                                       | rotal :            |                                                                                                    | 2         |
| Pro                      | ogramme : FD301 [                   | DIPLOMA PEN              | DIDIKAN (PENGAJIAN PRA SEKOLAH)                       |                    |                                                                                                    |           |
|                          | NRIC / Passport No.                 |                          | Name                                                  | Intake             | Status                                                                                                    |           |
| 1                        | 900823105502                        | 3073009611               | Noor Nazira Binti Arifin                              | 3/07/08            | DEFER                                                                                                    |           |
|                          |                                     |                          |                                                       | Total :            |                                                                                                    | 1         |
|                          |                                     |                          |                                                       |                    |                                                                                                    |           |
| Pro                      | ogramme : EN303 [                   | DIPLOMA KEJ              | URUTERAAN MEKANIKAL                                   |                    |                                                                                                    |           |
| No.                      | NRIC / Passport No.                 |                          | Name                                                  | Intake             | Status                                                                                                    |           |
| 1                        | A0947530                            | 3073015652               | Khalid Ahmed Mohamed                                  | 3/07/08            | DEFER                                                                                                    |           |
|                          |                                     |                          |                                                       | Total :            |                                                                                                    | 1         |
|                          | EN404                               |                          |                                                       |                    |                                                                                                    |           |
| No.                      |                                     |                          | ANA MUDA KEJURUTERAAN (KEPUJIAN) ELEKTRIK<br>Name     | Intake             | Status                                                                                                    |           |
| 1                        | B 0369187                           | 4073003391               | Mustafa Mohamed Mustafa Mohamed                       | 3/07/08            | DEFER                                                                                                    |           |
|                          | B 0303107                           | 4073003331               | wustala wohanieu wustala wohanieu                     | Total :            | DEFER                                                                                                    | 1         |
|                          |                                     |                          |                                                       | i vial i           |                                                                                                    |           |
| Pro                      | gramme: EN402 I                     | JAZAH SARJA              | NA MUDA KEJURUTERAAN (KEPUJIAN) ELEKTRO               | NIK                |                                                                                                    |           |
|                          | NRIC / Passport No.                 |                          | Name                                                  | Intake             | Status                                                                                                    | 1 - I     |
| 1                        | 860111295199                        | 4073007431               | Syed Ali Bin Syed Omar                                | 3/07/08            | DEFER                                                                                                    |           |
|                          |                                     |                          |                                                       | Total :            |                                                                                                    | 1         |
|                          |                                     |                          |                                                       |                    |                                                                                                    |           |
| 2.1.2.2                  |                                     |                          | ANA MUDA KEJURUTERAAN (KEPUJIAN) MEKANIK              |                    |                                                                                                    |           |
| No.                      |                                     |                          | Name                                                  | Intake             | Status                                                                                                    |           |
| 1                        | 860321356105                        | 4073015631               | Mohamad Shukri B. Mohamed Sahar                       | 3/07/08            | DEFER                                                                                                    |           |
|                          |                                     |                          |                                                       | Total :            |                                                                                                    | 1         |
|                          | F0004 /                             |                          |                                                       |                    |                                                                                                    |           |
|                          |                                     |                          | AHUN ASAS (TEKNOLOGI MAKLUMAT)                        | Intoko             | Etatua                                                                                                    |           |
| No.                      | NRIC / Passport No.<br>860926105069 | 2073003191               | Name<br>Asrar Bin Abdullah                            | Intake<br>3/07/08  | Status<br>DEFER                                                                                                    |           |
| 1                        | 000920100009                        | 20/3003191               | Asiai bin Abdullari                                   | 3/07/08            | DEFER                                                                                                    | ~         |
|                          |                                     |                          |                                                       |                    |                                                                                                    |           |

#### List of Registered Student

- i. Select **Semester**, **Branch**, **Programme**, **Date From** and **Date To**. (You may leave the date field blank to query by all date available).
- ii. Click button 'View Report'.

| Semester            | 20809 |      | Semester Disember 2008<br>Kampus UNISEL Shah Alam |
|---------------------|-------|------|---------------------------------------------------|
| Branch<br>Programme | AD301 |      | DIPLOMA SENI REKA GRAFIK DIGITAL                  |
| Date From           |       | dd/m | m/yyyy                                            |
| Date To             | ļ     | dd/m | m/yyyy                                            |
|                     |       |      | View Report                                       |
|                     |       |      |                                                   |

| Edit G    | о То     | Favorites Help                      |                     |                                                       |                   |                  |
|-----------|----------|-------------------------------------|---------------------|-------------------------------------------------------|-------------------|------------------|
| Back -    | Θ        | - 💌 🖻 🏠 🍃                           | 🔵 Search 🛛 👷 Fa     | avorites 🙆 🔗 🍓 📄 🗾 🏭                                  | *                 |                  |
| s 🛃 htt   | m://10.  | 1.0.169:7778/reports/rws            | ervlet/getiobid4057 |                                                       |                   | 🗸 🄁 Go           |
| Save a Co |          |                                     |                     |                                                       | - 🖉 🔊 - I         | Search Web       |
| save a cu | ihà 🏸    |                                     | [► Select 📷         | € • • • • •                                           |                   | Search web       |
|           |          | 1                                   | ist of Regi         | stered Student for Semester                           | 20809             |                  |
|           |          |                                     | lot of Regi         |                                                       | 20000             |                  |
| 33        |          |                                     |                     | 24 March 2009                                         |                   |                  |
| 8         | Date F   | Registered 03/01/                   | 2009                |                                                       |                   |                  |
|           | Branc    |                                     | us UNISEL Sha       | h Alam                                                |                   |                  |
|           |          |                                     |                     |                                                       |                   |                  |
|           | -        |                                     | SENI REKA GF        | AFIK DIGITAL<br>Name                                  | Intaka            | Status           |
|           | No.<br>1 | NRIC / Passport No.<br>870321236145 | 3072001481          | Name<br>Abdul Mannan Bin Mokhtar                      | Intake<br>2/07/08 | Status<br>ACTIVE |
|           | 2        | 901118026213                        | 3072001481          | Adam Faiyumi Bin Alias                                | 3/07/08           | ACTIVE           |
|           | 2<br>3   | 901130145303                        | 3081029121          | Adam Faiyumi bin Alias<br>Ahmad Faiz Bin Fauzi        | 1/08/09           | ACTIVE           |
|           | 3<br>4   | 901130145303<br>890120105059        | 890120105059        | Ahmad Fazzil Bin Fauzi<br>Ahmad Fazzil Bin Abd Jalil  | 3/06/07           | ACTIVE           |
|           | 4<br>5   | 890212025443                        | 890212025443        | Ahmad Junaidi Bin Ahmad Tajuddin                      | 3/06/07           | ACTIVE           |
|           | 6        | 830918145469                        | 3073012671          | Ahmad Mohammad Syakirin                               | 3/07/08           | ACTIVE           |
|           | 7        | 891113016001                        | 891113016001        | Ahmad Mohammad Syakinn<br>Ahmad Saufi Bin Mohammed    | 3/06/07           | ACTIVE           |
|           | 8        | 860328145183                        | 3072003641          | Ahmad Sauli Bir Mohamad Latif                         | 2/07/08           | ACTIVE           |
|           | 9        | 880617095125                        | 3071000201          | Ahmad Zular Bin Mohamad Laur<br>Ahmad `Afif Bin Hamid | 1/07/08           | ACTIVE           |
|           | 9<br>10  | 891204085942                        | 891204085942        | Annad Anr Bin Hamid<br>Aina Nuriihan Binti Hairi      | 3/06/07           | ACTIVE           |
|           | 10       | 891204085942 890922105536           | 890922105536        | Aina Nurjinan Binti Hain<br>Ainil Azwa Binti Rashid   | 3/06/07           | ACTIVE           |
|           | 12       | 870225145438                        | 3072002251          | Amirah Binti Abdul Jamal                              | 2/07/08           | ACTIVE           |
|           | 12       | 861012436165                        | 861012436165        | Amirul Mokhzani Bin Abd Malek                         | 3/06/07           | ACTIVE           |
|           | 13       | 901208115658                        | 3081029501          | Ana Vanesa Bte Mohd Badrul Hisyam                     | 1/08/09           | ACTIVE           |
|           | 14       | 901015146992                        | 3073006781          | Arina Izyan Binti Ramli                               | 3/07/08           | ACTIVE           |
|           | 16       | 830311086183                        | 830311086183        | Armi Roaznuar Bin Muhammad Aris                       | 3/06/07           | ACTIVE           |
|           | 17       | 891103146849                        | 3071017691          | Asyraf Bin Adnan                                      | 1/07/08           | ACTIVE           |
|           | 18       | 890726146111                        | 890726146111        | At Samsul Aswad Bin Chekpa                            | 3/06/07           | ACTIVE           |
|           | 19       | 890716086522                        | 890716086522        | Azidah Binti Zamli                                    | 3/06/07           | ACTIVE           |
|           | 20       | 890913125869                        | 3081028351          | Azidan Binu zanin<br>Azmal Bin Norhidullah            | 1/08/09           | ACTIVE           |
|           | 20       | 871214105101                        | 3072000891          | Azman Bin Abu Hassan                                  | 2/07/08           | ACTIVE           |
|           | 22       | 901120105543                        | 3081022971          | Azmi Bin Rohani                                       | 1/08/09           | ACTIVE           |
|           | 22       | 870703145943                        | 3071019891          | Dinish A/L M. Salevarajan                             | 1/07/08           | ACTIVE           |
|           | 23<br>24 | 860915145014                        | 3073010121          | Edora Binti Zulkeflee                                 | 3/07/08           | ACTIVE           |
|           | 24<br>25 | 900305146144                        | 3081023561          | Ella Uniza Binti Johan                                | 1/08/09           | ACTIVE           |
|           | 25<br>26 | 890701075468                        | 3071004921          | Ezreen Bt Khirudin                                    | 1/07/08           | ACTIVE           |
|           | 27       | 890903145962                        | 3071016381          | Farah Alia Bte Zakaria                                | 1/07/08           | ACTIVE           |
|           | 28       | 891127146544                        | 3071020251          | Farah Rafhanah Bt Mohd Isa                            | 1/07/08           | ACTIVE           |
|           | 20<br>29 | 900528105526                        | 3081015191          | Farah Wahida Bt Abu                                   | 1/08/09           | ACTIVE           |
|           | 29<br>30 | 820607146318                        | 820607146318        | Fathen Aina Binti Mustapa                             | 2/06/07           | ACTIVE           |
|           | 31       | 890528085258                        | 3072007841          | Fatin Hazwani Binti Faizul                            | 2/07/08           | ACTIVE           |
|           | 32       | 900717105664                        | 3081027771          | Fatin Najihah Bt Mohd Tahir                           | 1/08/09           | ACTIVE           |
|           | 32<br>33 | 880104105316                        | 880104105316        | Fatin Najla Binti Mohamad Nordin                      | 3/06/07           | ACTIVE           |
|           | 33       | 9003161/5905                        | 3081025421          | Fuel Zamir Bin Mohamad Amirollah                      | 1/08/09           | ACTIVE           |
|           |          |                                     |                     | ✓ 2 of 22                                             |                   |                  |

- List of Unregistered Student i. Select *Semester*, *Branch* and *Programme*. ii. Click button 'View Report'.

| Semester  | 20809 | <br>Semester Disember 2008         |  |  |  |  |  |  |  |
|-----------|-------|------------------------------------|--|--|--|--|--|--|--|
| Branch    | 01    | <br>mpus UNISEL Shah Alam          |  |  |  |  |  |  |  |
| Programme | AD301 | <br>PLOMA SENI REKA GRAFIK DIGITAL |  |  |  |  |  |  |  |
|           |       |                                    |  |  |  |  |  |  |  |
|           |       | View Report                        |  |  |  |  |  |  |  |

|           | 🔁 🚺 🔎                     | Search 🤺 Favorites | 🚱 🎯 - 😓 🖂 📙 🎇 🦓                         |                |        |
|-----------|---------------------------|--------------------|-----------------------------------------|----------------|--------|
| o://10.1. | 0.169:7778/reports/rwserv |                    |                                         |                | ~      |
| py 🚔      | 😤 🎒 Search                | Ŋ [▶ Select 📷      | € • 🚺 🕶 🖻 117% • 🛞 📑 • 💆 🖉              | > 📔 Search Web | ¥!     |
|           |                           |                    |                                         |                |        |
|           |                           | List of Unr        | egistered Student for Semester :        | 20809          |        |
|           |                           |                    | 24 March 2009                           |                |        |
|           |                           |                    | 24 March 2003                           |                |        |
|           | - K                       |                    | 1                                       |                |        |
| Bran      | ch Kampus                 | UNISEL Shah A      | Nam                                     |                |        |
| Prog      | ramme DIPLON              | IA SENI REKA G     | RAFIK DIGITAL                           |                |        |
| No.       | NRIC / Passport N         | o. Matrik No.      | Name                                    | Intake         | Status |
| 1         | 900925146516              | 3081033621         | Alfa Maradina Bt Sadrudin               | 1/08/09        | ABSEN  |
| 2         | 851117106024              | 851117106024       | Arul Mozhi Radhai A/P Manickam          | 2/06/07        | ABSEN  |
| 3         | 900815435026              | 3073006771         | Effa Shafrina Binti Harun               | 3/07/08        | ABSEN  |
| 4         | 860721236620              | 860721236620       | Fairuz Hafizah Binti Sulaiman           | 2/06/07        | ABSEN  |
| 5         | 900207035168              | 3073004651         | Fathin Liyana Bt Hamdan                 | 3/07/08        | ABSEN  |
| 6         | 871019105034              | 871019105034       | Fatma Syairah Binti Mahfol              | 2/06/07        | ABSEN  |
| 7         | 890916145267              | 890916145267       | Ferhat Izzat Bin Norhashimshah          | 3/06/07        | ABSEN  |
| 8         | 880520435111              | 3081027461         | Fitri Azrin Bin Ghazali                 | 1/08/09        | ABSEN  |
| 9         | 800322105848              | 800322105848       | Kanmani Radha A/P Manickam              | 2/06/07        | ABSEN  |
| 10        | 890929086534              | 3071014981         | Lailatul Badariah Bt Samikin            | 1/07/08        | ABSEN  |
| 11        | 860615565447              | 3072011881         | Lee Woon Long                           | 2/07/08        | ABSEN  |
| 12        | 891208065279              | 891208065279       | Lukmanulhakim Bin Mohamed Azmaili       | 3/06/07        | ABSEN  |
| 13        | 890128025352              | 890128025352       | Massuziela Binti Mustaza                | 3/06/07        | ABSEN  |
| 14        | 891231085737              | 891231085737       | Mohamad Fazril Izzuan Bin Zainal Abidin | 3/06/07        | ABSEN  |
| 15        | 891009115579              | 891009115579       | Mohammad Haigal Bin Mohd Kamal          | 3/06/07        | ABSEN  |
| 16        | 880808025701              | 880808025701       | Mohd Radzi Bin Mohd Yassin              | 2/06/07        | ABSEN  |
| 17        | 890503146245              | 890503146245       | Mohd Syawal Bin Basri                   | 3/06/07        | ABSEN  |
| 18        | 880308035241              | 880308035241       | Muhamad Saufi Bin Abdullah              | 3/06/07        | ABSEN  |
| 19        | 880502565051              | 3073007241         | Muhammad 'Izzat Amin B Izman Khairi     | 3/07/08        | ABSEN  |
| 20        | 890716025439              | 890716025439       | Muhammad Adam Afig Bin Abdul Razak      | 3/06/07        | ABSEN  |
| 21        | 840215075651              | 840215075651       | Muhammad Arif Bin Mohzan                | 2/06/07        | ABSEN  |
| 22        | 880915565025              | 880915565025       | Muhammad Nurazrin Bin Misron            | 2/06/07        | ABSEN  |
| 23        | 901007086387              | 3073010951         | Muhammad Qaiyum Bin Alias               | 3/07/08        | ABSEN  |
| 23        | 870313295153              | 870313295153       | Muhammad Rafiuddin Bin Razali           | 2/06/07        | ABSEN  |
| 24<br>25  | 891019146483              | 3071020161         | Muhammad Shahrul Amar Bin Azilan        | 1/07/08        | ABSEN  |
| 26        | 890930135217              | 890930135217       | Muhammad Syazani Bin Ismail             | 3/06/07        | ABSEN  |
| 20        | 880814105329              | 3072010371         | Nizamuddin Bin Mohd Toha                | 2/07/08        | ABSEN  |
| 21        | 000014100029              | 3072010371         | Nor Mimi Azian Bin Che Mazelan          | 2/07/08        | ABSEN  |

- Registration Frontdesk Summary
  i. Select Semester, Status, Intake and Programme.
  ii. Click button 'View Report'.

| * Semester    | 20809   | <br>Semester Disember 2008            |  |
|---------------|---------|---------------------------------------|--|
| Status        | ACTIVE  | <br>ACTIVE                            |  |
| Intake        | 1/08/09 | <br>SEMESTER 1/2008/2009 (JULAI 2008) |  |
| Programme     | AD301   | <br>DIPLOMA SENI REKA GRAFIK DIGITAL  |  |
|               |         |                                       |  |
|               |         | View Report                           |  |
| * Mandatory f |         |                                       |  |

| 9 -      | 🗵 🙆 🏠 🔎                   | Search 🤶 Favorites 🚱 🔗 🌭 🕞 💭 🛍 🦓        |          |              |
|----------|---------------------------|-----------------------------------------|----------|--------------|
| //10.1.0 | 1.169:7778/reports/rwserv | /let/getjobid405923                     |          | *            |
|          | 😤 🏟 Search                | 🖑 ] 🕒 Select 📷 🔍 • 🚺 💽 🖬 😁 117% • 🐵 📑 • | Search W | eb <b>Y!</b> |
|          |                           |                                         |          |              |
|          |                           |                                         |          |              |
|          |                           | Registration Frontdesk Sumr             | nary     |              |
|          | on: 20809                 |                                         |          |              |
|          | S : ACTIVE                |                                         |          |              |
| ntake    | : 1/08/09                 |                                         |          |              |
| rogra    | mme : Diploma S           | eni Reka Grafik Digital                 |          |              |
| No.      | Matric No.                | Name                                    | Intake   | Status       |
| 1        | 3081029461                | Afif Adree Bin Ahmad Radzi              | 1/08/09  | ACTIVE       |
| 2        | 3081029121                | Ahmad Faiz Bin Fauzi                    | 1/08/09  | ACTIVE       |
| 3        | 3081030631                | Ahmad Syukri Bin Ismail                 | 1/08/09  | ACTIVE       |
| 4        | 3081029281                | Aiman Syafiq Bin Zailan                 | 1/08/09  | ACTIVE       |
| 5        | 3081029501                | Ana Vanesa Bte Mohd Badrul Hisyam       | 1/08/09  | ACTIVE       |
| 6        | 3081032681                | Ariff Hafeezy Bin Borhan                | 1/08/09  | ACTIVE       |
| 7        | 3081028351                | Azmal Bin Norhidullah                   | 1/08/09  | ACTIVE       |
| 8        | 3081022971                | Azmi Bin Rohani                         | 1/08/09  | ACTIVE       |
| 9        | 3081023561                | Ella Uniza Binti Johan                  | 1/08/09  | ACTIVE       |
| 10       | 3081015191                | Farah Wahida Bt Abu                     | 1/08/09  | ACTIVE       |
| 11       | 3081027771                | Fatin Najihah Bt Mohd Tahir             | 1/08/09  | ACTIVE       |
| 12       | 3081025421                | Fuad Zamir Bin Mohamad Amirollah        | 1/08/09  | ACTIVE       |
| 13       | 3081023191                | Gomathi A/P Ramachandran                | 1/08/09  | ACTIVE       |
| 14       | 3081020221                | Hambrozainy Bin Hamrus                  | 1/08/09  | ACTIVE       |
| 15       | 3081029691                | Hashimah Binti Che Hassan               | 1/08/09  | ACTIVE       |
| 16       | 3081028501                | Hurul Naimah Binti Ismail               | 1/08/09  | ACTIVE       |
| 17       | 3081017311                | Iqbal Syafiq Bin Abu                    | 1/08/09  | ACTIVE       |
| 18       | 3081032181                | Izyan Izzaty Binti Abd Karim            | 1/08/09  | ACTIVE       |
| 19       | 3081030591                | Khairul Anuar Bin Berahim               | 1/08/09  | ACTIVE       |
| 20       | 3081020311                | Mohamad Amirul Syafiq Bin Allias        | 1/08/09  | ACTIVE       |
| 21       | 3081026011                | Mohamad Farid Bin Isnin                 | 1/08/09  | ACTIVE       |
| 22       | 3081033701                | Mohamad Hafidz Bin Idris                | 1/08/09  | ACTIVE       |
| 23       | 3081017371                | Mohd Adlail Bin Noorazam                | 1/08/09  | ACTIVE       |
| 24       | 3081021492                | Mohd Azwa Yushalani Bin Mat Najid       | 1/08/09  | ACTIVE       |
| 25       | 3081028911                | Mohd Effandy B. Mohd Ismail             | 1/08/09  | ACTIVE       |
| 26       | 3081025411                | Mohd Khaizil Bin Mohd Noh               | 1/08/09  | ACTIVE       |
|          | 3081017291                | Mohd Syahrul Izwan Bin Mohd Razi        | 1/08/09  | ACTIVE       |
| 27<br>28 | 3081033351                | Mohd Zaid Zairull Bin Mohd Zapri        | 1/08/09  | ACTIVE       |

## 8. Course Registration

## 8.1. Create Update Course/Prerequisite/Equivalent

Purpose: To create/update courses, the course prerequisite and equivalent.

#### Steps:

i. Click on menu Course Registration > Create Update Course/Prerequisite/Equivalent.

#### Insert new data

- i. Fill up all related fields. (Do not insert the Prerequisites/Equivalency course and Special Grade Update yet).
- ii. Click button 'Save'.

| 🅾 B    | IESTARI  | - Universi | ti Industri Selaı | ngor                                                                                                    |                     |                         |                  |               |      |                     |
|--------|----------|------------|-------------------|----------------------------------------------------------------------------------------------------|---------------------|-------------------------|------------------|---------------|------|---------------------|
| Eile   | Setup    | Admission  | Registration S    | tudent Registration                                                                                                    | Course Registration | <u>C</u> redit Transfer | Examination      | Lecturer PICT | Help | Window              |
| Star ( | Courcol  | nformation |                   | -                                                                                                    |                     | _                       | -                |               |      |                     |
| 125    | Juursen  | mormation  |                   |                                                                                                    |                     |                         |                  |               |      |                     |
|        |          |            |                   |                                                                                                    |                     |                         |                  |               |      |                     |
|        |          |            |                   | _                                                                                                    |                     |                         |                  |               |      |                     |
|        |          |            |                   | Co                                                                                                    | ourse Info          | ormatio                 | n                |               |      |                     |
|        |          |            |                   |                                                                                                    |                     |                         |                  |               |      |                     |
| -      |          |            |                   |                                                                                                    |                     |                         |                  |               |      |                     |
|        |          |            | 1000              | -                                                                                                    |                     |                         |                  |               |      |                     |
|        |          |            |                   | se ID AGD1113                                                                                                    | Please ei           | nter ID without an      | iy space. E.g: A | GD1113        |      |                     |
|        |          |            | Description (M    |                                                                                                    |                     |                         |                  |               |      | s                   |
|        | ICEM_U   | ISER       | Description (Eng  |                                                                                                    |                     |                         |                  |               |      |                     |
|        |          |            | Description (Dis  | and the second second se                                                                                                    |                     |                         |                  |               |      |                     |
|        |          |            |                   | culty AD                                                                                                    | FAKULTITEK          | NOLOGI SENILUKIS        | & SENIREKA INI   | JUSTRI        |      |                     |
|        | HAN      | w          | Credit H          | and the second second s |                     |                         |                  |               |      |                     |
|        | cr40     | D.4        | Course H          |                                                                                                    |                     |                         |                  |               |      |                     |
| -      | C140     | <b>u</b>   |                   | atus ACTIVE                                                                                                    | <u> </u>            |                         |                  |               |      |                     |
|        | v.       |            | Exam H            |                                                                                                    |                     |                         |                  |               |      |                     |
|        | <        |            |                   | ours 2                                                                                                    |                     |                         |                  |               |      |                     |
|        | >        |            | Comm              |                                                                                                    |                     |                         |                  |               |      | -                   |
|        | <b>A</b> |            | 001111            | und                                                                                                    |                     |                         |                  |               |      | ÷                   |
|        | Que      | -          |                   |                                                                                                    |                     |                         |                  |               |      |                     |
|        | Clea     |            |                   |                                                                                                    | Univ                | ersity Subject          | . No Su          | plementary    |      | Pass/Fail Subject 🗍 |
|        | Save     |            |                   |                                                                                                    |                     | Catinfasta              |                  | ory Subject 🗌 |      | Special Grade       |
|        | Exit     |            |                   |                                                                                                    |                     | Sausraciu               | ny/onsatistact   | ory subject   |      | Special of due      |
| 10     |          |            |                   |                                                                                                    |                     |                         |                  |               |      |                     |
|        |          |            | Prerequisites/Eq  | uivalency/Previous (                                                                                                    | Course              |                         |                  |               |      |                     |
|        |          |            | Special Grade L   | Jpdate                                                                                                    |                     |                         |                  |               |      |                     |
|        |          | 14         | 37                | -35 - 4 <b>5</b>                                                                                                    |                     |                         |                  |               |      |                     |

#### Query Data

- i. Click button 'Query' once.
- ii. Enter Course ID.
- iii. Click button 'Query' again.

#### Update Data

- i. Query course.
- ii. Update/edit fields.
- iii. Click button 'Save'.

#### Note!

You may insert the course prerequisites/equivalency or special grade at this stage by clicking on button 'Prerequisites/Equivalency' or 'Special Grade Update'.

#### **Prerequisites/Equivalency**

- i. Query course.
- ii. Click button 'Prerequisites/Equivalency'. Prerequisites/equivalency screen displayed.
- iii. For prerequisites; use *Prerequisites* frame; enter prerequisite course ID in *Prereq1*. You may enter up to 8 prerequisite course depends on how many prerequisite courses you have for a course.
- iv. For equivalency; use *Equivalent Course* frame; enter equivalent course ID in *Course ID*.
- v. Click button 'Save Record'.
- vi. You may delete the equivalent course by tick *Delete* ? check box and click button 'Delete'.

|            | Prerequisites -<br>Prereq 1 | Prereq 2    | Prereq 3    | Prereq 4 | Prereq 5     | Prereq 6 | Prereq 7    | Prereq 8                              |
|------------|-----------------------------|-------------|-------------|----------|--------------|----------|-------------|---------------------------------------|
| ave Record | ABC1113                     | <u> </u>    |             |          | <u> </u>     |          | <u> </u>    | <u> </u>                              |
| Delete     |                             |             | <u> </u>    |          | <u> </u>     |          | <u> </u>    |                                       |
| Close      |                             | <u>'</u>    | <u> </u>    |          | <u> </u>     | <u> </u> | <u> </u>    | · · · · · · · · · · · · · · · · · · · |
|            |                             | <u> </u>    |             | ,        |              | ,<br>    | ·           | ,                                     |
|            | F Equivalent Cou            | rse         |             |          |              |          |             |                                       |
|            | Course ID                   | C           | ourse Title |          | Date Created |          | Description | Delete ?                              |
|            | la propiero da              | ustration 1 |             |          |              |          |             |                                       |
|            | AGD2353                     | aon anon i  |             |          |              |          |             |                                       |

## 8.2. Offer Course for Semester

Purpose: To offer course in semester required.

#### Steps:

i. Click on menu Course Registration > Offer Course for Semester.

| 🌺 B  | IESTARI       | - Student / | Management           | System               |                            |                         |             |          |   |
|------|---------------|-------------|----------------------|----------------------|----------------------------|-------------------------|-------------|----------|---|
| Eile | <u>S</u> etup | Admission   | <u>R</u> egistration | Student Registration | <u>Course</u> Registration | <u>C</u> redit Transfer | Examination | Lecturer | 1 |
| 1    | Berneste      | er Subject  |                      |                      |                            |                         |             |          |   |
|      |               |             |                      |                      |                            |                         |             |          |   |
|      |               |             | Cr                   | eate sec             | tion man                   | ually                   |             |          |   |
|      |               |             |                      | eale sec             | tion man                   | uany                    |             |          |   |
|      |               |             |                      |                      |                            |                         |             |          |   |
|      |               |             | 2 B                  | 30809                | May 2009                   |                         |             |          |   |
|      |               |             | Semester<br>Branch   | 01                   | Kampus UNISEL Shah Al      | am                      |             | _        |   |
|      |               |             | Course               |                      | Bahasa Kebangsaan A        | um                      |             | _        |   |
|      | ICEM_U        | SER         | Group                | 01-1                 |                            |                         |             |          |   |
|      |               |             | Min. Capacity        | 0                    |                            |                         |             |          |   |
|      | cr400         | 13          | Max. Capacity        | 1000                 |                            |                         |             |          |   |
|      |               |             | Capacity             |                      |                            |                         |             |          |   |
|      | <<            |             |                      |                      |                            |                         |             |          |   |
|      | <             |             |                      |                      |                            |                         |             |          |   |
|      | >             |             |                      |                      |                            |                         |             |          |   |
|      | >>            |             |                      |                      |                            |                         |             |          |   |
|      | Quer          |             |                      |                      |                            |                         |             |          |   |
|      | Save          |             |                      |                      |                            |                         |             |          |   |
| 2    | Delet         |             |                      |                      |                            |                         |             |          |   |
|      | Clea          |             |                      |                      |                            |                         |             |          |   |
|      | Exit          | _           |                      |                      |                            |                         |             |          |   |
| -    |               |             |                      |                      |                            |                         |             |          |   |

#### Insert new data (Offer course for semester)

- i. Select Semester to offer and fill up all related fields.
- ii. Click button 'Save'.

#### **Query Data**

- i. Click button 'Query' once.
- ii. Enter Semester, Branch and Course.
- iii. Click button 'Query' again.

#### Update Data

- i. Query course in which semester you would like to update.
- ii. Update/edit fields.
- iii. Click button 'Save'.

#### **Delete Data**

- i. Query course in which semester you would like to delete.
- ii. Click button 'Delete'.

## 8.3. Course Registration

Purpose: To register, add or drop student courses.

#### Steps:

i. Click on menu Course Registration > Course Registration.

| 🅾 IC | FMS     |                            |                            |                          |                        |                        |              |            | _     |         |          |       |                   |                                    |
|------|---------|----------------------------|----------------------------|--------------------------|------------------------|------------------------|--------------|------------|-------|---------|----------|-------|-------------------|------------------------------------|
|      |         | Adminatio                  | n Bogiotro <sup>tion</sup> | Student Registration     | Course Begistration    | Credit Tropofor        | Everninetics | Lootura    | DICT  | Holp. 1 | Nindou   |       |                   |                                    |
| E.   | =       | 0.9 <u>=</u> 10.0000.00000 |                            | Student Registration     | Course Registration    | <u>Credit Transfer</u> | Examination  | i Lecturer | EICT  | Beib i  | Mungow   |       |                   |                                    |
|      | ourse F | Registratio                | in                         |                          |                        |                        |              |            |       |         |          |       |                   |                                    |
|      |         |                            |                            |                          |                        |                        |              |            |       |         |          |       |                   |                                    |
|      |         |                            |                            |                          |                        |                        |              |            |       |         |          |       |                   |                                    |
|      |         |                            |                            |                          | -                      | _                      |              |            |       |         |          |       |                   |                                    |
|      |         |                            |                            |                          | Course                 | e Registra             | tion         |            |       |         |          |       |                   |                                    |
| 1    |         |                            | r Information -            |                          |                        |                        |              |            |       |         |          |       |                   |                                    |
|      |         |                            | 1.00                       |                          |                        |                        |              |            |       |         |          |       |                   |                                    |
|      |         |                            | Sem ID<br>Stud ID 40       | Current 💌                | INEZA HAFZAN           | BT NAZIER AHAM         | AD           |            |       |         |          |       |                   |                                    |
|      | CEM_U   | 850                        | Branch                     |                          |                        |                        |              |            |       |         |          |       |                   |                                    |
|      | ULIW_O  | SER                        | Faculty                    |                          |                        |                        |              |            |       |         |          |       |                   |                                    |
|      | HAN     | "                          | Major                      |                          |                        | -                      | _            |            |       |         |          |       |                   |                                    |
|      | -       |                            | Status                     |                          | Stud Status            | c.                     |              |            |       |         |          |       |                   |                                    |
| -    | CR40    | 05                         | Add Course -               |                          |                        |                        |              |            |       |         |          |       |                   |                                    |
|      |         |                            | Course ID                  |                          |                        | Bran                   | ich          |            |       | Grou    | р        |       |                   |                                    |
| -    | < >     | _                          |                            |                          |                        |                        |              |            |       |         |          |       |                   | Drop Date                          |
| -    |         |                            | ID                         | <b>C</b>                 | ırse Name              | Decemb                 | Status (     |            | redit | C4      | CE       | D 2   | ba<br>Drop Status | ised on apply date<br>(dd/mm/yyyy) |
| -    | Quer    |                            |                            | COL                      | Irse Name              | branch                 | Status (     | Group H    | ours  | Cost    | Confirm  |       | brop status       |                                    |
|      | Save    |                            |                            |                          |                        |                        | -ii-         |            | —  -  |         |          | - E i |                   |                                    |
|      | Drop    |                            |                            |                          |                        |                        |              |            |       |         |          |       |                   |                                    |
| -    | Clea    |                            |                            |                          |                        |                        |              |            |       |         |          |       |                   |                                    |
| -    | Exit    |                            |                            |                          |                        |                        | -            |            |       | 1       | <b>_</b> |       |                   |                                    |
|      |         |                            |                            |                          |                        |                        |              |            |       |         |          |       | Y                 |                                    |
|      |         |                            |                            |                          |                        |                        | 1 1          | 1          | j     |         |          | _ = 」 | -                 |                                    |
|      |         |                            |                            | ate is date of the day s | tudont cont their drav | . form                 |              | Total      |       | 2       |          |       |                   |                                    |
|      |         |                            | (R) - Re                   | epeat course.            | audent sent their urop | Jiom.                  |              |            |       |         |          |       |                   |                                    |
|      |         |                            | (S) - Re                   | esit final exam only.    |                        |                        |              |            |       |         |          |       |                   |                                    |
|      |         |                            | Student's Pay              | ment Status              |                        |                        |              |            |       |         |          |       |                   |                                    |
|      |         |                            | By Manual Da               | ate (RM)                 |                        |                        |              |            |       |         |          |       |                   |                                    |
|      |         |                            |                            |                          |                        |                        |              |            |       |         |          |       |                   |                                    |

#### Register / Add student courses

- i. You can only register courses for ACTIVE students. Query student record for semester to register their courses first.
- ii. Click button 'Query' once.
- iii. Select Sem ID and Stud ID.
- iv. Click button 'Query' again. Student information will be displayed together with registered courses if any

| ranch     | Kampus UNISEL Bestari Jaya      |          |        |       |        |      |         |                                         |             |                  |
|-----------|---------------------------------|----------|--------|-------|--------|------|---------|-----------------------------------------|-------------|------------------|
| dealty    | FAKULTI PENGURUSAN INDUSTRI     |          |        |       |        |      |         |                                         |             |                  |
|           | BACHELOR OF MARKETING WITH HONS | L OT D C |        |       |        |      |         |                                         |             |                  |
| Status    | Good Standing Stud Status       | ACTIVE   |        |       |        |      |         |                                         |             |                  |
| dd Cours  |                                 |          |        |       |        |      |         |                                         |             |                  |
| Course ID | 16<br>                          | Bran     | ch     |       |        | Grou | qu      |                                         |             |                  |
|           |                                 |          |        |       |        |      | η#1.    |                                         |             | Drop Date        |
|           |                                 |          |        | 10-11 | Credit |      |         |                                         | ba          | ised on apply da |
| ID        | Course Name                     | Branch   | Status | Group | Hours  | Cost | Confirm | Drop?                                   | Drop Status | (dd/mm/yyyy)     |
| PBS2313   | MANDARIN 1                      | 02-1     |        |       | 3      |      |         |                                         | -           |                  |
| PMS2333   | BUSINESS COMMUNICATIONS         | 02-1     |        |       | 3      |      |         |                                         |             | •                |
| PMS2433   |                                 | 02-1     |        |       | 3      |      |         |                                         | -           |                  |
| PMS3113   |                                 | 02-1     |        | 6     | 3      |      |         |                                         |             |                  |
| PQS3143   | BUSINESS RESEARCH               | 02-1     |        |       | 3      |      |         |                                         |             |                  |
|           |                                 |          |        |       |        |      |         |                                         | -           |                  |
|           |                                 |          |        |       |        |      |         |                                         | -           |                  |
|           |                                 |          |        |       |        |      |         |                                         | -           |                  |
|           |                                 |          |        | Total | 15     | No.  |         | - C - C - C - C - C - C - C - C - C - C |             |                  |

- v. To add course, select Course ID and Branch.
- vi. Click button 'Add'.
- vii. Upon successful add course, a message box will be displayed, click 'OK'. Click button 'Save'.

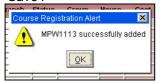

#### Drop student course(s)

- i. Query student record for semester to drop course.
- ii. If the *Confirm* check box is checked, uncheck it.

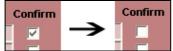

- iii. Check Drop? check box.
- iv. Select **Drop Status**. (Only select Wrong Data if you mistakenly add wrong course for the student or any mistake else and need to undo the course registering)
- v. Insert Drop Date base on:
  - a. Date of apply if student apply for drop course. Status = Drop Course.
  - b. Date of absent if Drop ABSENT.
  - c. Date of defer approved if Drop DEFER.
  - d. Current date if Wrong Data.

| -       |                     |        |        |       |        |      |         |       |             | Drop Date           |
|---------|---------------------|--------|--------|-------|--------|------|---------|-------|-------------|---------------------|
| 6.)     |                     |        |        |       | Credit |      |         |       |             | based on apply date |
| ID      | Course Name         | Branch | Status | Group | Hours  | Cost | Confirm | Drop? | Drop Status | (dd/mm/yyyy)        |
| MPW1113 | BAHASA KEBANGSAAN A | 02-1   |        |       | 3      |      |         |       | Drop Course | ▼ 17/03/2009        |
| PBS2313 | MANDARIN 1          | 02-1   |        |       | 3      |      |         |       |             | -                   |

vi. Click button 'Drop'. Click button 'Save'.

#### 8.4. Reports

Purpose: View course registration reports.

#### Steps:

i. Click on menu Course Registration > Reports.

| 🅾 I      | CEMS     |                |                                           |                       |                            |                         |             |          |             |      |                |
|----------|----------|----------------|-------------------------------------------|-----------------------|----------------------------|-------------------------|-------------|----------|-------------|------|----------------|
| Eile     | Setup    | Admission      | <u>R</u> egistration                      | Student Registration  | <u>Course</u> Registration | <u>C</u> redit Transfer | Examination | Lecturer | <u>PICT</u> | Help | <u>W</u> indow |
| <b>1</b> | Course I | Registration - | - Reports (cr40                           | )00)                  |                            |                         |             |          |             |      |                |
|          |          | 7              | - List of Stud<br>Facult<br>Prograr       | ent by Faculty and    | Registratic                | on - Repo               | orts        |          |             |      | _              |
|          | ICEM_U   |                |                                           |                       | V                          | iew Report              |             |          |             |      |                |
|          | cr40     | 00             | - Course Reg                              | jistration by Faculty | and Program ——             |                         |             |          |             |      |                |
|          | Exit     |                | Semeste<br>Facult<br>Progran<br>Student I | y                     |                            |                         |             |          |             |      |                |
|          |          |                |                                           |                       | ν                          | iew Report              |             |          |             |      |                |
|          |          | [              | - List of Stud                            | ent by Course ——      |                            |                         |             |          |             |      |                |
|          |          |                | Semeste<br>Cours                          |                       |                            |                         |             |          |             |      |                |
|          |          |                |                                           |                       | V                          | iew Report              |             |          |             |      |                |

- ii. Consist of 3 report frames:
  - a) List of Student by Faculty and Program
  - b) Course Registration by Faculty and Programc) List of Student by Course

## List of Student by Faculty and Program

- i. Select *Faculty* and *Program*.
- ii. Click 'View Report'.

| Program AD301 DIPL |                              |  |
|--------------------|------------------------------|--|
| i ogi ditt         | 1A IN DIGITAL GRAPHIC DESIGN |  |
|                    |                              |  |
|                    | 1                            |  |

|         |           |                           | wservlet/getjobid6           | 8137 - Microsoft Internet Explorer                   |          |
|---------|-----------|---------------------------|------------------------------|------------------------------------------------------|----------|
| e Edi   | t Go To   | Favorites Help            |                              |                                                      | -        |
| Back    | k - 6     | ) - 💌 🔁 🏠                 | 🔎 Search                     | vorites 🚱 😥 🔜 🔜 🎇 🦓                                  |          |
| drace 🛛 | 🚮 http:// | 10.1.0.168:7778/reports/i | (T) (1998)                   | ✓ → GC                                               | Links    |
|         |           |                           |                              |                                                      | - Second |
| 🖥 Sav   | е а Сору  | 😸 🤮 🛍 🔣                   | 〕 L► Select 📷                | 🔍 - 🚺 🗗 🕤 100% - 🛞 📮 - 🔯 🥙 🔊 - 🗎 Search Web          | Y!       |
|         |           | 1                         | List of Stu                  | dent by Faculty and Program                          |          |
|         |           |                           |                              | 26/03/2009                                           |          |
|         | 22        | KULTT TEKNOLO             | CT SENTLIKTS                 | & SENIREKA INDUSTRI                                  |          |
|         |           |                           |                              | & SENIKERA INDUSIKI                                  |          |
|         | DI        | PLOMA SENI REKA           | GRAFIK DIGITAL               |                                                      |          |
|         | No        | . ID                      | Ic                           | Name                                                 |          |
|         | 1         | 3073010251                | 870530525787                 | Abang Abdul Qayyum Bin Abdul Rahman                  |          |
|         | 2         | 3081026601                | 900304075225                 | Abdul Halim Bin Salleh                               |          |
|         | 3         | 891120875007              | 891120875007                 | Abdul Haziq Bin Abd Karim                            |          |
|         | 4         | 3072001481                | 870321236145                 | Abdul Mannan Bin Mokhtar                             |          |
|         | 5         | 3082008161                | 861106385119                 | Abdul Rahman Bin Mat Admara                          |          |
|         | 6         | 3071019961                | 890326105361                 | Abdul Razzaq Bin Hamdi                               |          |
|         | 7         | 3082003151                | 890401146017                 | Abu Aizat B. Abu Samah                               |          |
|         | 8         | 3073009121                | 901118026213                 | Adam Faiyumi Bin Alias                               |          |
|         | 9         | 3073005431                | 901104125034                 | Afieza Binti Amroz                                   |          |
|         | 10        | 3081029461                | 901102145517                 | Afif Adree Bin Ahmad Radzi                           |          |
|         | 11        | 3073015442                | 891021065367                 | Afiq Izzat Bin Nawawi                                |          |
|         | 12        | 3073003501                | 900314035497                 | Ahmad Amirul Bin Zainudin                            |          |
| -       | 13        |                           | 900810075041                 | Ahmad Daniel Bin Azhar                               |          |
| 2       | 14        |                           | 901130145303                 | Ahmad Faiz Bin Fauzi                                 |          |
|         | 15        |                           | 900123055049                 | Ahmad Fazli Bin Abdul Rahman                         |          |
|         | 16        |                           | 900820105443                 | Ahmad Fazli Bin Abdullah Sani                        |          |
|         | 17        |                           | 890120105059                 | Ahmad Fazril Bin Abd Jalil                           |          |
|         | 18        |                           | 870106045231                 | Ahmad Haniffa Bin Mohd Jalis                         |          |
|         | 19        |                           | 890212025443                 | Ahmad Junaidi Bin Ahmad Tajuddin                     |          |
|         | 20        |                           | 860218566243                 | Ahmad Luqman Bin Ismail                              |          |
|         | 21        |                           | 830918145469                 | Ahmad Mohammad Syakirin                              |          |
|         | 22        |                           | 891113016001                 | Ahmad Saufi Bin Mohammed                             |          |
|         | 23        | 5001050051                | 880502055377                 | Ahmad Syukri Bin Ismail                              |          |
|         | 24        |                           | 860328145183                 | Ahmad Zufar Bin Mohamad Latif                        |          |
|         | 25        |                           | 880617095125                 | Ahmad `Afif Bin Hamid                                |          |
|         | 26        |                           | 900706146487                 | Aiman Syafiq Bin Zailan                              |          |
|         | 27        |                           | 880329565196                 | Aimi Najwa Binti Jul Baharin                         |          |
|         | 28        |                           | 891209095058                 | Aimi Shahida Bt Ahmad Sukeri                         |          |
|         | 29        |                           | 870331145562<br>891204085942 | Aimi Shairah Binti Ismail                            |          |
|         | 30        |                           | 891204085942 890922105536    | Aina Nurjihan Binti Hairi<br>Ainil Azwa Binti Rashid |          |
|         | 31        |                           | 900925146516                 | Alfa Maradina Bt Sadrudin                            |          |
|         | 32        |                           | 900925146516                 | Alra Maradina Bt Sadrudin<br>Alzuhairi Bin Alzahri   |          |
|         | 33        |                           | 881124495758                 | Amienah Binti Nandar                                 |          |
|         | 34        |                           | 900531105201                 | Amir Wahid Bin Abdul Latiff                          |          |
|         | 135       | 1000102/001               | 300531105201                 |                                                      |          |
|         |           |                           | 14 4                         |                                                      | j uu     |

- Course Registration by Faculty and Program
  i. Select Semester, Faculty, Program and Student ID. (You may leave Student ID blank if you want to view report for Semester, Faculty and all student in selected program).
- ii. Click button 'View Report'.

| Semester   | 20809 |                                                     |
|------------|-------|-----------------------------------------------------|
| Faculty    | AD    | <br>FAKULTI TEKNOLOGI SENILUKIS & SENIREKA INDUSTRI |
| Program    | AD301 | <br>DIPLOMA IN DIGITAL GRAPHIC DESIGN               |
| Student ID |       |                                                     |
|            |       | View Report                                         |

| 🗐 ht             | tp://10.1.0  | ).168:7778/reports/                                                            | rwservlet/getjobid68138 - Microsoft Internet Explore                                                                                                    | er 🔳                                      |          |
|------------------|--------------|--------------------------------------------------------------------------------|----------------------------------------------------------------------------------------------------|-------------------------------------------|----------|
| File             | Edit Go To   | Favorites Help                                                                 |                                                                                                    |                                           | <b>.</b> |
| G                | Back 🔹 🗲     | ) - 💌 🖻 🏠                                                                      | 🔎 Search 🤺 Favorites 🤣 😥 📃                                                                                                    | ) 🛍 🐴                                     |          |
| Addre            | ss 🙋 http:// | 10.1.0.168:7778/reports/                                                       | /rwservlet/getjobid68138                                                                                                    | 💌 ラ Go 🛛 Lir                              | nks ×    |
| 8                | Save a Copy  | 🚔 🤮 🗰 🔇                                                                        | 🖢 🚺 💽 🔍 🗸 🚺 🗗 🗇 🗇 100% 🔹 🤅                                                                                                    | D → I U I I I I I I I I I I I I I I I I I | 1        |
| s                |              | Co                                                                             | urse Registration by Faculty                                                                                                    | and Program                               | ٦ [      |
| Pages            |              |                                                                                | For Semester 20809                                                                                                    |                                           | -        |
|                  |              |                                                                                |                                                                                                    |                                           |          |
|                  |              |                                                                                | 26/03/2009                                                                                                    |                                           |          |
|                  | FA           | KULTI TEKNOLO                                                                  | GI SENILUKIS & SENIREKA INDUSTRI                                                                                                    |                                           |          |
|                  | D            | IPLOMA SENI REKA                                                               | A GRAFIK DIGITAL                                                                                                    |                                           |          |
|                  | 1            | 891101086897<br>AGD2312<br>AGD2333<br>AGD2433<br>AGD3513<br>AGD3523<br>ZKU1112 | Saiful Azhar Bin Khozizan<br>Copywriting ( Advertising )<br>Photography 2<br>Illustration 2 - Digital<br>Reproduction - Graphic Design<br>Electronic Publication<br>Ko-Kurikulum | 3071000041                                |          |
|                  | 2            | 890908435037<br>AGD2312<br>AGD2433<br>AGD3513<br>AGD3523<br>ZKU1112            | Muhammad Firdause Bin Mohd Ariffin<br>Copywriting ( Advertising )<br>Illustration 2 - Digital<br>Reproduction - Graphic Design<br>Electronic Publication<br>Ko-Kurikulum         | 3071000111                                |          |
|                  | 3            | 890901146734<br>AGD2312<br>AGD2433<br>AGD3513<br>AGD3523<br>ZKU1112            | Puteri Fairuzsafiah Binti Zolkefli<br>Copywriting ( Advertising )<br>Illustration 2 - Digital<br>Reproduction - Graphic Design<br>Blectronic Fublication<br>Ko-Kurikulum         | 3071000121                                |          |
| ts R Attachments | 4            | 880617095125<br>AGD2312<br>AGD2333<br>AGD2433<br>AGD3513<br>AGD3523<br>ZKU1112 | Ahmad `Afif Bin Hamid<br>Copywriting ( Advertising )<br>Photography 2<br>Illustration 2 - Digital<br>Reproduction - Graphic Design<br>Blectronic Publication<br>Ko-Kurikulum     | 3071000201                                |          |
| E Comments       | 5            | 891010146081<br>AGD2312<br>AGD2333<br>AGD2433<br>AGD2513                       | Muhammad Fikri Bin Awang<br>Copywriting ( Advertising )<br>Photography 2<br>Illustration 2 - Digital<br>Reproduction - Graphic Design                                            | 3071000541                                |          |
|                  |              |                                                                                |                                                                                                    | ◎                                         |          |
| 1000             |              |                                                                                |                                                                                                    | Linknown Zone                             | -        |

## List of Student by Course

- i. Select **Semester** and **Course**.
- ii. Click button 'View Report'.

| List of Stude | nt by Course <sup>-</sup> |           |             |  |
|---------------|---------------------------|-----------|-------------|--|
| Semester      | 20809                     |           |             |  |
| Course        | AGD1113                   | Drawing 1 |             |  |
|               |                           |           | View Report |  |

| Edit |           | Favorites Help    | rts/rwservlet/getjobid68146 - Microsoft In | terner explorer |                  |            |
|------|-----------|-------------------|--------------------------------------------|-----------------|------------------|------------|
| Eald | GO TO     |                   |                                            | D               |                  |            |
| Back | - 0       | - 💌 🗷 (           | 🏠 🔎 Search 👷 Favorites  🙆 🗸                |                 |                  |            |
| is 🦉 | http://10 | .1.0.168:7778/rep | oorts/rwservlet/getjobid68146              |                 | -                | 💌 🄁 Go     |
| Save | а Сору 🛔  | 🎒 🤮 🏟             | 🕚 🚺 Select 📷 🔍 - 🚺 🗗 🤆                     | ) 100% - 📀 📑-   | 🐺 🔊 - 1          | Search Web |
|      | *         |                   |                                            |                 |                  |            |
|      |           |                   | List of Student                            |                 |                  |            |
|      |           |                   |                                            |                 |                  |            |
|      |           |                   | For Semester                               | 20809           |                  |            |
|      |           |                   | 26/03/20                                   | 09              |                  |            |
|      | AGE       | )1113             | Drawing 1                                  |                 |                  |            |
|      | AGL       | /1113             | Drawing                                    |                 |                  |            |
|      |           |                   | STRIAL MANAGEMENT (HONS)                   |                 |                  |            |
|      | No.       | NRIC No.          | Name                                       | Status          | Intake           | Matric No. |
|      | 1         | 880427105505      | Saravanan A/L Sarwisuaran                  | ACTIVE          | 2/08/09          | 4082008871 |
|      |           |                   |                                            |                 | Total by Program | n: 1       |
|      | DIPLO     | MA IN DIGITAL     | GRAPHIC DESIGN                             |                 |                  |            |
|      | No.       | NRIC No.          | Name                                       | Status          | Intake           | Matric No. |
|      | 1         | 861106385119      | Abdul Rahman Bin Mat Admara                | ACTIVE          | 2/08/09          | 3082008161 |
|      | 2         | 890401146017      | Abu Aizat B. Abu Samah                     | ACTIVE          | 2/08/09          | 3082003151 |
|      | 3         | 900820105443      | Ahmad Fazli Bin Abdullah Sani              | ACTIVE          | 2/08/09          | 3082005951 |
|      | 4         | 891209095058      | Aimi Shahida Bt Ahmad Sukeri               | ACTIVE          | 2/08/09          | 3082006151 |
|      | 5         | 891012045348      | Ammera Fatiha Bte Yazid                    | ACTIVE          | 2/08/09          | 3082009471 |
|      | 6         | 900924146944      | Anis Adibah Bt Zamzuri                     | ACTIVE          | 3/07/08          | 3073005271 |
|      | 7         | 870301025957      | Arif Fadli Bin Latif                       | ACTIVE          | 2/08/09          | 3082005171 |
|      | 8         | 900725025509      | Asyraf Bin Iskandar Miza                   | ACTIVE          | 2/08/09          | 3082008901 |
|      | 9         | 890630055127      | Dzulkhaini Bin Mohd Samat                  | ACTIVE          | 2/08/09          | 3082005691 |
|      | 10        | 900919145234      | Farina Shazleen Binti Mohamad Jaafar       | ACTIVE          | 2/08/09          | 3082004261 |
|      | 11        | 890912065788      | Faten Syazana Binti Rohim                  | ACTIVE          | 2/08/09          | 3082005861 |
|      | 12        | 900829146479      | Harith Az - Zuhdi Bin Anuar                | ACTIVE          | 2/08/09          | 3082003461 |
|      | 13        | 901023036144      | Hashimah Binti Che Hassan                  | ACTIVE          | 1/08/09          | 3081029691 |
|      | 14        | 880912435989      | Joey Lim Chiwei                            | ACTIVE          | 2/08/09          | 3082005671 |
|      | 15        | 901127105036      | Khaizarul Aqmar Binti Muin                 | ACTIVE          | 2/08/09          | 3082004371 |
|      | 16        | 900504126517      | Liyadi Bin Alias                           | ACTIVE          | 2/08/09          | 3082003141 |
|      | 17        | 830217125465      | Mark Ronnald Malajim                       | ACTIVE          | 2/08/09          | 3082006301 |
|      | 18        | 870924055271      | Mohamad Azan Shah Bin Mohd Noor            | ACTIVE          | 2/08/09          | 3082003031 |
|      | 19        | 901025115057      | Mohamad Idham Bin Ismail                   | ACTIVE          | 2/08/09          | 3082004481 |
|      | 20        | 881224016005      | Mohamed Amer Fikri Bin Hashim              | ACTIVE          | 2/08/09          | 3082009232 |
|      | 21        | 900716015691      | Mohammad Haizan B Abdul Rahman             | ACTIVE          | 2/08/09          | 3082009461 |
|      | 22        | 900102435253      | Mohd Hairul Bin Hashim                     | ACTIVE          | 2/08/09          | 3082003821 |
|      | 23        | 900503105001      | Mohd Rashdan Bin Rusdi                     | ACTIVE          | 2/08/09          | 3082003521 |
|      | 24        | 901225055167      | Muhamad Mustafid Bin Mustamam              | ACTIVE          | 2/08/09          | 3082005901 |
|      | 25        | 900119149255      | Muhamad Nor Rahimi Bin Serat               | ACTIVE          | 2/08/09          | 3082004211 |
|      | 26        | 900105055301      | Muhammad Azzarul Bin Zulkeple              | ACTIVE          | 2/08/09          | 3082004821 |
|      | 27        | 900528085131      | Muhammad Azzuan Bin Wahi Anuar             | ACTIVE          | 2/08/09          | 3082003181 |
|      | 28        | 900705105667      | Muhammad Fikri Bin Azhari                  | ACTIVE          | 2/08/09          | 3082006871 |
|      | 29        | 900820136485      | Muhammad Firdaus Bin Mahadzir              | ACTIVE          | 3/07/08          | 3073014691 |
|      | 30        | 900914065307      | Nik Muhammad Ihsan Bin Nik Salleh          | ACTIVE          | 3/07/08          | 3073007531 |
|      |           |                   |                                            |                 |                  |            |

## 9. Credit Transfer

## 9.1. Application

Purpose: Insert student application of credit transfer or credit exemption.

#### Steps:

- i. Click on menu Credit Transfer > Application.
- ii. Query name of applicant by click at button 'Query' once.
- iii. Select Student ID.
- iv. Click button 'Query' again. Student information displayed.

| HANI                                                                                                    | Setub Vigue             | ssion <u>R</u> egistration Stude | ent Regist | ration _Course Registration _Credi                                                                             | Transfer E       | xaminat | ion Lecturer PICT Help Wind | low    |
|----------------------------------------------------------------------------------------------------|-------------------------|----------------------------------|------------|----------------------------------------------------------------------------------------------------|------------------|---------|-----------------------------|--------|
| COURSE FOR CREDIT TRANSFER         Course Id         Credit         Equil         Equil         Equil         Equil         Equil         Equil         Entitite         Status           02-02-02-02-02-02-02-02-02-02-02-02-02-0                                                                                                    | pplication For          | Credit Transfer                  |            |                                                                                                    |                  |         |                             |        |
| EM_USER         DBAACH         02         Kampus LNISEL Bestari Jaya         TEL NO. (HOME)         TEL NO. (HOME)           BRAACH         02/07/2008 (JULAI 2007)         HANDPHONE NO. 012-2355087           HANI         107/08         SEMESTER 12007/2008 (JULAI 2007)         HANDPHONE NO. 012-2355087           HANI         107/08         SEMESTER 12007/2008 (JULAI 2007)         HANDPHONE NO. 012-2355087           HANI         Image: Course International International Internatinternatintereconstructure                                                                                                    |                         | Applic                           | atio       | n Credit Transfer                                                                                              | /Exem            | ptio    | n For Student               |        |
| CM_USER       M0404       BACHELOR OF MARKETINO WITH HONS       TEL NO. (OFFICE)         HANI       107/03       SEMESTER 1/2007/2008 (JULA 2007)       HANDPHONE NO.       D12-2355087         HANI       SEMESTER 1/2007/2008 (JULA 2007)       HANDPHONE NO.       D12-2355087         HANI       SEMESTER 1/2007/2008 (JULA 2007)       HANDPHONE NO.       D12-2355087         HANI       SEMESTER 1/2007/2008 (JULA 2007)       HANDPHONE NO.       D12-2355087         HANI       SEMESTER 1/2007/2008 (JULA 2007)       HANDPHONE NO.       D12-2355087         HANI       SEMESTER 1/2007/2008 (JULA 2007)       HANDPHONE NO.       D12-2355087         HAND       SEMESTER 1/2007/2008 (JULA 2007)       HANDPHONE NO.       D12-2355087         COURSE FOR CREDIT TRANSFER       SEMESTER 1/2007/2008 (JULA 2007)       HANDPHONE NO.       D12-2355087         Guery       SA       SEMESTER 1/2007/2008 (JULA 2007)       HANDPHONE NO.       D12-2355087         Guery       SA       SEMESTER 1/2007/2008 (JULA 2007)       HANDPHONE NO.       D12-2355087         Guery       SA       SEMESTER 1/2007/2008 (JULA 2007)       HANDPHONE NO.       D12-2355087         Guery       SA       SEMESTER 1/2007/2008 (JULA 2007)       SA       FQUI-2004 (JULA 2007)       FQUI-2004 (JULA 2007)         G                                                                                                    |                         |                                  |            | the second second second second second second second second second second second second second second second s | IAZIER AHAM      | AD      |                             |        |
| KITARE         107/08         SEMESTER 1/2007/2008 (JULAI 2007)         HANDPHONE NO.         012-2355087           HANI         ADDRESS                                                                                                    | L HOPD                  |                                  |            |                                                                                                    |                  |         |                             |        |
| ADDRESS                                                                                                    | M_USER                  | STATISTICS -                     |            |                                                                                                    |                  |         |                             |        |
| ANI<br>4001  COURSE FOR CREDIT TRANSFER  COURSE FOR CREDIT TRANSFER  COURSE M COURSE M |                         |                                  | SEMEST     | (00EA12001)                                                                                                    |                  |         | HANDPHONE NO. 012-200       | 1007   |
| Course For CREDIT TRANSFER         Course Id       Credit       Equit       Equit         New Y       Course Id       Credit       Equit       Equit         MPV/1143       3       PENDID/KANISLAM       3       A       POLITEKNIK UNGKU OMAR       ENTRY         MPV/1143       3       PENDID/KANISLAM       3       A       POLITEKNIK UNGKU OMAR       ENTRY         MPV/1143       3       PENDID/KANISLAM       3       A       POLITEKNIK UNGKU OMAR       ENTRY         MPV/1143       3       PENDID/KANISLAM       3       A       POLITEKNIK UNGKU OMAR       ENTRY         MPV/1143       3       PENDID/KANISLAM       3       B       DITEKNIK UNGKU OMAR       ENTRY         MPV/1143       3       PENDID/KANISLAM       3       B       DITEKNIK UNGKU OMAR       ENTRY         MPV/1143       4       4       4       4       4       4       4       4       4         Materia       5       5       5       5       5       5       5       5         Materia       4       4       4       4       4       4       4       4       4       4       4       4       4       4 <td>HANI</td> <td>Hobitess</td> <td></td> <td></td> <td></td> <td></td> <td></td> <td></td>                                                                                                    | HANI                    | Hobitess                         |            |                                                                                                    |                  |         |                             |        |
| Normal Sector       Course Id       Credit       Equise       Equise       Equise       Equise       Institute       Status         Normal Sector       Course Id       Credit       Equise       Credit       Credit       Institute       Status         Nevry       Image: Sector       Image: Sector                                                                                                    |                         |                                  |            |                                                                                                    |                  |         |                             |        |
| K       K       Course Id       Course       Course Id       Equivalent Course       Equi       Equi       Institute       Status         >>       NPV/1143       3       PENDIDIKAN ISLAM       3       A       POLITEKNIK UNOKU OMAR       ENTRY         Query       Clear       3       MATEMATIK PENOURUSAN       3       B       POLITEKNIK UNOKU OMAR       ENTRY         Clear       3       MATEMATIK PENOURUSAN       3       B       POLITEKNIK UNOKU OMAR       ENTRY         Save       1       1       1       1       1       1       1       1       1       1       1       1       1       1       1       1       1       1       1       1       1       1       1       1       1       1       1       1       1       1       1       1       1       1       1       1       1       1       1       1       1       1       1       1       1       1       1       1       1       1       1       1       1       1       1       1       1       1       1       1       1       1       1       1       1       1       1       1       1                                                                                                    | t4001                   |                                  |            |                                                                                                    |                  |         |                             |        |
| >>       MPXV1143       3       PENDIDIKAN ISLAM       3       A       POLITEKNIK UNGKU OMAR       ENTRY         Query       CMA1113       3       MATEMATIK PENGURUSAN       3       B       POLITEKNIK UNGKU OMAR       ENTRY         Clear       Save       Image: Comparison of the comparison of the compariso                                                                                                    | <                       |                                  | Course     | Equivalent Course                                                                                              | 1000 Contractory |         | Institute                   | Status |
| Query       CMa1113       3       MATEMATIK PENGURUSAN       3       B       POLITEKNIK UNGKU OMAR       ENTRY         Clear       Save       Image: Construction of the struction of the struc                                                                                                    |                         | MPVV1143                         | 3          |                                                                                                    | 3                | A       | POLITEKNIK UNGKU OMAR       | ENTRY  |
| Clar       Image: Clar       Image: Clar       <                                                                                                    |                         | CMA1113                          | 3          | MATEMATIK PENGURUSAN                                                                                           | 3                | B       | POLITEKNIK UNGKU OMAR       | ENTRY  |
| Save       Image: Save       Image: Save       <                                                                                                    | Di Longia               |                                  |            |                                                                                                    |                  |         |                             |        |
| Exit       Image: Construction of the construction of the construc                                           |                         |                                  |            |                                                                                                    |                  |         |                             |        |
|                                                                                                    | Clear                   |                                  |            |                                                                                                    |                  |         |                             | _      |
|                                                                                                    | Clear<br>Save           |                                  |            |                                                                                                    |                  |         |                             |        |
|                                                                                                    | Clear<br>Save<br>Delete |                                  |            |                                                                                                    |                  |         |                             |        |
|                                                                                                    | Clear<br>Save<br>Delete |                                  |            |                                                                                                    |                  |         |                             |        |
|                                                                                                    | Clear<br>Save<br>Delete |                                  |            |                                                                                                    |                  |         |                             |        |
|                                                                                                    | Clear<br>Save<br>Delete |                                  |            |                                                                                                    |                  |         |                             |        |
|                                                                                                    | Clear<br>Save<br>Delete |                                  |            |                                                                                                    |                  |         |                             |        |
|                                                                                                    | Clear<br>Save<br>Delete |                                  |            |                                                                                                    |                  |         |                             |        |
|                                                                                                    | Clear<br>Save<br>Delete |                                  |            |                                                                                                    |                  |         |                             |        |

#### Insert applicant CT/CE data

- i. Select Course ID to transfer / exempt.
- ii. Insert:
  - a) Course Credit credit hour in UNISEL for course ID selected.
  - b) Equivalent Course course taken in previous institution that is equivalent to the transfer / exemption course.
  - c) *Equi. Credit* credit hour of the equivalent course.
  - d) Equi. Grade grade result of the equivalent course.
  - e) Institute name of institution where applicant have taken the equivalent course.
- iii. Enter more courses to be transfer/exempt if any. (Applicant may transfer/exempt up to 15 courses).
- iv. Click button 'Save'.

#### **Delete course**

- i. You may delete record of course to be transfer/exempt by clicking in field of record to delete. (Only record with status *Entry* may be deleted!)
- ii. Click button 'Delete'.

## 9.2. Approval

Purpose: To approved or disapproved the credit transfer / exemption application.

#### Notes!

- Once approved, any data of UNISEL equivalent grade CANNOT be change!
- Any record of credit transfer/exemption CANNOT be deleted!
- CE / CT can only be done within after registration day till before examination ends.

#### Steps:

- i. Click on menu Credit Transfer > Approval.
- ii. Query applicant. Click button 'Query' once.
- iii. Select Student ID.
- iv. Click button 'Query' again. Record displayed.

| 🅾 ICEMS         |                         |             |                                           |                     |          |                         |                |                                       |                |          |                 |                        |
|-----------------|-------------------------|-------------|-------------------------------------------|---------------------|----------|-------------------------|----------------|---------------------------------------|----------------|----------|-----------------|------------------------|
|                 |                         |             | nt Registration Course Regis              | tration <u>C</u> re | dit Tran | sfer ⊑xamir             | nation Lecture | r <u>P</u> ICT <u>H</u> elp <u>V</u>  | <u>V</u> indov | V        |                 |                        |
| 🙀 Approval Crea | dit Transfer for Studer | nt          |                                           |                     |          |                         |                |                                       |                |          |                 |                        |
|                 |                         |             | A manager of Case                         |                     |          |                         |                | E                                     |                |          |                 |                        |
|                 |                         |             | Approval Cree                             | antira              | inst     | enExe                   | mption         | For Stu                               | aei            | π        |                 |                        |
|                 | STUDENT ID 4071         | 0444.04     | INEZA HAFZA                               |                     | 01101405 | ~                       |                |                                       |                |          |                 |                        |
|                 | BRANCH 02               |             | ampus UNISEL Bestari Jaya                 |                     | AITAWA   |                         | TEL HOME       | -                                     |                |          |                 |                        |
| 100010 110000   | DEGREE MG4              | 04 B/       | ACHELOR OF MARKETING WITH H               |                     |          |                         | TEL OFFICE     |                                       | - ŝ            |          |                 |                        |
| ICEM_USER       | INTAKE 1/07             | 08 58       | EMESTER 1/2007/2008 (JULAI 200            | 7)                  |          |                         | TEL H/P        | 012-2355087                           |                |          |                 |                        |
|                 | ADDRESS                 |             |                                           |                     |          |                         |                |                                       |                |          |                 |                        |
| HANI            | -                       |             |                                           |                     |          |                         |                |                                       |                |          |                 |                        |
| ct4002          |                         |             |                                           |                     |          |                         |                |                                       |                |          |                 |                        |
| 6(4002          |                         |             |                                           |                     |          |                         |                |                                       |                |          |                 |                        |
| ~               | COURSE FOR CREDIT       | TRANSFE     | R                                         |                     |          |                         |                |                                       |                |          |                 |                        |
|                 |                         | Course      |                                           | Equi.               | Equi.    |                         |                |                                       |                |          | Unisel<br>Equi. |                        |
| >               | Course Id<br>CMA1113    | Credit<br>3 | Equivalent Course<br>MATEMATIK PENGURUSAN | Credit<br>3         | Grade    | Institute<br>POLITEKNIK | UNGKU OMAR     | Status<br>ENTRY                       | _              | Туре     | Grade           | Reason for Disapproved |
| >>              | MPVV1143                | 3           | PENDIDIKAN ISLAM                          | 3                   | A        | _                       | UNGKU OMAR     | ENTRY                                 | •<br>•         |          | <u> </u>        |                        |
| Query           |                         |             | ĺ.                                        |                     |          |                         |                |                                       | +              | -        |                 |                        |
| Clear           |                         |             |                                           |                     |          |                         |                |                                       | Ŧ              | -        |                 |                        |
| Save            |                         |             |                                           | _                   |          | _                       |                |                                       | -              | <u>_</u> | <u> </u>        |                        |
|                 |                         |             | -                                         | _                   |          | _                       |                |                                       | *              |          | <u> </u>        |                        |
| Exit            |                         |             |                                           |                     | Í        | -                       |                | i i i i i i i i i i i i i i i i i i i | -              | -        |                 |                        |
|                 |                         |             |                                           |                     |          |                         |                |                                       | *              | -        |                 |                        |
|                 |                         |             |                                           | _                   |          | _                       |                |                                       | *              |          |                 |                        |
|                 |                         |             | -                                         | _                   |          | _                       |                |                                       | v              |          | <u> </u>        |                        |
|                 |                         |             |                                           |                     |          | _                       |                |                                       | -              | -        | <u> </u>        |                        |
|                 |                         |             |                                           |                     |          |                         |                |                                       | -              | -        |                 |                        |
|                 |                         |             |                                           |                     |          |                         |                |                                       | +              | <u>_</u> |                 |                        |
|                 |                         | 6           |                                           |                     |          |                         |                |                                       |                |          |                 |                        |
|                 |                         |             |                                           |                     |          |                         |                |                                       |                |          |                 |                        |

- v. Change **Status** to Approved or Disapproved.
- vi. Select **Type** CT / CE, insert **Unisel Equi. Grade** for credit transfer and **Reason for Disapproved** if status is **Disapproved**.

| COURS | E FOR CREDIT | TRANSFE          | <u>R</u>             |                  |                 |                       |            |      |   | Unisel         |                        |
|-------|--------------|------------------|----------------------|------------------|-----------------|-----------------------|------------|------|---|----------------|------------------------|
|       | Course Id    | Course<br>Credit | Equivalent Course    | Equi .<br>Credit | Equi .<br>Grade | Institute             | Status     | Туре |   | Equi.<br>Grade | Reason for Disapproved |
|       | CMA1113      | 3                | MATEMATIK PENGURUSAN | 3                | B               | POLITEKNIK UNGKU OMAR | APPROVED 💌 | CE   | - |                |                        |
|       | MPV/1143     | 3                | PENDIDIKAN ISLAM     | 3                | A               | POLITEKNIK UNGKU OMAR | APPROVED - | СТ   | - | B              |                        |
|       |              |                  |                      |                  |                 |                       | -          |      | * |                |                        |

vii. Click button 'Save'.

## 9.3. Query

**Purpose:** To query credit transfer/exemption information such as transferred / exempted in what semester, approved by whom and date of approved. User can also drop approved CE/CT in this screen.

#### Steps:

- i. Click on menu Credit Transfer > Query.
- ii. Click button 'Query' once.
- iii. Select Student ID.
- iv. Click button 'Query' again.

| ICEMS       |                |               |                      |                      |                         |             |                     |                                |     |          |
|-------------|----------------|---------------|----------------------|----------------------|-------------------------|-------------|---------------------|--------------------------------|-----|----------|
|             |                |               |                      |                      |                         |             |                     |                                |     |          |
| ile Setup   | Admission      | Registration  | Student Registration | Course Registration  | <u>C</u> redit Transfer | Examination | n Lecturer <u>F</u> | <u>PICT H</u> elp <u>W</u> ind | low |          |
| 🗿 Credit Tr | ransfer Applic | ation         |                      |                      |                         |             |                     |                                |     |          |
|             |                |               |                      |                      |                         |             |                     |                                |     |          |
|             |                |               |                      | Query Cree           | dit Trans               | fer         |                     |                                |     |          |
|             |                |               |                      | addry oro            | ant franc               |             |                     |                                |     |          |
| 1           |                | Student Id    | 4071041101           |                      |                         |             |                     |                                |     |          |
|             |                | Student Name  |                      |                      |                         |             |                     | 1                              |     |          |
|             |                | Student Degre |                      | OR OF MARKETING WITH | HONS                    |             |                     |                                |     |          |
| ICEM_U      | SER            | Student begre |                      |                      |                         |             |                     |                                |     |          |
|             |                |               |                      |                      |                         |             |                     |                                |     |          |
|             |                |               |                      |                      |                         |             | Approved            | Date                           |     |          |
| CT40        | 103            | Course ld     | Cou                  | rse Description      | Credit                  | Semester    | by                  | Approved                       | Inu | Drop     |
| versio      |                | MPVV1143      | PENGAJIAN ISLAM      |                      | 3                       | 20809       | HANI                | 26-MAR-2009                    |     | Π.       |
|             |                | CMA1113       | MATEMATIK 1          |                      | 3                       | 20809       | HANI                | 26-MAR-2009                    | Γ.  | <u> </u> |
|             |                |               |                      |                      |                         |             |                     |                                |     | Ξ.       |
| <<          |                |               |                      |                      |                         |             |                     |                                |     |          |
| <           |                |               |                      |                      |                         |             |                     |                                |     | <u> </u> |
| >           |                |               |                      |                      |                         |             |                     | _                              |     | <u> </u> |
| >>          | _              |               |                      |                      |                         |             |                     | _                              |     |          |
| Query       |                |               |                      |                      |                         |             |                     |                                |     | <u> </u> |
| Clear       |                |               |                      |                      |                         |             | Total cree          | lit hour : <sup>6</sup>        |     |          |
| Exit        |                |               |                      |                      |                         |             |                     |                                |     |          |
| Exit        |                |               |                      |                      |                         |             |                     |                                |     |          |

#### Drop transferred / exempted course(s)

- i. After queried, check the transfer/exemption course Drop check box.
- ii. Click button 'Drop'. Status for dropped CE/CT course will automatically be updated to *Disapproved*.

## 9.4. Reports

Purpose: View credit transfer/exemption reports.

#### Steps:

- i. Click on menu Credit Transfer > Reports.
- ii. Select Student.
- iii. Click button 'View Report'.

| 🏙 BESTARI -          | - Universit  | i Industri Sel       | angor                |                            |                         |             |          |             |      |
|----------------------|--------------|----------------------|----------------------|----------------------------|-------------------------|-------------|----------|-------------|------|
| Eile <u>S</u> etup , | Admission    | <u>R</u> egistration | Student Registration | <u>Course Registration</u> | <u>C</u> redit Transfer | Examination | Lecturer | <b>BICL</b> | Help |
| 🧖 Credit Tra         | insfer - Rep | orts (ct4000)        |                      |                            |                         |             |          |             |      |
|                      |              |                      |                      |                            |                         |             |          |             |      |
|                      |              |                      |                      |                            |                         |             |          |             |      |
|                      |              |                      | Cred                 | dit Transfer               | r - Repoi               | rts         |          |             |      |
|                      |              |                      |                      |                            |                         |             |          |             |      |
|                      |              |                      |                      |                            |                         |             |          |             | 2    |
| ICEM_US              | SER          |                      |                      |                            |                         |             |          |             |      |
|                      |              | Stude                | nt 4071041101        | INEZA HAFZAN BT NAZIE      | R AHAMAD                |             |          |             |      |
| HANI                 | .6           |                      |                      | F                          |                         |             |          |             |      |
| ct4000               |              |                      |                      | View Repo                  |                         |             |          |             |      |
| C(4000               |              |                      |                      |                            |                         |             |          |             |      |
| Exit                 |              |                      |                      |                            |                         |             |          |             |      |
|                      |              |                      |                      |                            |                         |             |          |             |      |

# 10. Examination

## 10.1. Assessment

**Purpose:** To view student semester result.

#### Steps:

- i. Click on menu Examination > Assessment.
- ii. Select Student ID and Semester.

| File Onter Administration Devictority Obvious Devictority Overla Transfer Foreningtion Leature                 | r PICT Help Window |
|----------------------------------------------------------------------------------------------------|--------------------|
| Eile Setup Admission Registration Student Registration Course Registration Credit Transfer Examination Lecture |                    |
| 🙀 View Student Result                                                                                          |                    |
| Student Assessment                                                                                             |                    |
| Student Information                                                                                            |                    |
| Student ID 4071041101 III INEZA HAFZAN BT NAZIER AHAMAD                                                        |                    |
| Semester                                                                                                    |                    |
| ICEM_USER Programme<br>Semester                                                                                | ×                  |
| Faculty                                                                                                    |                    |
| Find %                                                                                                    |                    |
| ex4002                                                                                                    | 25. 25.            |
| Student / Semester Description GPA CGPA Total Credit Ea                                                        | arned Status       |
| 10708 Semester Julai 2007 3.18 3.18                                                                            | 17 Good Standing   |
| Exit Stude 20708 Semester Disember 2007 3.63 3.39                                                              | 33 Good Standing   |
| 30708 Semester Mei 2008 3.09 3.35                                                                              | 39 Good Standing   |
| 10809 Semester Julai 2008 3.34 3.34                                                                            | 57 Good Standing   |
| Eind QK Cancel                                                                                                 |                    |
|                                                                                                    |                    |
|                                                                                                    |                    |

iii. Student assessment detail for selected semester displayed.

|                                        |                                                               |                |                                                 | Stude                                    | nt Ass                    | sessr                  | nen  | t |     |                 |       |  |
|----------------------------------------|---------------------------------------------------------------|----------------|-------------------------------------------------|------------------------------------------|---------------------------|------------------------|------|---|-----|-----------------|-------|--|
| udent Inform                           | ation —                                                       |                |                                                 |                                          |                           |                        |      |   |     |                 |       |  |
| Student ID                             | 40710                                                         | 41101          |                                                 | NEZA HAFZA                               | AN BT NAZIE               | ER AHAMAI              | D    |   |     |                 |       |  |
| Semester                               | 10809                                                         |                |                                                 | Semester Ju                              | lai 2008                  |                        |      |   |     |                 |       |  |
| Programme                              | Bachel                                                        | or Of Ma       | arketing                                        | With Hons                                |                           |                        |      |   |     |                 |       |  |
| Faculty                                | Faculty                                                       | ofIndu         | strial Ma                                       | nagement                                 |                           |                        |      |   |     |                 |       |  |
|                                        |                                                               |                |                                                 |                                          |                           |                        |      |   |     |                 |       |  |
| - Student A                            |                                                               |                |                                                 |                                          |                           |                        |      |   |     |                 |       |  |
| - Student A                            | ssessn<br>Status                                              |                | Standing                                        |                                          |                           |                        |      |   | -10 |                 |       |  |
|                                        | Status                                                        |                | Standing                                        |                                          | Stude                     | ent CGPA               | 3.34 |   | 1   |                 |       |  |
| Stude                                  | Status<br>nt GPA<br>Course                                    | Good 8<br>3.34 | -                                               |                                          | Co                        | ent CGPA<br>burse Desc | -    |   |     |                 | Grade |  |
| Stude                                  | Status<br>nt GPA<br>Course<br>343                             | Good 8<br>3.34 | Busine                                          | ss Statistics                            | Co                        |                        | -    |   |     | B               |       |  |
| Studer<br>FMS1<br>PAS13                | Status<br>nt GPA<br>Course<br>343<br>373                      | Good 8<br>3.34 | Busine<br>Manage                                | ess Statistics<br>erial Account          | Co                        |                        | -    |   |     | B               | +     |  |
| Studer<br>FMS1<br>PAS1<br>PLS2         | Status<br>nt GPA<br>Course<br>343<br>373<br>373               | Good 8<br>3.34 | Busine<br>Manage<br>Busine                      | ss Statistics<br>erial Account<br>ss Law | Co<br>ting                |                        | -    |   |     | B-              | •     |  |
| Studer<br>FMS1<br>PAS1<br>PLS2<br>PMS2 | Status<br>nt GPA<br>Course<br>343<br>373<br>313<br>123        | Good 8<br>3.34 | Busine<br>Manage<br>Busine<br>Organiz           | erial Account<br>ss Law<br>zational Beh  | Co<br>ting                |                        | -    |   |     | B<br> B-<br> A- | •     |  |
| Studer<br>FMS1<br>PAS1<br>PLS2         | Status<br>nt GPA<br>Course<br>343<br>373<br>313<br>123<br>123 | Good 8<br>3.34 | Busine<br>Manage<br>Busine<br>Organiz<br>Busine | ss Statistics<br>erial Account<br>ss Law | Co<br>S<br>ting<br>aviour |                        | -    |   |     | B-              | *     |  |

## 10.2. Check Outstanding Balance

Purpose: For the Examination Unit to check students fees outstanding balance.

#### Steps:

- i. Click on menu Examination > Check Outstanding Balance.
- ii. Select Semester and Student ID. Student outstanding balance displayed.

| 🅾 BEST/           | ARI - Studen                                 | Management             | System                           |                                                       |                         |             |          |             |      |     |
|-------------------|----------------------------------------------|------------------------|----------------------------------|-------------------------------------------------------|-------------------------|-------------|----------|-------------|------|-----|
| <u>Eile S</u> eti | tup <u>A</u> dmissio                         | n <u>R</u> egistration | Student Registration             | <u>Course</u> Registration                            | <u>C</u> redit Transfer | Examination | Lecturer | <b>BICL</b> | Help | ₩in |
| 현 Checi           | k Outstanding                                | Balance for Res        |                                  | ck Outstan                                            | ding Ba                 | lance       |          |             |      |     |
| 26-               | :M_USER<br>-03-2009<br>HANI<br>×4003<br>Exit |                        | ester 10809<br>ent ID 4071041101 | Semester Julai<br>INEZA HAFZAN<br>NARKETING WITH HONS |                         | IAD         |          |             |      |     |

## 10.3. Slip Printing

**Purpose:** To print the examination sitting slip and examination result slip.

#### Steps:

i. Click on menu Examination > Slip Printing.

#### Examination sitting slip

- i. In Exam Sitting tab, select Semester, Programme and Student ID.
- ii. Click button 'Print Exam Slip'.

| <u>ی</u> | BESTARI | - Universit   | ti Industri Sel | angor                                                                                                    |                     |                         |             |          |             |      |        |
|----------|---------|---------------|-----------------|----------------------------------------------------------------------------------------------------|---------------------|-------------------------|-------------|----------|-------------|------|--------|
| Eile     | Setup   | Admission     | Registration    | Student Registration                                                                                                    | Course Registration | <u>C</u> redit Transfer | Examination | Lecturer | <b>BICL</b> | Help | Window |
| 1        | Examina | tion Printing | Slip            |                                                                                                    |                     |                         |             |          |             |      |        |
|          |         |               |                 |                                                                                                    |                     |                         |             |          |             |      |        |
|          |         |               |                 |                                                                                                    |                     |                         |             |          |             |      |        |
|          |         |               |                 |                                                                                                    |                     |                         |             |          |             |      |        |
|          |         |               |                 | Ex                                                                                                    | amination -         | Slip Prin               | ting        |          |             |      |        |
| _        |         |               |                 |                                                                                                    |                     |                         |             |          |             |      |        |
|          |         |               | Exam Sitting    | Exam Result                                                                                                    |                     |                         |             |          |             |      |        |
|          |         |               |                 |                                                                                                    |                     |                         |             |          |             |      |        |
|          | ICEM_0  | JSER          | Semes           | personal second second s | Semester Disem      |                         |             |          |             |      |        |
|          |         |               | Program         | C                                                                                                    | DIPLOMA IN DIGI     |                         | GN          |          |             |      |        |
|          | HAI     | v             | Studen          | t ID  0001032301                                                                                                    | NOR ANANIM B        | AZIWI                   |             |          |             |      |        |
|          | ex40    | 00            |                 |                                                                                                    |                     |                         |             |          |             |      |        |
|          | ex4u    | 09            |                 |                                                                                                    | Pi                  | int Exam Slip           |             |          |             |      |        |
| Г        |         |               |                 |                                                                                                    |                     |                         |             |          |             |      |        |
|          | Exi     |               |                 |                                                                                                    |                     |                         |             |          |             |      |        |
|          | LAI     |               |                 |                                                                                                    |                     |                         |             |          |             |      |        |
|          |         |               |                 |                                                                                                    |                     |                         |             |          |             |      |        |
|          |         |               |                 |                                                                                                    |                     |                         |             |          |             |      |        |
|          |         | 1             | 10-1-           |                                                                                                    |                     |                         |             |          |             |      |        |

iii. A new window with the exam sitting slip will be displayed. Print from the new window.

|                      | ip://10.                                                                       | 1.0.168:7                                                                                                    | 78/reports/rwservlet/getjobid6                                                                                                    | 8420 - Microsoft In                                                          | ternet Explorer                                        |                                |                                                                              |        |         |
|----------------------|--------------------------------------------------------------------------------|----------------------------------------------------------------------------------------------------|----------------------------------------------------------------------------------------------------|------------------------------------------------------------------------------|--------------------------------------------------------|--------------------------------|------------------------------------------------------------------------------|--------|---------|
| File                 | Edit G                                                                         | io To Favori                                                                                                    | tes Help                                                                                                    |                                                                              |                                                        |                                |                                                                              |        |         |
| G                    | Back -                                                                         | © -                                                                                                    | 📔 🛃 🔎 Search 🔶 Fa                                                                                                    | vorites 🙆 🔗 •                                                                | 🎍 🖃 🗾 🕷                                                | 1 48                           |                                                                              |        |         |
| Addres               | is 🙆 hti                                                                       | tp://10.1.0.16                                                                                                    | 8:7778/reports/rwservlet/getjobid68420                                                                                                    |                                                                              |                                                        |                                |                                                                              | 💌 🄁 Go | Links » |
| 🛛  🕄                 | Save a Co                                                                      | opy 📄 🄇                                                                                                    | 💄 🏟 Search [ 🖑 ] 🕨 Select 👔                                                                                                    | 🗟 I 🔍 - 🚺 💽                                                                  | • 💿 100% •                                             | <ul> <li>Image: Pi-</li> </ul> | Search                                                                       | Web Y! |         |
| Pages                | _                                                                              |                                                                                                    |                                                                                                    | EXAMINATION UN<br>ERSITI INDUSTRI SEI<br>CT REGISTRATION / EX                | ANGOR                                                  | ,                              | unisel 🗶                                                                     |        |         |
|                      | Name                                                                           | : 1                                                                                                    | Vorfahanim Bt Azmi                                                                                                    | I REGISTRATION? EX                                                           | NRIC                                                   | : 90                           | 00506075434                                                                  |        |         |
|                      | Addres<br>Nation<br>Facult<br>Progra                                           | nality : P<br>Iy : P<br>amme : D                                                                                                    | 3lock D-2-18, Apartment Permata, Bandar<br>14000 Bukit Mertajam<br>Pulau Pinang<br>Valaysian<br>Faculty of Industrial Art & Design Technolo<br>Diploma in Digital Graphic Art & Design                                                             | VDV                                                                          | Campus<br>Semester<br>Intake<br>Session<br>Date of jse | : Si<br>2<br>1/<br>D<br>We : M | 081032901<br>hah Alam<br>2008/2009<br>ecember 2008, 2/08/09<br>arch 26, 2009 |        |         |
|                      | No.                                                                            | Code                                                                                                    | Subject                                                                                                    | Credit                                                                       | Repeated Group<br>Subject                              | Date Tin                       | ne Examination Venue                                                         |        |         |
|                      |                                                                                |                                                                                                    | 3497                                                                                                    | nous                                                                         | Subject                                                |                                |                                                                              |        |         |
| ents                 | 1                                                                              | AGD1213                                                                                                    | Drawing 2                                                                                                    | NB:00                                                                        | SUDJECT                                                |                                |                                                                              |        |         |
| chments              | 1                                                                              | AGD1213<br>AGD1233                                                                                                    | Drawing 2<br>Graphic Communication 1                                                                                                    |                                                                              | SUDJECT                                                |                                |                                                                              |        |         |
| Attachments          |                                                                                | and the second second second second                                                                                                    |                                                                                                    | AN 8:00                                                                      | SUBBL                                                  |                                |                                                                              |        |         |
| Attachments          | 2<br>3<br>4                                                                    | AGD1233<br>AGD1243<br>AGS1222                                                                                                    | Graphic Communication 1<br>Photography 1<br>History of Graphic Design                                                                                                    | SA 3.00<br>3.00<br>2.00                                                      | SUUMER                                                 |                                |                                                                              |        |         |
|                      | 2                                                                              | AGD1233<br>AGD1243                                                                                                    | Graphic Communication 1<br>Photography 1<br>History of Graphic Design<br>Proficiency English 1                                                                                                    | SA 1800<br>3:00<br>2:00<br>3:00                                              | Sullinet                                               |                                |                                                                              |        |         |
| Comments Attachments | 2<br>3<br>4<br>5<br>IMPOR<br>1. Plense<br>2. Plense<br>3. Plense<br>4. Subject | AGD1233<br>AGD1243<br>AGS1222<br>ZEU1113<br>TANT<br>e make sure all the<br>refer to the facult<br>present this slip.,<br>tor registered are s | Graphic Communication 1<br>Photography 1<br>History of Graphic Design                                                                                                    | 3.00<br>3.00<br>3.00<br>3.00<br>14.00                                        |                                                        |                                |                                                                              |        | ~       |
| Comments             | 2<br>3<br>4<br>5<br>IMPOR<br>1. Plense<br>2. Plense<br>3. Plense<br>4. Subject | AGD1233<br>AGD1243<br>AGS1222<br>ZEU1113<br>TANT<br>e make sure all the<br>refer to the facult<br>present this slip.,<br>tor registered are s | Graphic Communication 1<br>Photography 1<br>History of Graphic Design<br>Proficiency: English 1<br>Total Credit Houro<br>information on this tilp is correct<br>administration if there is any error within two week<br>which for examination any. | 2.00<br>3.00<br>2.00<br>3.00<br>14.00<br>ki from the date of issue.<br>hall. | of 1                                                   |                                |                                                                              |        |         |

#### Examination result slip

- i. In Exam Result tab, select Program, Semester and Student ID.
- ii. Click button 'Print Result Slip'.

|                |      | Exa            | minat  | ion Slip Printing                                     |  |
|----------------|------|----------------|--------|-------------------------------------------------------|--|
| Exam Sitting   | Exam | n Result       |        |                                                       |  |
|                |      | 40004          |        |                                                       |  |
| Prog           |      | AD301<br>10809 |        | DIPLOMA IN DIGITAL GRAPHIC DESIGN Semester Julai 2008 |  |
| Seme<br>Studen |      | 3081032901     |        |                                                       |  |
|                |      |                | Lannia |                                                       |  |
|                |      |                |        | Print Result Slip                                     |  |
|                |      |                |        |                                                       |  |
|                |      |                |        |                                                       |  |
|                |      |                |        |                                                       |  |
|                |      |                |        |                                                       |  |
|                |      |                |        |                                                       |  |
|                |      |                |        |                                                       |  |

| A http://10.1.0      | ).168:7778/repor      | ts/rwservlet/getjobid68448 - Microsof                                                                                                    | ft Internet Fx                   | olorer      |             |                                                                                         |                                                                                                    |               |     |
|----------------------|-----------------------|----------------------------------------------------------------------------------------------------|----------------------------------|-------------|-------------|-----------------------------------------------------------------------------------------|----------------------------------------------------------------------------------------------------|---------------|-----|
|                      | o Favorites Help      |                                                                                                    |                                  |             |             |                                                                                         |                                                                                                    |               |     |
| Back - C             |                       | 👔 🔎 Search 🔶 Favorites 🔗 🔗                                                                                                    |                                  |             | •           |                                                                                         |                                                                                                    |               |     |
| G Back · C           | ) 🖪 🖾 🔇               | Dearch 📈 Pavorites 🤡 🖌                                                                                                    | 3. 3 🔊                           |             | >           |                                                                                         |                                                                                                    |               |     |
| Address 👹 http://    | /10.1.0.168:7778/repc | orts/rwservlet/getjobid68448                                                                                                    |                                  |             |             |                                                                                         |                                                                                                    | 🖌 🄁 Go 🛛 Link | s " |
| 📔 Save a Copy        | 🚔 🤮 🎁 Sea             | arch 🛛 🕐 🚺 Select 📷 🖉 🔍 🕶 🚺                                                                                                    | •• 🕒 1                           | 00% - 🟵     | <b>D</b> ]- | 🐯 🔊 •                                                                                   | Search Web                                                                                                    |               |     |
|                      |                       |                                                                                                    |                                  |             |             |                                                                                         |                                                                                                    |               |     |
| Pages                |                       |                                                                                                    | MINATION RE<br>subject to Senate |             |             | un                                                                                      | isel 🗶                                                                                                    |               | <   |
|                      | Faculty               | <ul> <li>Norfahanim Bt Azmi</li> <li>Block D.2-18, Apartment Permata, Bandar I<br/>14000 Bukit Mertajam<br/>Pulau Pinang</li> <li>Malaysian</li> <li>Faculty of Industrial Art &amp; Design Technolc</li> <li>Diploma in Digital Graphic Art &amp; Design</li> </ul> |                                  | Utama .     |             | Matric card n<br>NRIC<br>Campus<br>Semester<br>Intake<br>Examination s<br>Date of issue | <ul> <li>a) 3081032901</li> <li>b) 900506075434</li> <li>b) Shah Alam</li> <li>c) 1</li> <li>c) 1/2008/2009</li> <li>estion</li> <li>c) 1/2008/2009</li> <li>c) March 26, 2009</li> </ul> |               |     |
|                      | Code                  | Subject                                                                                                    | Grade Point                      | Grade       |             | Status                                                                                  | STANDING STATUS                                                                                                    | í –           |     |
| 3                    |                       |                                                                                                    | 3.00                             | В           |             | Good                                                                                    | VL - Vice Chancellor's List                                                                                                    | i             |     |
| 100                  | AGD1133               | Basic Computer Technology                                                                                                    | 2.67                             | B-          |             | Good                                                                                    | DL - Dean's List                                                                                                    |               |     |
|                      |                       | History Of Asian Art                                                                                                    | 2.50                             | C+          | /           | Satisfactory                                                                            | GS - Good Standing<br>CS - Conditional Standing                                                                                                    |               |     |
|                      | MPW1133<br>AGD1123    | Pengajian Malaysia<br>Visual Communication                                                                                                    | 2.50                             | 10          | 1           | Satisfactory<br>Weak                                                                    | FS - Fail                                                                                                    |               |     |
|                      |                       | Ko-Kurikulum                                                                                                    | AM                               | E           |             | Fail                                                                                    | GRADING STATUS                                                                                                    | - 1           |     |
|                      | ZKOIIIZ               | Ko-Kuikului                                                                                                    | 5                                | 5           |             | 1 dii                                                                                   | AC - Attend Course                                                                                                    | 1 I           |     |
|                      |                       | /                                                                                                    | Total<br>Grade Point             | Total Cred  |             | Grade Point<br>Average                                                                  | AF - Attend Course & Fail<br>AP - Attend Course & Pass<br>CE - Credit Exemption                                                                                                    |               |     |
|                      | Grade Point           | Average (GPA)                                                                                                    | 34.84                            | 16.00 14.00 |             |                                                                                         | CT - Credit Transfer<br>IC - Incomplete                                                                                                    |               |     |
|                      |                       | Grade Point Average (CGPA)                                                                                                    | 34.84                            | 16.00 14.00 | 16.0        | 0 2.18                                                                                  | IP - In progress                                                                                                    |               |     |
| 완                    | 1                     | nester Result                                                                                                    |                                  |             | Good        |                                                                                         | W - Subject withdrawn<br>(R) - Repeated Subject                                                                                                    |               |     |
| hme                  | Academic S            | tanding                                                                                                    | GS                               | Con         | tinue stud  | lies                                                                                    | (S) - Resit (Final Exam)                                                                                                    |               |     |
| Comments Attachments |                       |                                                                                                    |                                  |             |             |                                                                                         | X - Suspended<br>Y - Barred (Fail)<br>Z - Absent (Fail)                                                                                                    |               | ~   |
|                      | L.                    | 14 4                                                                                                    | 1 of 1                           |             | 0           |                                                                                         |                                                                                                    |               | 00  |
| Done                 |                       |                                                                                                    |                                  |             |             |                                                                                         | Uol                                                                                                    | known Zone    |     |

### 10.4. Mark Distribution

**Purpose:** To distribute percentage of marks for each courses and populate student registered for each courses for setting of Online Marks Entry System (OMES).

#### Notes!

- Mark distribution must be done before opening OMES.
- If you do not do the mark distribution general setup and populate students, courses and student names would not be listed in OMES.

#### Steps:

i. Click on menu Examination > Mark Distribution.

#### **General Setup**

- i. Select *Program* and *Semester ID*.
- ii. In General Setup tab, click button 'Generate'.

| Marks Distribution |              |                                   | MARK                 | S DISTRII                     | витю               | ON                |            |          |           |   |
|--------------------|--------------|-----------------------------------|----------------------|-------------------------------|--------------------|-------------------|------------|----------|-----------|---|
| ICEM_USER          | Prog<br>Semo | ram 1<br>ester ID <sup>1080</sup> | 09 <b></b> Full Time | er semester id before g       | enerate mark       | s distribution    | ,          |          |           |   |
| HANI<br>EX4001     |              | ral Setup F<br>Marks Distribu     | Populate Students    |                               |                    |                   |            |          |           |   |
|                    |              | Marko Diotrib                     |                      |                               |                    |                   |            | Total    | Total     |   |
| Exit               |              | Sequence                          | Assessment Item      | Assessment Type<br>COURSEWORK | Total Marks<br>100 | Percentage<br>100 | Best Marks | Sub item | Sub marks |   |
|                    |              |                                   |                      |                               |                    |                   |            |          |           | • |
|                    |              | 1                                 |                      | Tota                          | I<br>al Percentage | 100               | ĺ          |          | ,         |   |
|                    |              |                                   | Generate             |                               |                    |                   |            |          |           |   |
|                    |              |                                   |                      |                               |                    |                   |            |          |           |   |
|                    |              |                                   |                      |                               |                    |                   |            |          |           |   |
|                    |              |                                   |                      |                               |                    |                   |            |          |           |   |
| V                  |              |                                   |                      |                               |                    |                   |            |          |           |   |

#### **Populate Students**

- i. Select *Program* and *Semester ID*.
  ii. In *Populate Students* tab, select *Course ID*. (You may populate one by one course or select ALL to populate all courses).
  iii. Click button 'Populate'.

|               | IVI/4                  | ARKS DISTRIBUTION                                           |  |
|---------------|------------------------|-------------------------------------------------------------|--|
| Program 1     | Fuli                   | l Time                                                      |  |
| Semester ID 1 | 0809 (P)               | lease enter semester id before generate marks distribution) |  |
| General Setup | Populate Students      |                                                             |  |
|               |                        |                                                             |  |
|               |                        |                                                             |  |
| _ Generate №  | larks Distribution for | Students                                                    |  |
| Course ID     |                        | Students All Courses                                        |  |

## 10.5. Update Special Grade

**Purpose:** To insert/update student grade if the student grade is a special grade (grade that are not counted as part of GPA/CGPA)

#### Steps:

- i. Click on menu Examination > Update Special Grade.
- ii. Select Semester, Course and Student ID.
- iii. Enter *Grade* and *Carry Marks* if any. (Please enter carry marks for grade IC and X for records).
- iv. Click button 'Update'.

| 🏂 BE                                     | STAR    | l - Univer     | siti Indu        | stri Se        | langor      |           |         |                   |            |                         |             |          |             |      |     |
|------------------------------------------|---------|----------------|------------------|----------------|-------------|-----------|---------|-------------------|------------|-------------------------|-------------|----------|-------------|------|-----|
| Eile                                     | Setup   | Admissi        | on <u>R</u> egis | stration       | Student P   | Registra  | tion 🤉  | <u>C</u> ourse Re | gistration | <u>C</u> redit Transfer | Examination | Lecturer | <b>BICL</b> | Help | ₩in |
| S 😥                                      | pecial  | Grade          |                  |                |             |           |         |                   |            |                         |             |          |             |      |     |
|                                          |         |                |                  |                |             | AS        | SIG     | SN SPE            | CIAL       | GRADE                   |             |          |             |      |     |
|                                          |         | S              | emester          | 20809          |             |           | Semes   | ter Disembe       | er 2008    |                         |             |          | ł.          |      |     |
|                                          |         | 305            |                  | AGD111         | 13          | 1         | Drawin, | ig 1              |            |                         |             |          |             |      |     |
| IC                                       | EM_US   | IRR .          |                  |                |             |           |         |                   |            |                         |             |          |             |      |     |
| 1.1.1.1.1.1.1.1.1.1.1.1.1.1.1.1.1.1.1.1. | 6-03-20 | CARLES IN LONG |                  |                |             |           |         |                   |            |                         |             |          |             |      |     |
|                                          | HANI    |                | Student          | n 3082         | 003131      | _         | 1       |                   |            |                         |             |          |             |      |     |
|                                          |         | 25             | Nam              | -              | RUSLINA B   | INTI RUSL | AN      |                   |            |                         | 1           |          |             |      |     |
| ē                                        | ex4032  | 2              | Grou             | -              |             |           |         |                   |            |                         |             |          |             |      |     |
|                                          | Update  |                | Grad             |                |             |           |         |                   |            |                         |             |          |             |      |     |
|                                          | Clear   |                | arry Mark        | s 5            | 7           |           |         |                   |            |                         |             |          |             |      |     |
|                                          | Exit    | - 1            |                  |                |             |           |         |                   |            |                         |             |          |             |      |     |
|                                          | EXIL    |                |                  |                |             |           |         |                   |            |                         |             |          |             |      |     |
|                                          |         | <br>           | Legend           | 3 <u>01</u>    |             |           |         |                   |            |                         |             |          |             |      |     |
|                                          |         | N              | ote: Only        | grade ir       | n this lege | nd are a  | llowe   | d.                |            |                         |             |          |             |      |     |
|                                          |         |                | N - Subject      | -<br>t withdra | -<br>WD     |           |         |                   |            |                         |             |          |             |      |     |
|                                          |         |                | X - Susper       |                |             |           |         |                   |            |                         |             |          |             |      |     |
|                                          |         | 1              | P - In Prog      | ress           |             |           |         |                   |            |                         |             |          |             |      |     |
|                                          |         |                | C - Incomp       |                |             |           |         |                   |            |                         |             |          |             |      |     |
|                                          |         | 1.125          | U - Audit s      |                |             |           |         |                   |            |                         |             |          |             |      |     |
|                                          |         | 12             | C - Attend       |                | o Dooo      |           |         |                   |            |                         |             |          |             |      |     |
|                                          |         |                | AF - Attend      |                |             |           |         |                   |            |                         |             |          |             |      |     |
|                                          |         |                |                  |                |             |           |         |                   |            |                         |             |          |             |      |     |

## 10.6. Manual Entry Marks

Purpose: To manually enter/update marks by Examination Unit.

#### Steps:

- i. Click on menu Examination > Manual Entry Marks.
- ii. Select Student ID, Semester and Course.
- iii. Insert/edit Marks in Continue Assessment Mark Entry frame.
- iv. Click button 'Save'.

| 🎘 BESTAR                                        | - Universi | ti Industri S | ielangor                                                                                          |                                            |                                                     |             |             |             |      |
|-------------------------------------------------|------------|---------------|---------------------------------------------------------------------------------------------------|--------------------------------------------|-----------------------------------------------------|-------------|-------------|-------------|------|
| <u>Eile S</u> etup                              | Admission  | Registratio   | n Student Registration                                                                            | Course Registration                        | <u>C</u> redit Transfer                             | Examination | Lecturer    | <b>BICL</b> | Help |
| 🙀 MANUAL                                        | ENTRY MAP  | RKS           |                                                                                                   |                                            |                                                     |             |             |             |      |
|                                                 | ] [-;      | Student Info  |                                                                                                   | l Entry M                                  | arks                                                |             |             |             |      |
|                                                 |            | Student ID    | 4071041101                                                                                        | INEZA HAFZAN BT NA                         | ZIER AHAMAD                                         |             |             |             |      |
|                                                 |            | Semester      | 10809<br>FMS1343                                                                                  | Semester Julai 2008<br>Business Statistics |                                                     |             |             | -           |      |
| ICEM_U                                          | SER        | Course        | FMS1343                                                                                           | Business statistics                        |                                                     |             |             |             |      |
| 26-MAR<br>HAN<br>ex402<br>Save<br>Clear<br>Exit | 4          |               | sesment Mark Entry<br>NT: Please enter -1 for Y<br>Please enter -2 for Z<br>Item Marks<br>WORK 70 |                                            | rall Mark<br>Item<br>COURSEWORK                     | Mark<br>70  | Grade       | •           |      |
|                                                 |            | Finalexam M   | ark Entry Marks                                                                                   |                                            | Mid Grade<br>Final Grade<br>Grade<br>Previous marks | B+          | or grade IC | : / X ont   | У    |

## 10.7. Generate Student's Grade

Purpose: To generate student's grade from marks entered by lecturer.

#### Steps:

- i. Click on menu Examination > Generate Student's Grade.
- ii. There are two ways to generate student's grade.
  - a) Generate all courses in programme selected OR
  - b) Generate course by course in programme selected.

#### Generate all courses

- i. Select *Program* and *Semester*.
- ii. Click button 'Generate.All'.

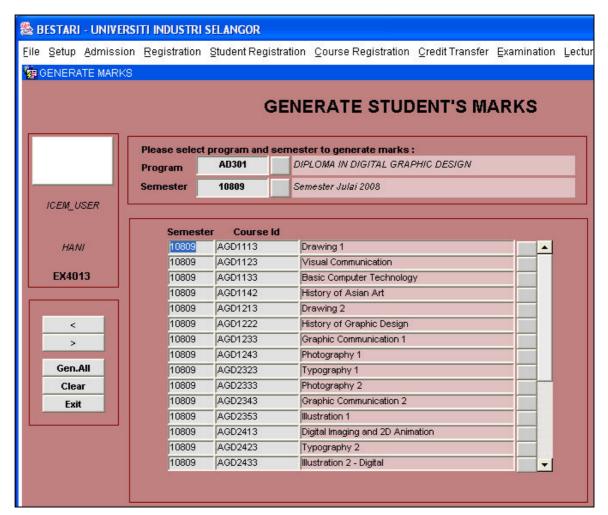

#### Generate course by course

- i. Select *Program* and *Semester*.
- ii. Click the button next to course description.

| Semeste | er Course Id |                           |  |
|---------|--------------|---------------------------|--|
| 10809   | AGD1113      | Drawing 1                 |  |
| 10809   | AGD1123      | Visual Communication      |  |
| 10809   | AGD1133      | Basic Computer Technology |  |
|         |              | En y a y a y              |  |

- iii. A new screen displayed student's name under selected courses and program will pop ups.
- iv. Click button 'Gen. Grade'.

|                                                                                                    | <u>, N S</u>                        | dmissio<br>E MARKS | 100 | egistration <u>S</u> tu                               | dent Regis | stration <u>C</u> ourse Registration | ⊆redit Tr | ansfer | Examir | nation | Lectur | er <u>P</u> IC | Г <u>H</u> elp |
|----------------------------------------------------------------------------------------------------|-------------------------------------|--------------------|-----|-------------------------------------------------------|------------|--------------------------------------|-----------|--------|--------|--------|--------|----------------|----------------|
| G                                                                                                    | Query<br>en. Grac<br>< Back<br>Exit | je                 |     | Course Info<br>Semester : 1<br>Course Code<br>AGD1113 | 0809<br>I  | Course Description<br>g 1            | 1         |        |        |        |        |                |                |
| Student List<br>Coursework Final Exam Final Marks<br>Student Id Group Name Point Marks Grade Marks Grade Marks Grade |                                     |                    |     |                                                       |            |                                      |           |        |        |        |        |                |                |
|                                                                                                    |                                     |                    |     | 3072002861                                            | DG02 rpt   | SYED MUHAMMAD ATIF BIN SAID          | .00       | 6      |        |        |        | 6              | F              |
|                                                                                                    |                                     |                    |     | 3072003451                                            | DG02 rpt   | MOHD JAFRI BIN HASANUDIN             | 1.33      | 42     |        |        |        | 42             | D              |
|                                                                                                    |                                     |                    |     | 3072003641                                            | DG02 rpt   | AHMAD ZUFAR BIN MOHAMAD L.           | 2.50      | 55     |        |        |        | 55             | C+             |
|                                                                                                    |                                     |                    |     | 3072004521                                            | DG02 rpt   | MUHAMMAD AFIQ FARAHI BIN ME          | 1.67      | 45     |        |        |        | 45             | C+ (           |
|                                                                                                    |                                     |                    |     | 3072005091                                            | DG02 rpt   | NUR JULAIDAA IDAYU BINTI MOH         | 2.50      | 56     |        |        |        | 56             | C+             |
|                                                                                                    |                                     |                    |     | 3072005861                                            | DG02 rpt   | MOHD HAZMAN BIN BAHDOT               | 1.67      | 45     |        |        |        | 45             | C-             |
|                                                                                                    |                                     |                    |     | 3072007561                                            | DG02 rpt   | ZURUL HAZRIQ BIN ZULKUFLEY           | .00       | 23     |        |        |        | 23             | F              |
|                                                                                                    |                                     |                    |     | 3072008851                                            | DG02 rpt   | SHAIDATUL NADIAH BINTI HAMD/         | 2.00      | 50     |        |        |        | 50             | С              |
|                                                                                                    |                                     |                    |     | 3072011641                                            | DG02 rpt   | SHEIKH MOHD SYAJAD HAKIM BI          | .00       | 22     |        |        |        | 22             | F              |
|                                                                                                    |                                     |                    |     | 3072013512                                            | DG02 rpt   | NOOR ATIKAH BT DOROHIM               | 2.00      | 50     |        |        |        | 50             | С              |
|                                                                                                    |                                     |                    |     | 3072013582                                            | PAK MAT    | NUR SHUHADA BT MOHAMED JO            | 2.50      | 55     |        |        |        | 55             | C+             |
|                                                                                                    |                                     |                    |     | 3072013952                                            | DG02 rpt   | SARAZATUL EZIATTY BT LATIFF          | 1.67      | 45     |        |        |        | 45             | C- (           |
|                                                                                                    |                                     |                    |     | 3073000661                                            | DG05 D     | HAIRUL NIZAM BIN OSMAN @ AE          | 1.33      | 40     |        | J j    |        | 40             | D              |
|                                                                                                    |                                     |                    |     | 3073000951                                            | DG05 B     | SYARINA ADHA BINTI RUSLI             | 2.50      | 55     |        | 1      |        | 55             | C+             |
|                                                                                                    |                                     |                    | -   | 3073000961                                            | DG05 B     | ZARIFAH MUNIRAH BINTI ZABI           | 2.50      | 55     |        |        |        | 55             | C+             |
| Total Student 155                                                                                                    |                                     |                    |     |                                                       |            |                                      |           |        |        |        |        |                |                |

v. Click button '< Back' to go to the main generate grade screen.

## 10.8. Calculate GPA / CGPA

Purpose: To calculate student's GPA / CGPA.

#### Steps:

- i. Click on menu Examination > Calculate GPA / CGPA.
- ii. GPA / CGPA results may be calculated using 3 methods.
  - a) By Faculty

  - b) By Programc) By Students

| 6                                    |                                                                                                    |                                               |
|--------------------------------------|----------------------------------------------------------------------------------------------------|-----------------------------------------------|
| 😹 BESTARI - Univ                     | ersiti Industri Selangor                                                                                                    |                                               |
| <u>Eile Setup Admis</u> :            | sion Registration Student Registration Course Registration Credit Ti                                                                                                    | ransfer Examination Lecturer PICT Help Window |
| 🙀 Exam Results Pr                    | rocessing                                                                                                    |                                               |
| Exam Results Pi<br>ICEM_USER<br>HANI | Info Program Students Faculty Options for Results Processing : 1 - By Faculty Process results for students belong to a specific faculty.                                             | Database : UAT                                |
| se7000                               | <ul> <li>2 - By Program</li> <li>Process results for students taking a specific Program.</li> <li>3 - By Students</li> <li>Process results for selected students (max 5).</li> </ul> |                                               |

### By Faculty

- i. In *Faculty* tab, select *Faculty ID* and *Semester ID*.
  ii. Click button 'Calculate GPA'.

| Info | Program Student          | Faculty     |               |               |             |       |               | 1 |
|------|--------------------------|-------------|---------------|---------------|-------------|-------|---------------|---|
|      |                          |             |               |               |             |       |               | 1 |
|      |                          | -           |               |               |             |       |               |   |
|      | Faculty ID :             | AD          |               |               |             |       |               |   |
|      |                          | FAKULTI TE  | KNOLOGI SENII | UKIS & SENIRE | KA INDUSTRI |       |               |   |
|      | Semester ID :            | 10809       |               |               |             |       |               |   |
|      |                          | Semester Ju | ulai 2008     |               | 1           |       |               |   |
|      |                          |             |               |               |             |       |               |   |
|      |                          |             |               |               |             |       |               |   |
|      |                          |             |               |               |             |       |               |   |
|      |                          |             |               |               |             |       |               |   |
|      |                          |             |               |               |             |       |               |   |
|      |                          |             |               |               |             |       |               |   |
|      | ed/Total :<br>Ident ID : |             |               |               | Exit        | Reset | Calculate GPA |   |
|      | is Stage :               |             |               |               | 34          | **    | % d           |   |
|      |                          |             |               |               |             |       |               |   |
|      |                          |             |               |               |             |       |               |   |

#### By Program

- i. In Program tab, select Semester ID and Program.
- ii. Click button 'Process'.

| Info         | Program     | Students | Faculty                                   |   |
|--------------|-------------|----------|-------------------------------------------|---|
| 2            |             |          |                                           |   |
| - Info<br>Se |             |          |                                           |   |
| - Infr       | ormation on | Group Of | f Student                                 |   |
|              |             |          |                                           |   |
| Se           | mester ID : |          | Semester Julai 2008                       |   |
|              | Program :   | FS201    | PENGAJIAN TAHUN ASAS (TEKNOLOGI MAKLUMAT) |   |
|              |             |          |                                           |   |
|              |             |          |                                           |   |
|              |             |          |                                           |   |
|              |             |          |                                           |   |
|              |             |          |                                           |   |
|              |             |          |                                           |   |
|              |             |          |                                           | ] |
| Proces       | sed/Total : |          |                                           |   |
| St           | tudent ID : |          | Exit Reset Process                        |   |
| Proce        | iss Stage : |          |                                           |   |
|              |             |          |                                           |   |

#### **By Students**

- i. In *Students* tab, select *Semester ID* and *Student ID(s)*.
  ii. Click button 'Process'.

| Info Program S<br>Semester ID :<br>Student ID(s) : | Semester Julai 20 | 08<br>INEZA HAFZAN BT NAZIER AHAM/<br>INURHANI HIDAYAH BINTI ADNAN<br>IIIIIIIIIIIIIIIIIIIIIIIIIIIIIIIIIII |      |       |         |
|----------------------------------------------------|-------------------|----------------------------------------------------------------------------------------------------|------|-------|---------|
| Student ID :<br>Process Stage :                    |                   |                                                                                                    | Exit | Reset | Process |

## 10.9. Graduation

### 10.9.1. Transcript

**Purpose:** To print graduate student's result transcript.

#### Steps:

- i. Click on menu Examination > Graduation > Transcript.
- ii. Select Student ID.
- iii. Click button 'Print Transcript'.

| \$   | BESTARI  | - Universit | i Industri Sel | angor                |                     |                         |             |          |             |      |                |   |
|------|----------|-------------|----------------|----------------------|---------------------|-------------------------|-------------|----------|-------------|------|----------------|---|
| Eile | Setup    | Admission   | Registration   | Student Registration | Course Registration | <u>C</u> redit Transfer | Examination | Lecturer | <b>BICL</b> | Help | <u>W</u> indow |   |
| ¥2   | Transcri | ot Printing |                |                      |                     |                         |             |          |             |      |                |   |
|      |          |             |                |                      |                     |                         |             |          |             |      |                |   |
|      |          |             |                |                      |                     |                         |             |          |             |      |                |   |
|      |          |             |                |                      | Troposti            | ná Deinái               |             |          |             |      |                |   |
|      |          |             |                |                      | Transcri            | pt Printi               | ng          |          |             |      |                |   |
|      |          |             | Transcript -   |                      |                     |                         |             |          |             |      |                | 1 |
|      |          |             | Student ID     | 800605015519         | IRWAN SHAH BIN A.F  | AHMAN                   |             |          |             |      |                |   |
|      | ICEM_0   | JSER        |                |                      |                     |                         |             |          |             |      | -63            |   |
|      |          |             |                |                      | Print T             | ranscript               |             |          |             |      |                |   |
|      | HAI      | V/          |                |                      |                     |                         |             |          |             |      |                |   |
|      | ex40     | 40          |                |                      |                     |                         |             |          |             |      |                |   |
|      |          |             |                |                      |                     |                         |             |          |             |      |                | _ |
| 4    |          |             |                |                      |                     |                         |             |          |             |      |                |   |
| 2    | Exi      | t           |                |                      |                     |                         |             |          |             |      |                |   |
|      |          |             |                |                      |                     |                         |             |          |             |      |                |   |

| 🙆 http      | 10.1.0.168:7778/reports/rwservlet/getjobid68583 - Microsoft Internet Explorer                                                                                                    |              |
|-------------|----------------------------------------------------------------------------------------------------|--------------|
| File I      | Go To Favorites Help                                                                                                    | <b></b>      |
| GB          | - 🕥 - 🖹 😰 🏠 🔎 Search 👷 Favorites 🥪 🍙 - 🌺 🚍 🗔 🏭 🦓                                                                                                    |              |
| Address     | http://10.1.0.168:7778/reports/rwservlet/getjobid68583                                                                                                    | 🗲 Go Links X |
| 🛛 📔 s       | a Copy 🚔 🤮 🏟 🔣 🚺 Select 📷 🔍 - 🚺 🚭 😕 100% - 🐵 🏥 - 😕                                                                                                    | Search Web   |
| Pages       |                                                                                                    |              |
|             | IAME : IRWAN SHAH BIN A.RAHMAN<br>C/PASSPORT NO : 800605015519<br>IATRIC NO : 800605015519<br>ENDER : MALE<br>IATIONALITY : MALAYSIAN<br>ATIONALITY : MALAYSIAN<br>IATIONALITY : MALAYSIAN<br>IATIONALITY : MALAYS |              |
|             | CODE SUBJECT GRADE POINT CODE SUBJECT GRADE POINT                                                                                                    | π            |
|             | EM 1 (Session 2/2005/2006) SEM 7 (Session 2/2007/2008)                                                                                                    |              |
|             | 2MS1113 Matematik B- 2.67 IPS4334 Gudang Data dan Perlombongan Data B- 2.67<br>IS1313 Algorisma dan Pemprograman B 3.00 IPS4344 Sistem Pengurusan Pengetahuan C 2.00                                                                                                    |              |
|             | Berorientasi Objek IPS4354 Integrasi Sistem Enterprais C- 1.6<br>AN1004 Pengajian Islam B+ 3.50 ITS4124 Ekonomi Kejuruteraan Sistem dan B+ 3.50                                                                                                    | 7            |
|             | ES1133 Technical English I A- 3.67 Pengurusan Projek                                                                                                    |              |
|             | KU1112 Ko-Kurikulum A 4.00 RESULT GPA : 2.46 CGPA : 3.20 TOTAL 16(10<br>IS2114 Revolusi Teknologi Maklumat CE -                                                                                                    | 8)           |
|             | TS2134 Sistem Maklumat CE -<br>TS2334 Eksploitasi Dunia Maklumat CE - <u>SEM 8 (Seastion 3/2007/2008)</u>                                                                                                    |              |
|             | AN1003 Pengajian Malaysia CE - C2314 Politik dan Ekonomi Teknologi B+ 3.5/                                                                                                    | ,            |
|             | Management Management                                                                                                    |              |
|             | CESULI GPA: 3.32 CGPA: 3.32 TUTAL 3207                                                                                                    | .)           |
|             | SEM 0 (Section 1/2008/2000)                                                                                                    |              |
|             | EM 2 (Session 3/2005/2006) Statistik A 400 ITS3316 Lathan Perindustrian A 4.00                                                                                                    |              |
|             | 2MS1333 Kalkulus Teknologi Maklumat A 4.00 RESULT GPA: 4.00 CGPA: 3.26 TOTAL 6(114                                                                                                    | 5)           |
|             | 2ESULT GPA : 4.00 CGPA : 3.58 TOTAL 6(38)                                                                                                    |              |
|             | EM 2 (Section 4/2008/007)                                                                                                    |              |
|             | IEM 3 (Session 1/2006/2007)<br>IMS2314 Statistik Tekpologi Maklumat A- 3.67                                                                                                    |              |
|             | TS2144 Organisasi Komputer A 4.00                                                                                                    |              |
|             | TS2234 Kejuruteraan Perisian A 4.00<br>TS3214 Antaramuka Manusia aan Komputer A 4.00                                                                                                    |              |
|             | RESULT GPA: 3.92 CGPA: 3.70 TOTAL 16(54)                                                                                                    |              |
| 2           | EM 4 (Session 2/2006/2007)                                                                                                    |              |
| Attachments | TS3114 Daya Kreatif Manusia dan Ejen Buatan B- 2.67                                                                                                    |              |
| tach        | IS3134 Sistem Pangkalan Data C 2.00<br>IS4114 Rekabentuk Komputer, Rangkaian dan B+ 3.50                                                                                                    |              |
| Att         | Sistem Operasi                                                                                                    |              |
| 1           | ES1243 Technical English II A 4.00<br>ESULT GPA : 2.98 CGPA : 3.49 TOTAL 15(69)                                                                                                    |              |
| 완           |                                                                                                    |              |
| Comments    | EM 5 (Session 3/2006/2007)                                                                                                    |              |
| Ğ           | TS3124 Pengurusan Sumber Teknologi A- 3.67                                                                                                    |              |
|             | Maklumat<br>VQS2133 Management Science A 4.00                                                                                                    |              |
|             | ESULT GPA : 3.81 CGPA : 3.53 TOTAL 7(76)                                                                                                    |              |
|             |                                                                                                    |              |
|             |                                                                                                    |              |
| Done        | Unknown 2                                                                                                    | one          |

## 10.10. Reports

Purpose: View examination reports.

#### Steps:

- i. Click on menu Examination > Reports.
- ii. Only Dean List, Subject Performance, and Senate tab available for this reports.
- iii. For each report, select required fields.
- iv. Click button 'Run Report'.

| 🏂 Exam - Reports                           |                                                                                                    |
|--------------------------------------------|----------------------------------------------------------------------------------------------------|
| <u>E</u> ile <u>S</u> etup <u>A</u> dmissi | ion Registration Student Registration Course Registration Credit Transfer Examination Lecturer PICT Help Window                                                                                                    |
| REPORTS                                    |                                                                                                    |
|                                            | List of Reports<br>Marks Distribution OMES Timetable Exam Centre Tutor Dean List Subject Performance Senate Transcript Letter                                                                                                    |
| ICEM_USER                                  | 1. Mean Marks by Subject 2. Standard Dev. Marks by Subject 3. Performance with Graph                                                                                                    |
| HANI<br>EX4000<br>Exit                     | Semester      Semester        Course      Course        Run Report     Run Report     Run Report                                                                                                    |
|                                            | 4. Performance with Graph by Faculty     5. List Of CGPA by Student     6. List Of CGPA by Student       Semester     Semester     Semester       Faculty     Faculty     Image: Semester       Semester     Semester     Image: Semester       Faculty     Semester     Image: Semester       Semester     Semester     Image: Semester       Semester     Image: Semester     Image: Semester       Semester     Image: |
|                                            | Run Report     Run Report     Run Report       7. List of Student (Cum. Credit Hour) by CGPA     8. List of Student Grade by Course       Semester        * Programme        * CGPA 1        * CGPA 2        Run Report                                                                                                    |
|                                            | * You may leave blank.                                                                                                    |

## 11. Lecturer

## 11.1. Lecturer Profile

**Purpose:** To create lecturer id and profile for course tagging, student tagging and access to OMES.

#### Steps:

i. Click on menu Lecturer > Lecturer Profile.

| & B  | ESTARI  | - Universi | ti Industri Se | langor               |            |           |           |                             |             |            |                              |          |            |
|------|---------|------------|----------------|----------------------|------------|-----------|-----------|-----------------------------|-------------|------------|------------------------------|----------|------------|
| Eile | Setup   | Admission  | Registration   | Student Reg          | gistration | Course    | Registrat | ion <u>C</u> redit Transfer | Examination | Lecturer   | <b>BICL</b>                  | Help     | Window     |
| ۲.   | ecturer | Profile    |                |                      |            |           |           |                             |             |            |                              |          |            |
|      |         |            |                |                      |            |           |           |                             |             |            |                              |          |            |
|      |         |            |                |                      |            |           | 1.0       | cturer P                    | rofilo      |            |                              |          |            |
|      |         |            |                |                      |            |           | Le        |                             | ome         |            |                              |          |            |
| 1    |         | 1          |                |                      |            |           |           |                             |             |            |                              |          |            |
|      |         |            | St             | aff Username         | abdrani    |           |           |                             |             |            |                              |          |            |
| -    |         |            |                | Name                 | Cine and   | NI ABDULL |           |                             |             |            |                              |          |            |
|      | ICEM_U  | ISER       |                | NRIC No.             | 4405261    | 05587     |           |                             | D.O.B       | 26/05/1944 | 4                            |          | dd/mm/yyyy |
|      |         |            |                | Staff Status         | ACTIVE     |           | •         |                             |             |            |                              |          |            |
|      |         |            |                | Job Status           | -          |           |           |                             |             |            |                              |          |            |
|      | HAN     | π          |                | Branch               | -          |           |           | ampus UNISEL Bestari        | Jaya        |            |                              |          |            |
|      | lm401   | 14         |                | Faculty              | -          |           |           | AKULTI PENDIDIKAN           |             |            |                              |          |            |
| -    | IIIIII  |            |                | Join Date<br>Address | -          |           | d         | d/mm/yyyy                   |             |            |                              |          | 1          |
| 2    |         |            |                | Auuress              |            |           |           |                             |             |            |                              |          |            |
|      | <       |            |                | Postcode             | 1          |           |           |                             | City        | KUALA SE   | LANGO                        | R        |            |
|      | >       |            |                | State                | B00        |           | s         | ELANGOR                     |             |            |                              |          |            |
|      | 10      |            | 1              | lome Tel. No.        | 0377777    | 77        |           |                             | Email       | abdrani@y  | And a start as a start for a | om       |            |
|      | Que     | -          |                | Office Tel. No.      | -          |           |           |                             | Mobile No.  | 01232541:  | 25                           | _        |            |
|      | Sav     | e          |                | Bank Name            | -          |           |           |                             |             |            |                              |          |            |
|      | Clea    | ir 🔤       |                | Bank Acc. No.        | - 20       |           |           |                             | Асс. Туре   |            |                              | <b>•</b> |            |
|      | Exit    | te j       |                |                      |            |           |           |                             |             |            |                              |          |            |
| -    |         |            |                |                      |            |           |           |                             |             |            |                              |          |            |
|      |         |            | 99             | 46                   |            |           |           |                             |             |            |                              |          |            |
|      |         |            | Academic Ba    | ckground             | Working I  | Experienc | e Em      | ployment History            |             |            |                              |          |            |
|      |         |            | No.            | Level                | Year       | Grad      |           | Major                       |             |            | Instit                       | ution    |            |
|      |         |            |                |                      | •          |           |           |                             |             |            |                              |          | <b>_</b>   |
|      |         |            |                |                      | •          |           |           |                             |             |            |                              |          |            |
|      |         |            |                |                      | <u>*</u>   |           |           |                             |             |            |                              |          |            |
|      |         |            |                |                      | <u>*</u>   |           |           |                             |             |            |                              |          |            |
|      |         |            |                |                      | <u></u>    | 1         |           |                             | 1           |            |                              |          |            |
|      |         |            |                |                      |            |           |           |                             |             |            |                              |          |            |

#### Create new lecturer profile

- i. Fill up lecturer profile fields. Staff Username, Name and NRIC No. are mandatory fields.
- ii. Click button 'Save'. (Lecturer password for OMES is same as *Staff Username* for first time create and login. Please change password in OMES).

#### Query and Update lecturer profile

- i. Click button 'Query' once.
- ii. Select Staff Username.
- iii. Click button 'Query' again.
- iv. Update/edit data.
- v. Click button 'Save'.

## 11.2. Course Tagging

**Purpose:** To tag lecturer with courses they teach for each semester. View lecturer teaching details.

#### Steps:

i. Click on menu Lecturer > Course Tagging.

| 🏙 B        | ESTARI                                | - Univ   | ersiti | Industr          | i Sel                                                                                                    | angoi    | t.               |                                                                                                    |                |                         |             |             |                  |        |
|------------|---------------------------------------|----------|--------|------------------|----------------------------------------------------------------------------------------------------|----------|------------------|----------------------------------------------------------------------------------------------------|----------------|-------------------------|-------------|-------------|------------------|--------|
| Eile       | Setup                                 | Admis    | sion   | <u>R</u> egistra | tion                                                                                                    | Stude    | ent Registration | Course                                                                                                    | Registration   | <u>C</u> redit Transfer | Examination | Lecturer PI | ICT <u>H</u> elp | Window |
| <b>₩</b> T | utor Tea                              | aching ( | Detail |                  |                                                                                                    |          |                  |                                                                                                    |                |                         |             |             |                  |        |
|            |                                       |          |        |                  |                                                                                                    |          |                  |                                                                                                    |                |                         |             |             |                  |        |
|            |                                       |          |        |                  |                                                                                                    |          |                  | SE UNIZ                                                                                                    | -              |                         |             | ONO)        |                  |        |
|            |                                       |          |        |                  | :UI                                                                                                    | UR       | ERTEAU           |                                                                                                    | DETA           | IL (COUR                | SETAG       | GING)       |                  |        |
| <u> </u>   |                                       |          | 1      |                  |                                                                                                    |          |                  |                                                                                                    |                |                         |             |             |                  |        |
|            |                                       |          |        | Tutor I          | ld in                                                                                                    | ahrur    | 1 III            |                                                                                                    |                |                         |             |             |                  |        |
| -          |                                       |          | T      | utor Nam         | - L                                                                                                    | 01010100 | NI RAHMAT        |                                                                                                    | -              |                         |             |             |                  |        |
| - 23       | ICEM_U                                | SER      | К      | : No (New        | -                                                                                                    | 234567   | 789123           |                                                                                                    | Email          |                         |             |             |                  |        |
|            |                                       |          |        | Join Dat         | 100 million 100 million 100 million 100 million 100 million 100 million 100 million 100 million 100 million 100 | D        | FAKULT           | TEKNOL                                                                                                    | OGLISENILLIKIS | & SENIREKA INDUS        | (RI         |             |                  |        |
|            | HAN                                   | y -      |        | Facult           |                                                                                                    |          | Kampus UNISEL Sł |                                                                                                    | JOI SENILORIS  | a SENINENA INDOS        | ing .       | _           |                  |        |
| Ir         | m4002.fi                              | mx       |        | Branc            | in pr                                                                                                    |          |                  | i arri nam                                                                                                    |                |                         |             |             |                  |        |
| V          | /ersion <sup>,</sup>                  | 1.0      |        | aching In        | £0                                                                                                    |          |                  |                                                                                                    |                |                         |             |             |                  |        |
|            |                                       |          |        | Sem              |                                                                                                    |          | Branch           |                                                                                                    |                | Subject                 |             |             | Creat            | e Date |
| 24         | 6                                     | - 12     |        | 20809            |                                                                                                    | 01       | SHAH ALAM        |                                                                                                    | AGD1113        | Drawing 1               |             |             | 27-MA            | R-2009 |
|            | <                                     |          |        |                  |                                                                                                    |          |                  |                                                                                                    |                |                         |             |             |                  |        |
|            | <<br>>                                | 8        | III (  |                  |                                                                                                    |          |                  |                                                                                                    |                |                         |             |             |                  |        |
|            | 4.8                                   | ,        |        |                  |                                                                                                    |          |                  |                                                                                                    |                |                         |             |             |                  |        |
|            | >                                     |          |        |                  |                                                                                                    |          |                  |                                                                                                    |                |                         |             |             |                  |        |
|            | ><br>Query                            |          |        | =                |                                                                                                    |          |                  |                                                                                                    |                |                         |             |             |                  |        |
|            | ><br>Query<br>Save                    | •        |        |                  |                                                                                                    |          |                  |                                                                                                    |                |                         |             |             |                  |        |
|            | ><br>Query<br>Save<br>Delete          | •        |        |                  |                                                                                                    |          |                  |                                                                                                    |                |                         |             |             |                  |        |
|            | ><br>Query<br>Save<br>Delete<br>Clear | •        |        |                  |                                                                                                    |          |                  |                                                                                                    |                |                         |             |             |                  |        |
|            | ><br>Query<br>Save<br>Delete<br>Clear | •        |        |                  |                                                                                                    |          |                  |                                                                                                    |                |                         |             |             |                  |        |
|            | ><br>Query<br>Save<br>Delete<br>Clear | •        |        |                  |                                                                                                    |          |                  |                                                                                                    |                |                         |             |             |                  |        |
|            | ><br>Query<br>Save<br>Delete<br>Clear | •        |        |                  |                                                                                                    |          |                  |                                                                                                    |                |                         |             |             |                  |        |
|            | ><br>Query<br>Save<br>Delete<br>Clear | •        |        |                  |                                                                                                    |          |                  | 2           2           2           2           2           2           2           2           2           2           2           2           2           2           2           2           2           2           2           2           2           2           2           2           2           2           2           2           2           2           2           2           2           2           2           2           2           2           2           2           2           2           2           2           2           2           2           2           2           2           2           2           2           2 |                |                         |             |             |                  |        |
|            | ><br>Query<br>Save<br>Delete<br>Clear | •        |        |                  |                                                                                                    |          |                  | 2           2           2           2           2           2           2           2           2           2           2           2           2           2           2           2           2           2           2           2           2           2           2           2           2           2           2           2           2           2           2           2           2           2           2           2           2           2           2           2           2           2           2           2           2           2           2           2           2           2           2           2           2           2 |                |                         |             |             |                  |        |
|            | ><br>Query<br>Save<br>Delete<br>Clear | •        |        |                  |                                                                                                    |          |                  | P           P           P |                |                         |             |             |                  |        |

#### Tag course with lecturer

- i. Query lecturer. Click on button 'Query' once.
- ii. Select *Tutor ID*.
- iii. Click button 'Query' again.
- iv. In Teaching Info frame, select Sem, Branch and Subject that lecturer teach.
- v. Click button 'Save'.

#### Delete teaching info

- i. Click on any fields of teaching info record you want to delete.
- ii. Click button 'Delete'.
- iii. Click button 'Save'.

## 11.3. Student Tagging

Purpose: To tag students with groups and lecturers who teach them for OMES.

#### Steps:

i. Click on menu Lecturer > Student Tagging.

| Setup Admission             | Registration S | tudent Registration | n <u>C</u> ourse Registra                | ation <u>C</u> redit Transfer   | Examination    | Lecturer Pl | CT Help Y   | <u>M</u> indow |
|-----------------------------|----------------|---------------------|------------------------------------------|---------------------------------|----------------|-------------|-------------|----------------|
| udent Tagging               |                |                     |                                          |                                 |                |             |             |                |
|                             |                |                     |                                          |                                 |                |             |             |                |
|                             |                |                     | ST                                       | JDENT TAG                       | GING           |             |             |                |
|                             |                |                     |                                          |                                 |                |             |             |                |
|                             | - 25           |                     |                                          |                                 |                |             |             |                |
|                             | Semester       | 20809               | Semester Dise                            | nber 2008                       |                |             |             |                |
|                             | Course         | AGD1113             | Drawing 1                                |                                 |                |             |             |                |
|                             | Lecturer       | inahrun             |                                          | NURHANI RAHMAT                  |                |             |             |                |
| ICEM_USER                   | Branch         | 01                  |                                          | SHAH ALAM                       |                |             |             |                |
|                             |                | Filter how :        | Filter :                                 |                                 |                |             |             |                |
| HANT                        | Students       | Starts with 👱       | MOH                                      | E.G: Display stude              |                | rith NUR.   |             |                |
| lm4003                      |                |                     |                                          | Filter how : Si<br>Filter : NUR | tarts with     |             |             |                |
|                             |                |                     |                                          | NOTE: Leave blank               | to query ALL s | tudents for | course sele | ected.         |
|                             | 20<br>20       |                     |                                          |                                 |                |             |             |                |
| <                           |                | 1 Pin               | n an an an an an an an an an an an an an |                                 |                |             |             |                |
|                             | Group          |                     | NOTE: Please ent                         | er group after guenr            |                |             |             |                |
| >                           | Group          |                     | NOTE: Please ent                         | er group after query.           |                |             |             |                |
|                             | Group          |                     | NOTE: Please ent                         | er group after query.           |                |             |             |                |
| >                           | 2              | to Lecturer         |                                          | er group after query.<br>Name   |                |             | Group       | Select         |
| ><br>Query<br>Clear<br>Save | Tag Student    | to Lecturer         |                                          |                                 |                |             | Group       | Select         |
| ><br>Query<br>Clear         | Tag Student    | to Lecturer         |                                          |                                 |                |             | Group       |                |
| ><br>Query<br>Clear<br>Save | Tag Student    | to Lecturer         |                                          |                                 |                |             | Group       |                |
| ><br>Query<br>Clear<br>Save | Tag Student    | to Lecturer         |                                          |                                 |                |             | Group       |                |
| ><br>Query<br>Clear<br>Save | Tag Student    | to Lecturer         |                                          |                                 |                |             | Group       |                |
| ><br>Query<br>Clear<br>Save | Tag Student    | to Lecturer         |                                          |                                 |                |             | Group       |                |
| ><br>Query<br>Clear<br>Save | Tag Student    | to Lecturer         |                                          |                                 |                |             | Group       |                |
| ><br>Query<br>Clear<br>Save | Tag Student    | to Lecturer         |                                          |                                 |                |             | Group       |                |
| ><br>Query<br>Clear<br>Save | Tag Student    | to Lecturer         |                                          |                                 |                |             | Group       |                |
| ><br>Query<br>Clear<br>Save | Tag Student    | to Lecturer         |                                          |                                 |                |             | Group       |                |
| ><br>Query<br>Clear<br>Save | Tag Student    | to Lecturer         |                                          |                                 |                |             | Group       |                |
| ><br>Query<br>Clear<br>Save | Tag Student    | to Lecturer         |                                          |                                 |                |             | Group       |                |
| ><br>Query<br>Clear<br>Save | Tag Student    | to Lecturer         |                                          |                                 |                |             | Group       |                |
| ><br>Query<br>Clear<br>Save | Tag Student    | to Lecturer         |                                          |                                 |                |             | Group       |                |
| ><br>Query<br>Clear<br>Save | Tag Student    | to Lecturer         |                                          |                                 |                |             | Group       |                |
| ><br>Query<br>Clear<br>Save | Tag Student    | to Lecturer         |                                          |                                 |                |             | Group       |                |
| ><br>Query<br>Clear<br>Save | Tag Student    | to Lecturer         |                                          |                                 |                |             | Group       |                |

- ii. Click button 'Query' once.
- iii. Select **Semester**, **Course** and **Lecturer**. You may filter students name by selecting **Filter how** and enter value in **Filter** (e.g.: student name start with MOH).

| Semester | 20809             | Semester | Disemb | er 2008                                                      |  |  |  |  |
|----------|-------------------|----------|--------|--------------------------------------------------------------|--|--|--|--|
| Course   | AGD1113 Drawing 1 |          |        |                                                              |  |  |  |  |
| Lecturer | inahrun           |          |        | NURHANI RAHMAT                                               |  |  |  |  |
| Branch   | 01                |          |        | SHAH ALAM                                                    |  |  |  |  |
|          | Filter how :      | Filter : |        |                                                              |  |  |  |  |
| Students | Starts with       | - МОН    |        | E.G: Display student name start with NUR.                    |  |  |  |  |
|          |                   |          |        | Filter how : Starts with<br>Filter : NUR                     |  |  |  |  |
|          |                   |          |        | NOTE: Leave blank to guery ALL students for course selected. |  |  |  |  |

iv. Click button 'Query' again. Student registered to *Course* and *Semester* selected will be displayed. (If filter was used, list of student will display filtered record).

| Semester 208                                                             | 20809 Semester Disember 2008                            |                                                                                                    |                         |                |  |  |  |  |  |
|--------------------------------------------------------------------------|---------------------------------------------------------|----------------------------------------------------------------------------------------------------|-------------------------|----------------|--|--|--|--|--|
| Course AG                                                                | D1113                                                   | Drawing 1                                                                                                    |                         |                |  |  |  |  |  |
| Lecturer inal                                                            | hrun                                                    | NURHANI RAHMAT                                                                                                    |                         |                |  |  |  |  |  |
| Branch 01                                                                |                                                         | SHAH ALAM                                                                                                    |                         |                |  |  |  |  |  |
| Filt                                                                     | er how : Filt                                           | ter:                                                                                                    |                         |                |  |  |  |  |  |
| and the second second                                                    |                                                         | E.G: Display student name start wi                                                                                                    | th NUR.                 |                |  |  |  |  |  |
| Students                                                                 |                                                         | Filter how : Starts with                                                                                                    |                         |                |  |  |  |  |  |
|                                                                          |                                                         |                                                                                                    |                         |                |  |  |  |  |  |
|                                                                          |                                                         | Filter : NUR                                                                                                    |                         |                |  |  |  |  |  |
| Group                                                                    |                                                         | NOTE: Leave blank to query ALL st                                                                                                    | udents for course selec | ted.           |  |  |  |  |  |
| Group ag Student to Le                                                   |                                                         |                                                                                                    | udents for course selec | ted.           |  |  |  |  |  |
|                                                                          |                                                         | NOTE: Leave blank to query ALL st                                                                                                    | udents for course selec | ted.<br>Select |  |  |  |  |  |
| ng Student to Le                                                         | ecturer                                                 | NOTE: Leave blank to query ALL st<br>E: Please enter group after query.                                                                                                    |                         |                |  |  |  |  |  |
| ng Student to Le<br>Student ID                                           | ecturer                                                 | NOTE: Leave blank to query ALL st<br>(E: Please enter group after query.<br>Name                                                                                             |                         |                |  |  |  |  |  |
| ng Student to Le<br>Student ID<br>3082003031                             | RRIC No.<br>870924055271                                | NOTE: Leave blank to query ALL st<br>TE: Please enter group after query.<br>Name<br>MOHAMAD AZAN SHAH BIN MOHD NOOR                                                          |                         | Select         |  |  |  |  |  |
| <b>Student to Le</b><br><b>Student ID</b><br>3082003031<br>3082009212    | 870924055271<br>901120036015                            | NOTE: Leave blank to query ALL st<br>TE: Please enter group after query.<br>Name<br>MOHAMAD AZAN SHAH BIN MOHD NOOR<br>MOHAMAD HASRUL BIN HASHIM                             |                         | Select         |  |  |  |  |  |
| ng Student to Le<br>Student ID<br>3082003031<br>3082009212<br>3082004481 | RIC No.<br>870924055271<br>901120036015<br>901025115057 | NOTE: Leave blank to query ALL st<br>TE: Please enter group after query.<br>Name<br>MOHAMAD AZAN SHAH BIN MOHD NOOR<br>MOHAMAD HASRUL BIN HASHIM<br>MOHAMAD IDHAM BIN ISMAIL |                         | Select         |  |  |  |  |  |

v. Enter value in *Group*.

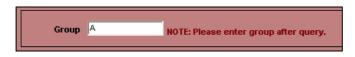

vi. Check **Select** check box for students belong to the group.

| Student ID | NRIC No.     | Name                            | Group | Select |
|------------|--------------|---------------------------------|-------|--------|
| 3082003031 | 870924055271 | MOHAMAD AZAN SHAH BIN MOHD NOOR |       |        |
| 3082009212 | 901120036015 | MOHAMAD HASRUL BIN HASHIM       |       |        |
| 3082004481 | 901025115057 | MOHAMAD IDHAM BIN ISMAIL        |       |        |
| 3082009232 | 881224016005 | MOHAMED AMER FIKRI BIN HASHIM   |       |        |
| 3082009461 | 900716015691 | MOHAMMAD HAIZAN B ABDUL RAHMAN  |       |        |
| 3082003821 | 900102435253 | MOHD HAIRUL BIN HASHIM          |       |        |
| 3082003521 | 900503105001 | MOHD RASHDAN BIN RUSDI          |       |        |

vii. Click button 'Save'. (E.g.: If group is A, lecturer and student will be tagged to group A).

## viii. Query to see results.

| Semester 208                                                                                                    | 309                                                                                | 20809 Semester Disember 2008                                         |                                                                                                    |                           |            |  |  |  |
|----------------------------------------------------------------------------------------------------|------------------------------------------------------------------------------------|----------------------------------------------------------------------|----------------------------------------------------------------------------------------------------|---------------------------|------------|--|--|--|
| Course AG                                                                                                    | D1113                                                                              | Drawing 1                                                            |                                                                                                    |                           |            |  |  |  |
| Lecturer ina                                                                                                    | hrun                                                                               |                                                                      | NURHANI RAHMAT                                                                                                    |                           |            |  |  |  |
| Branch 01                                                                                                    |                                                                                    |                                                                      | SHAH ALAM                                                                                                    |                           |            |  |  |  |
| Filte                                                                                                    | er how :                                                                           | Filter :                                                             |                                                                                                    |                           |            |  |  |  |
| Students                                                                                                    | -                                                                                  | 1                                                                    | E.G: Display student name start v                                                                                                    | vith NUR.                 |            |  |  |  |
| Judonito -                                                                                                    | 1.<br>1.                                                                           |                                                                      | Filter how : Starts with                                                                                                    |                           |            |  |  |  |
|                                                                                                    |                                                                                    |                                                                      | Filter : NUR<br>NOTE: Leave blank to guery ALL :                                                                                           | otudonto for couros polo  | atod       |  |  |  |
|                                                                                                    |                                                                                    |                                                                      |                                                                                                    | arducinta for course acre | C.C.C.C.C. |  |  |  |
| Group                                                                                                    |                                                                                    | NOTE: Please e                                                       | enter group after query.                                                                                                    |                           |            |  |  |  |
| Group<br>Ig Student to Le<br>Student ID                                                                            |                                                                                    |                                                                      | enter group after query.<br>Name                                                                                                    | Group                     | Select     |  |  |  |
| ng Student to Le<br>Student ID                                                                                     | ecturer                                                                            | •                                                                    | Name                                                                                                    | Group                     | Select     |  |  |  |
| ng Student to Lo<br>Student ID<br>3082003031                                                                       | ecturer ———                                                                        | 1 MOHAMA                                                             |                                                                                                    | Group                     | Select     |  |  |  |
| <b>g Student to Lo</b><br><b>Student ID</b><br>3082003031<br>3082009212                                            | ecturer NRIC No<br>87092405527                                                     | 1 МОНАМА<br>5 МОНАМА                                                 | Name<br>AD AZAN SHAH BIN MOHD NOOR                                                                                                    | Group                     | Select     |  |  |  |
| ig Student to Le                                                                                                   | 87092405527<br>90112003601                                                         | 1 МОНАМА<br>5 МОНАМА<br>7 МОНАМА                                     | Name<br>AD AZAN SHAH BIN MOHD NOOR<br>AD HASRUL BIN HASHIM                                                                                 |                           | Select     |  |  |  |
| ng Student to Lo<br>Student ID<br>3082003031<br>3082009212<br>3082004481                                           | RIC No<br>87092405527<br>90112003601<br>90102511505                                | 1 МОНАМА<br>5 МОНАМА<br>7 МОНАМА<br>5 МОНАМЕ                         | Name<br>AD AZAN SHAH BIN MOHD NOOR<br>AD HASRUL BIN HASHIM<br>AD IDHAM BIN ISMAIL                                                          | A                         |            |  |  |  |
| ng Student to Lo<br>Student ID<br>3082003031<br>3082009212<br>3082009212<br>3082009232                             | RIC No<br>87092405527<br>90112003601<br>90102511505<br>88122401600                 | MOHAMA<br>MOHAMA<br>MOHAMA<br>MOHAMA<br>MOHAMA<br>MOHAMA             | Name<br>AD AZAN SHAH BIN MOHD NOOR<br>AD HASRUL BIN HASHIM<br>AD IDHAM BIN ISMAIL<br>ED AMER FIKRI BIN HASHIM                              | A                         | Select     |  |  |  |
| ng Student to Lo<br>Student ID<br>3082003031<br>3082009212<br>3082009212<br>3082009232<br>3082009232<br>3082009461 | NRIC No<br>87092405527<br>90112003601<br>90102511505<br>88122401600<br>90071601569 | 1 MOHAMA<br>5 MOHAMA<br>7 MOHAMA<br>5 MOHAMA<br>1 MOHAMA<br>3 MOHDHA | Name<br>AD AZAN SHAH BIN MOHD NOOR<br>AD HASRUL BIN HASHIM<br>AD IDHAM BIN ISMAIL<br>ED AMER FIKRI BIN HASHIM<br>MAD HAIZAN B ABDUL RAHMAN | A                         |            |  |  |  |

## 12. PICT

## 12.1. Grade & GPA/CGPA Final Generate

**Purpose:** To final generate student's grades and calculate GPA/CGPA results for all faculty before senate meeting.

#### Steps:

- i. Click on menu PICT > Grade GPA/CGPA Final Generate.
  - There are 2 sub menus:
  - a) Generate Student Grade
  - b) Calculate GPA / CGPA

| 🏙 BESTARI                | - Universit | i Industri Se        | langor                      |                             |                         |      |
|--------------------------|-------------|----------------------|-----------------------------|-----------------------------|-------------------------|------|
| <u>Eile S</u> etup       | Admission   | <u>R</u> egistration | Student Registration        | <u>C</u> ourse Registration | <u>C</u> redit Transfer | Exar |
| 🧑 Grade &                | GPA/CGPA F  | Grade                | & GPA/CG                    | PA Final G                  | enerate                 |      |
| ICEM_U<br>HAA<br>pict400 | //          |                      | Generate Stu<br>Calculate G | ident Grade                 |                         |      |
| Exit                     |             |                      |                             |                             |                         |      |

#### **Generate Student Grade**

- i. Click button 'Generate Student Grade'
- ii. Refer to user manual on 10.7. Generate Student's Grade on how to use this screen.

#### Calculate GPA / CGPA

- iii. Click button 'Calculate GPA / CGPA'
- iv. Refer to user manual on 10.8. Calculate GPA / CGPA on how to use this screen.